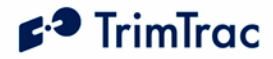

# **TrimTrac locator Technical Manual**

**Including Enhanced Features and Vehicle Adapter Module (Applies to Firmware 1.10 and later)** 

**Part Number 54200-XX-UG Version 2.9 May 2005** 

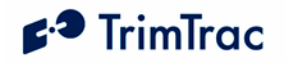

# **REVISION HISTORY**

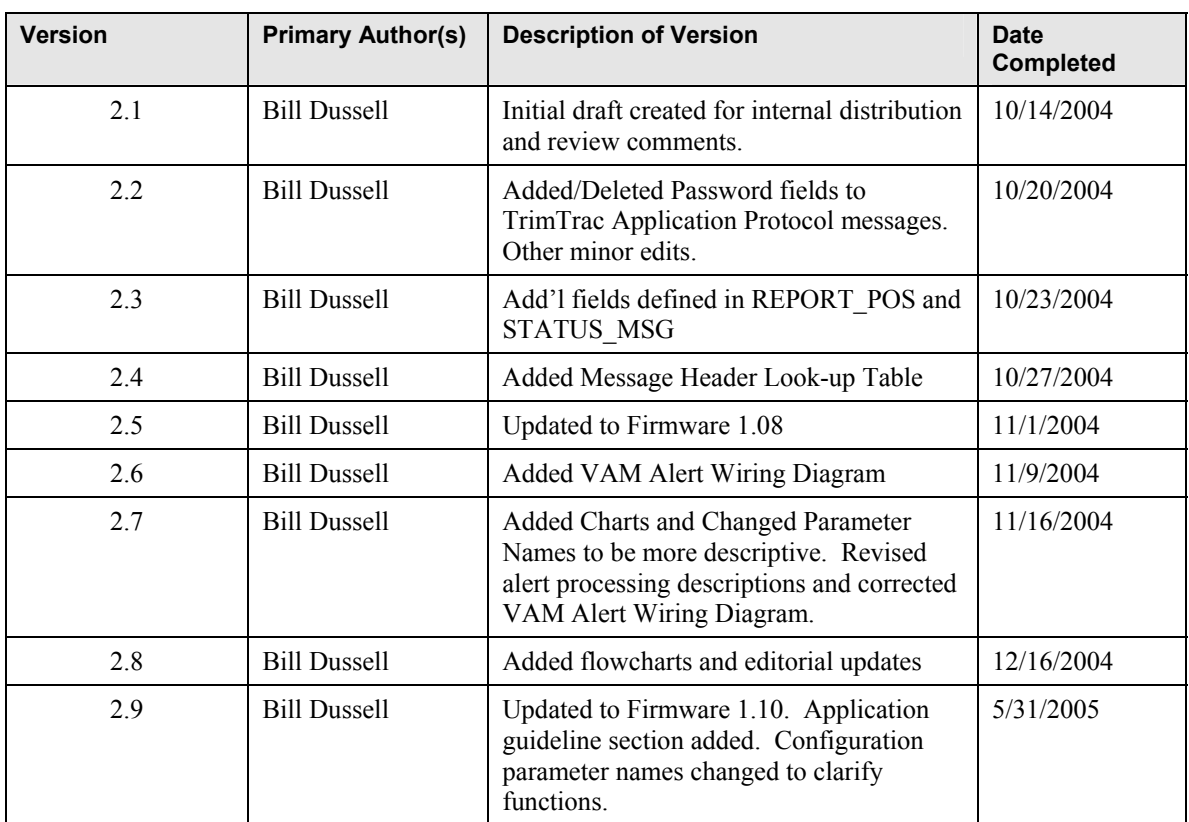

and the control of the control of the

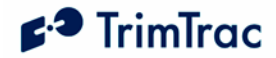

#### **Corporate Office**

Trimble Navigation Limited 749 North Mary Avenue Post Office Box 3642 Sunnyvale, CA 94088-3642 U.S.A. Phone: +1-408-481-8940 1-800-545-7762 www.trimble.com www.trimtrac.com

#### **Copyright and Trademarks**

© 1997–2005, Trimble Navigation Limited.

All rights reserved. Printed in the United States of America. Printed on recycled paper.

The Circle & Parallelogram and TrimTrac are trademarks of Trimble Navigation Limited. The Sextant logo, Globe & Triangle and Trimble are trademarks of Trimble Navigation Limited, registered in the United States Patent and Trademark Office. All other trademarks are the property of their respective owners.

#### **Release Notice**

This document is release 2.9 of the TrimTrac<sup>TM</sup> Locator Technical Manual, Part Number 54200-XX-UG.

THIS MANUAL IS INTENDED FOR USE BY SYSTEM INTEGRATORS, SERVICE PROVIDERS AND APPLICATION DEVELOPERS (COLLECTIVELY, "RESELLERS"). IT IS NOT INTENDED FOR END-USERS OF THE TRIMTRAC LOCATOR. ANY END-USER DOCUMENTATION IS TO BE PREPARED AND FURNISHED BY THE RESELLERS.

The following Product Limited Warranty gives Resellers specific legal rights. You may have others, which vary from state/jurisdiction to state/jurisdiction.

#### **Patents**

US Patents 5877724, 6122506 and 6430503 apply.

#### **Product Limited Warranty**

Subject to the terms and conditions set forth herein, Trimble Navigation Limited (*"Trimble"*) makes the following warranty only to its Resellers who purchase the TrimTrac hardware product (*"Product"*) directly from Trimble: for a period of one (1) year from the date of shipment from Trimble, the Product will substantially conform to Trimble's standard published specifications for the Product and the Product hardware will be substantially free from defects in materials and workmanship. The foregoing warranty shall not apply to embedded software/firmware components.

THIS PRODUCT LIMITED WARRANTY IS PROVIDED TO RESELLERS AND TO RESELLERS ONLY. RESELLER IS SOLELY RESPONSIBLE FOR ANY AND ALL WARRANTIES MADE TO ITS CUSTOMERS, AND TRIMBLE MAKES NO WARRANTIES, EXPRESS OR IMPLIED, AND SHALL HAVE NO OBLIGATIONS OR LIABILITY TO RESELLER'S CUSTOMERS OR END-USERS OF THE PRODUCT. RESELLER SHALL NOT MAKE ANY REPRESENTATIONS OR WARRANTIES ON TRIMBLE'S BEHALF, AND SHALL FULLY INDEMNIFY, DEFEND AND HOLD TRIMBLE HARMLESS FROM ANY BREACH OF THE FOREGOING.

IF RESELLER DISTRIBUTES PRODUCT TO END-USER CUSTOMERS, RESELLER SHALL BE SOLELY RESPONSIBLE FOR PREPARING AND PROVIDING PRODUCT WARRANTIES AND PRODUCT LITERATURE TO END-USERS.

#### **Warranty Remedies**

If the Product fails during the warranty period for reasons covered by this Product Limited Warranty and Reseller notifies Trimble of such failure during the warranty period, Trimble at is option will repair OR replace the nonconforming Product, OR refund the purchase price paid by Reseller for the Product, provided that Reseller returns the Product to Trimble in accordance with Trimble's standard return material authorization procedures or as otherwise instructed by Trimble.

#### **Warranty Exclusions and Disclaimers**

The foregoing Product Limited Warranty shall only apply in the event and to the extent that (i) the Product is properly and correctly installed, configured, interfaced, maintained, stored and operated in accordance with Trimble's specifications, and (ii) the Product is not modified or misused. This Product Limited Warranty shall not apply to, and Trimble shall not be responsible for, defects or performance problems resulting from: (a) the combination or utilization of the Product with hardware or software products, information, data, systems, interfaces, services or devices not made, supplied or specified by Trimble; (b) the operation of the Product under any specifications other than, or in addition to, Trimble's standard published specifications for the Product; (c) the unauthorized installation, modification or use of the Product; (d) damage caused by: accident, lightning or other electrical discharge, water immersion or spray, or exposure to environmental conditions for which the Product is not intended; or (e) normal wear and tear on consumable parts, including by way of example and without limitation, batteries. TRIMBLE DOES NOT WARRANT OR GUARANTEE THE RESULTS OBTAINED THROUGH THE USE OF THE PRODUCT.

THE FOREGOING TERMS OF THE PRODUCT LIMITED WARRANTY STATE TRIMBLE'S ENTIRE LIABILITY, AND RESELLER'S EXCLUSIVE REMEDIES, RELATING TO USE

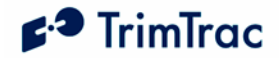

AND PERFORMANCE OF THE PRODUCT. EXCEPT AS OTHERWISE EXPRESSLY PROVIDED FOR IN THIS PRODUCT LIMITED WARRANTY, THE PRODUCT, ACCOMPANYING DOCUMENTATION AND MATERIALS, AND/OR ANY EMBEDDED SOFTWARE/FIRMWARE AND UPDATES THERETO ARE PROVIDED "AS-IS" AND WITHOUT EXPRESS OR IMPLIED WARRANTIES OF ANY KIND, BY EITHER TRIMBLE OR ANYONE WHO HAS BEEN INVOLVED IN ITS CREATION, PRODUCTION, INSTALLATION OR DISTRIBUTION, INCLUDING, BUT NOT LIMITED TO, THE IMPLIED WARRANTIES OF MERCHANTABILITY AND FITNESS FOR A PARTICULAR PURPOSE, TITLE AND NONINFRINGEMENT. THE STATED EXPRESS WARRANTIES ARE IN LIEU OF ALL OBLIGATIONS OR LIABILITIES ON THE PART OF TRIMBLE ARISING OUT OF, OR IN CONNECTION WITH, THE PRODUCT.

WITHOUT LIMITING THE GENERALITY OF THE FOREGOING:

TRIMBLE IS NOT RESPONSIBLE FOR THE OPERATION OR FAILURE OF OPERATION OF GPS SATELLITES OR WIRELESS SERVICE OR THE AVAILABILITY OF GPS SATELLITE SIGNALS OR WIRELESS SERVICE.

THE PRODUCT MAY CONTAIN TECHNOLOGY THAT IS NOT FAULT TOLERANT AND IS NOT DESIGNED, MANUFACTURED OR INTENDED FOR USE IN ENVIRONMENTS OR APPLICATIONS IN WHICH THE FAILURE OF THE PRODUCT WOULD LEAD TO DEATH, PERSONAL INJURY OR SEVERE PHYSICAL OR ENVIRONMENTAL DAMAGE OR SEVERE FINANCIAL LOSS. ANY USE OR DISTRIBUTION BY RESELLER OR ITS CUSTOMERS IN CONNECTION WITH ANY SUCH ENVIRONMENT OR APPLICATION SHALL BE AT RESELLER'S AND ITS CUSTOMERS' SOLE RISK, AND TRIMBLE SHALL HAVE NO LIABILITY WHATSOEVER IN CONNECTION THEREWITH. RESELLER SHALL INDEMNIFY AND HOLD TRIMBLE AND ITS SUPPLIERS HARMLESS FROM ANY CLAIM BROUGH AGAINST TRIMBLE WHICH ARISES FROM RESELLER'S USE OR DISTRIBUTION OF THE PRODUCT IN CONNECTION WITH SUCH ENVIVRONMENTS OR APPLICATIONS.

SOME STATES AND JURISDICTIONS DO NOT ALLOW LIMITATIONS ON DURATION OR THE EXCLUSION OF AN IMPLIED WARRANTY, SO CERTAIN OF THE ABOVE LIMITATIONS MAY NOT APPLY TO EVERY RESELLER.

#### **Embedded Software/Firmware**

The Product may contain embedded software/firmware, which is licensed, not sold, and is only for use within the Product as an integral part thereof. Such embedded software/firmware (which includes all updates thereto) contains valuable trade secrets and is proprietary to Trimble and its suppliers. To the greatest extent permitted by law, such

embedded software/firmware may not be modified, copied, disassembled, decompiled or reverse engineered. Trimble reserves all other rights.

#### **Limitation of Liability**

TRIMBLE'S ENTIRE LIABILITY REGARDING THE PRODUCT SHALL BE LIMITED TO THE AMOUNT ACTUALLY PAID BY RESELLER FOR THE PRODUCT. TO THE MAXIMUM EXTENT PERMITTED BY APPLICABLE LAW, IN NO EVENT SHALL TRIMBLE OR ITS SUPPLIERS BE LIABLE FOR ANY INDIRECT, SPECIAL, INCIDENTAL OR CONSEQUENTIAL DAMAGES WHATSOEVER UNDER ANY CIRCUMSTANCE OR LEGAL THEORY RELATING IN ANY WAY TO THE PRODUCTS, ACCOMPANYING DOCUMENTATION AND MATERIALS, AND ANY EMBEDDED SOFTWARE/FIRMWARE AND UPDATES THERETO (INCLUDING, WITHOUT LIMITATION, DAMAGES FOR LOSS OF BUSINESS PROFITS, BUSINESS INTERRUPTION, LOSS OF DATA OR ANY OTHER PECUNIARY LOSS), REGARDLESS OF WHETHER TRIMBLE HAS BEEN ADVISED OF THE POSSIBILITY OF ANY SUCH LOSS AND REGARDLESS OF THE COURSE OF DEALING BETWEEN TRIMBLE AND RESELLER.

BECAUSE SOME STATES AND JURISDICTIONS DO NOT ALLOW THE EXCLUSION OR LIMITATION OF LIABILITY FOR CONSEQUENTIAL OR INCIDENTAL DAMAGES, THE ABOVE LIMITATION MAY NOT APPLY TO EVERY RESELLER.

#### **Notices**

Class B Statement – Notice to Users. This equipment has been tested and found to comply with the limits for a Class B digital device, pursuant to Part 15 of the FCC rules. These limits are designed to provide reasonable protection against harmful interference in a residential installation. This equipment generates, uses, and can radiate radio frequency energy and, if not installed and used in accordance with the instructions, may cause harmful interference to radio communication. However, there is no guarantee that interference will not occur in a particular installation. If this equipment does cause harmful interference to radio or television reception, which can be determined by turning the equipment off and on, the user is encouraged to try to correct the interference by one or more of the following measures:

- Reorient or relocate the receiving antenna.
- Increase the separation between the equipment and the receiver.
- Connect the equipment into an outlet on a circuit different from that to which the receiver is connected.
- Consult the dealer or an experienced radio/TV technician for help.

Changes and modifications not expressly approved by the manufacturer or registrant of this equipment can void your authority to operate this equipment under Federal Communications Commission rules.

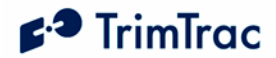

#### **Regulatory Approvals**

#### **CE**

The TrimTrac locator product complies with the essential requirements of the R&TTE Directive 1999/5/EC as stated by the EC Declaration of Conformity (CE0681). The TrimTrac locator product complies with the European Telecommunications Standards Institute Specifications ETS300-342-1 (EMC for GSM 900MHZ and DCS 1800MHZ Radio Equipment and Systems).

#### **EEC**

The TrimTrac locator product complies with Directive 72/245/EEC as amended by Directive 95/54/EC (el\*72/245\*95/54).

**FCC** The TrimTrac product complies with the FCC Part 15, FCC Part 24, and Industry Canada requirements. The TrimTrac product complies with Part 15 of the FCC rules. Operation is subject to the following two conditions:  $(1)$  This device may not cause harmful interference, and (2) This device must accept any interference received, including interference that may cause undesired operation. FCC ID: JUPTRIMTRAC1

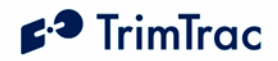

# **Contents**

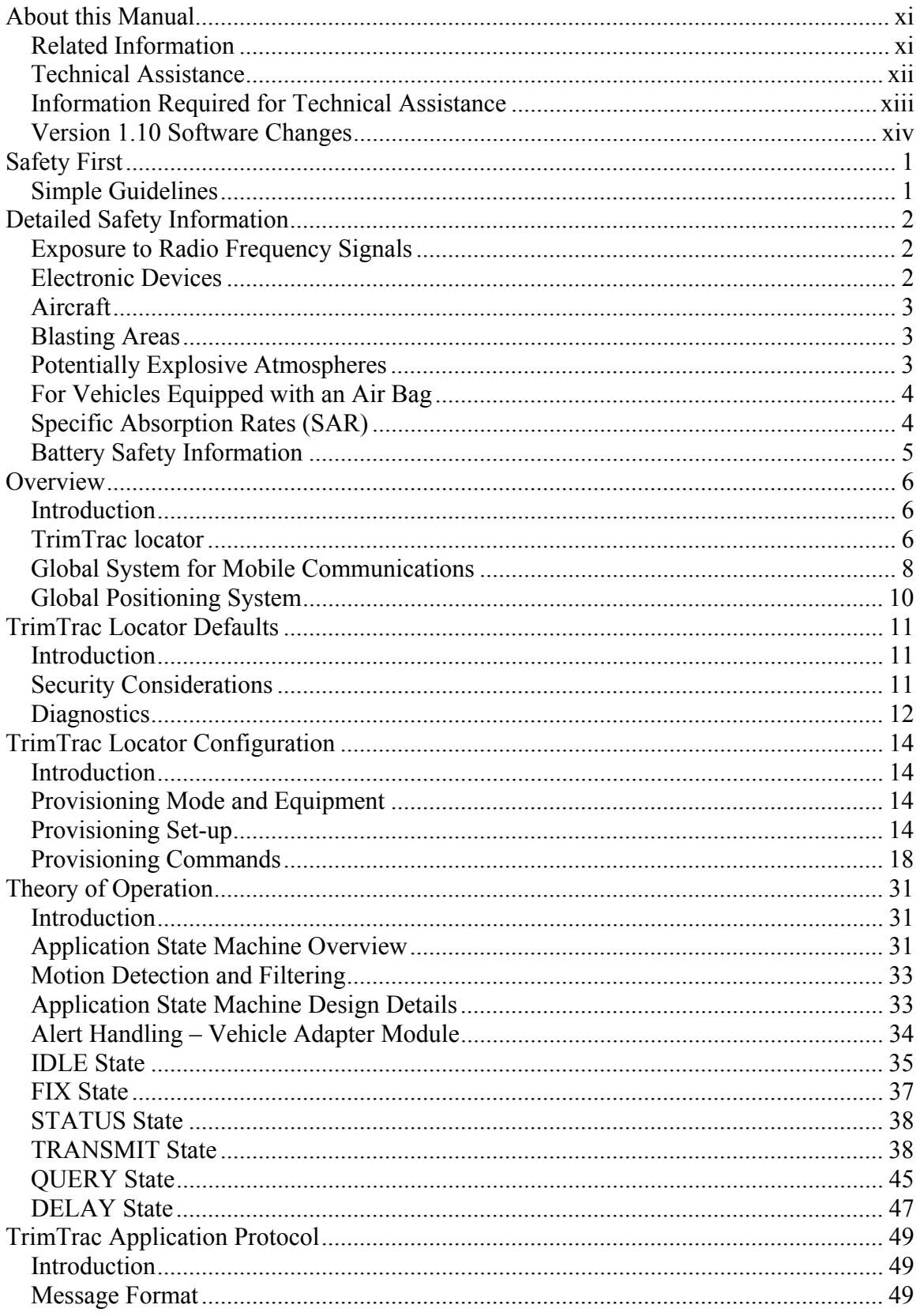

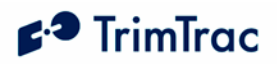

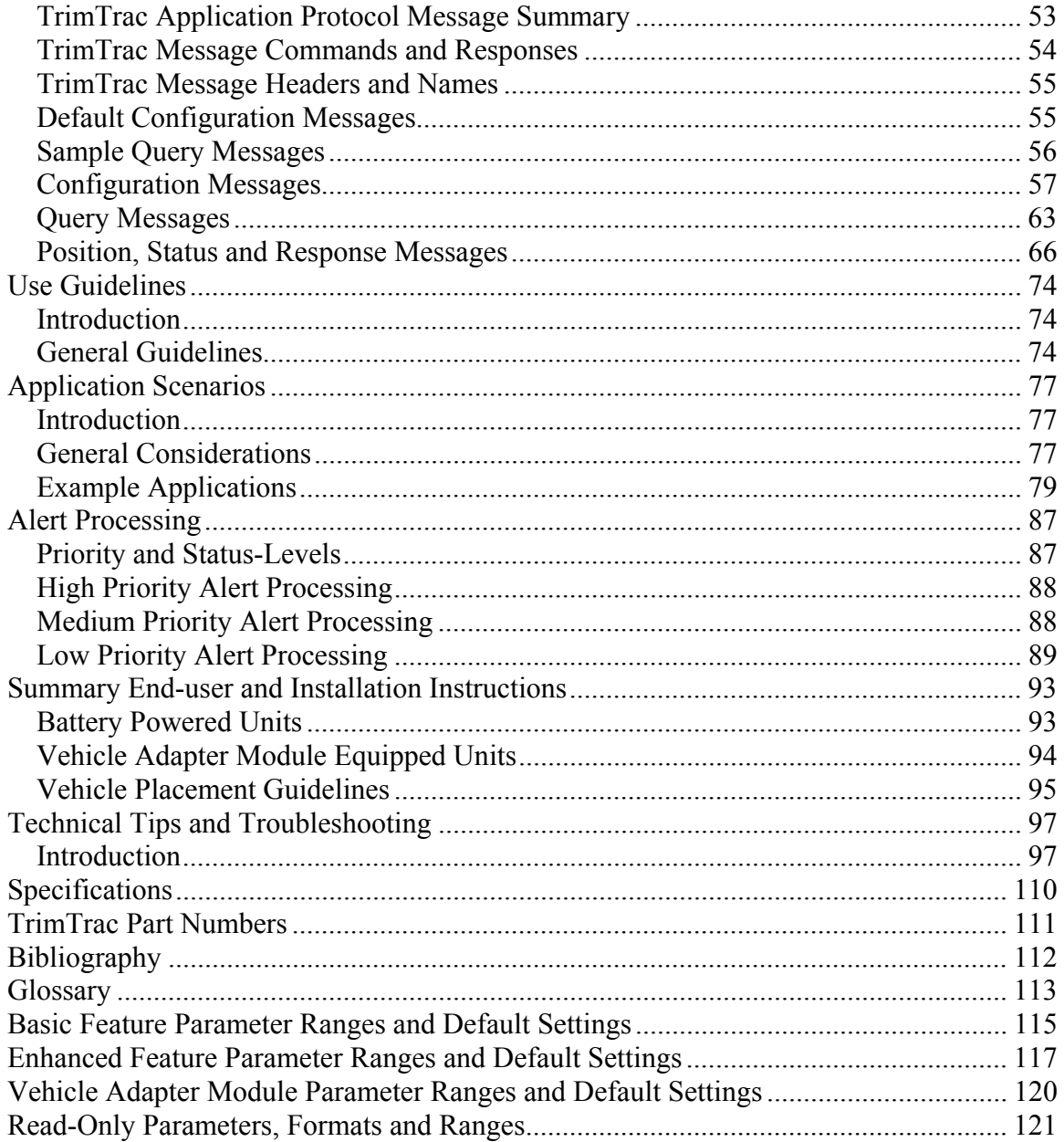

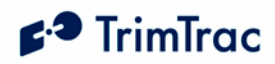

# **List of Tables**

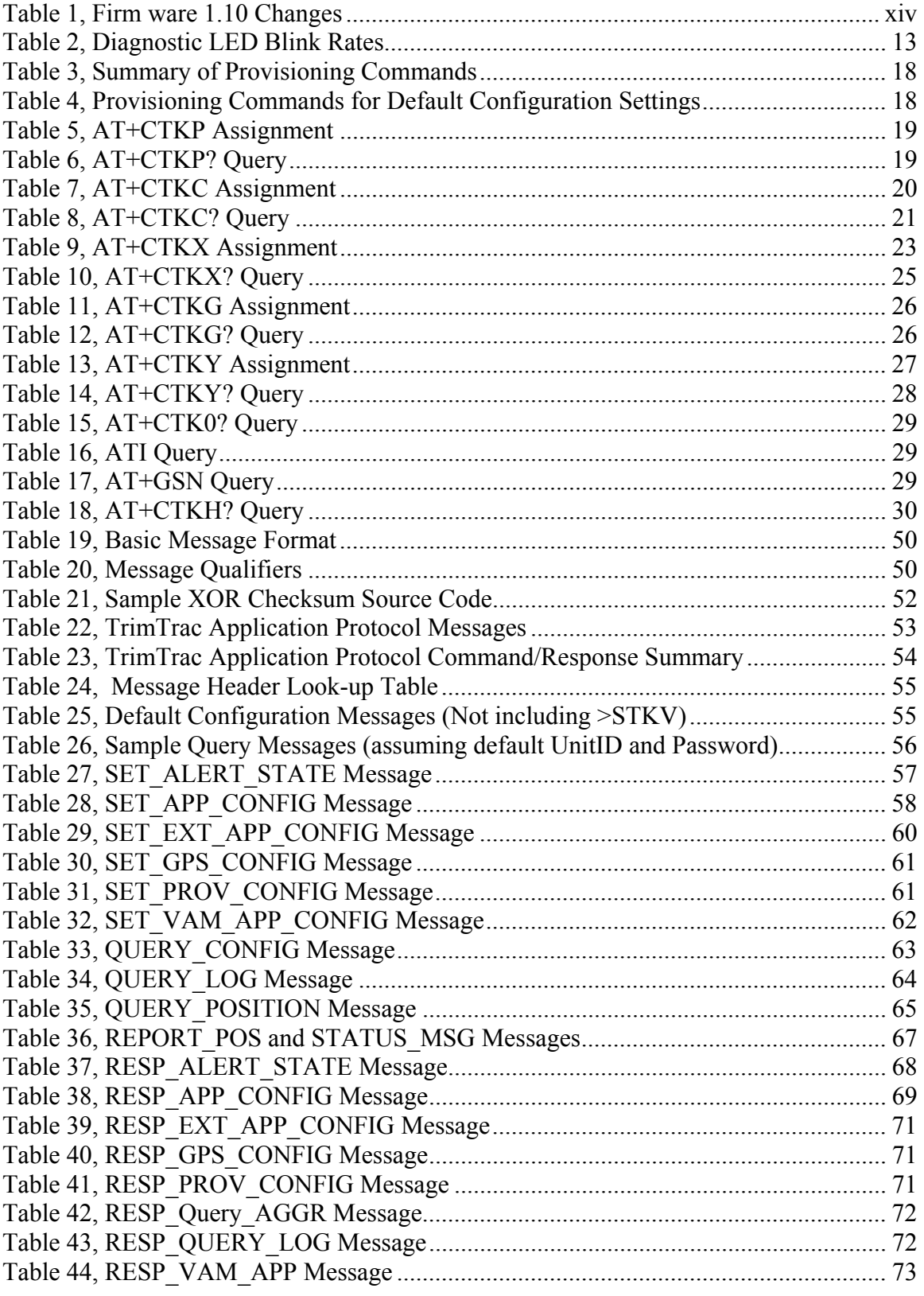

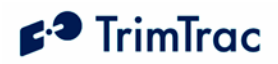

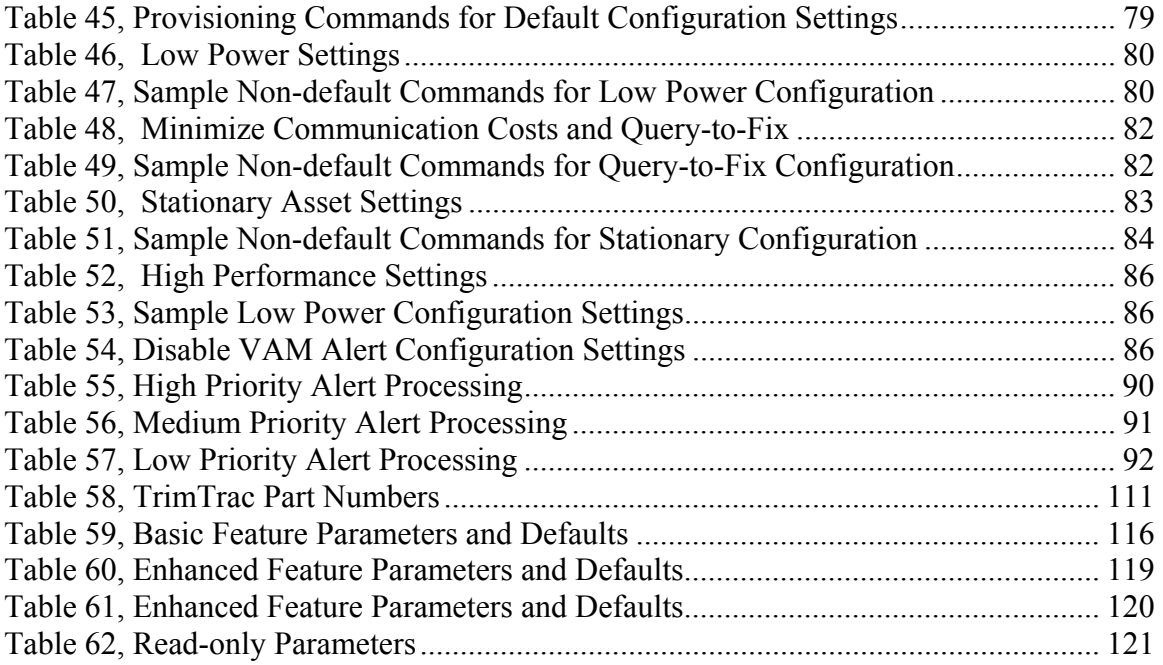

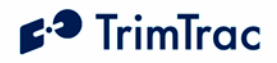

# **List of Figures**

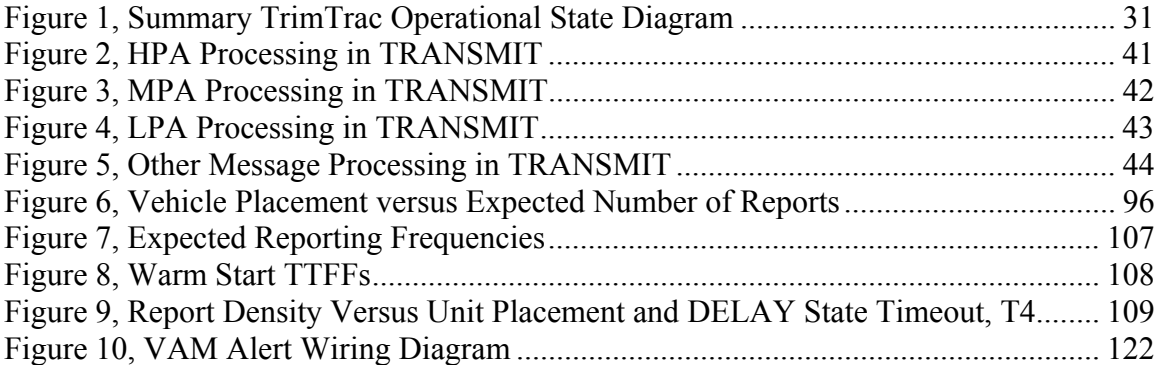

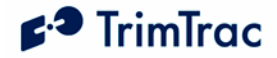

# **About this Manual**

Welcome to the *TrimTrac<sup>TM</sup> Locator Technical Manual*. This manual is intended for use by system integrators, service providers and application developers (collectively, "Resellers"). It is not intended for end-users of the TrimTrac locator. Any end-user documentation is to be prepared and furnished by the Resellers.

This manual covers the TrimTrac locator with 1.10 and later firmware and operating on 900 MHz, 1800 MHz and 1900 MHz Global System for Mobile communication (GSM) networks. Data and Event Reporting support is by Short Message Service (SMS). This manual describes how to set up, configure, install, operate, and troubleshoot the product. Even if you have used other GSM or Global Positioning System (GPS) products before, Trimble recommends that you spend some time reading this manual to learn about the special features of this product. If you are not familiar with GSM or GPS, visit Trimble Component Technologies' Web site dedicated to the TrimTrac product (www.trimtrac.com) for a look at the device, GSM and GPS. Trimble assumes that you are familiar with Microsoft Windows (2000, XP), including HyperTerminal, and know how to use a mouse, select options from menus and dialogs, make selections from lists, and refer to online help.

This manual is available in portable document format (PDF) from the following Web site: http://www.trimtrac.com/support

### *Related Information*

TrimTrac Web site at www.trimtrac.com. This site is dedicated to TrimTrac locator. Application notes, technical notes, and other useful product information are available from this site. These documents contain important information about software and hardware changes.

Release notes – the release notes describe new features of the product, information not included in the manuals, and any changes to the manuals. The release notes, if any, are available for download from the above Web address.

Authorized partners have access to a download section of the www.trimtrac.com Web site. To request a User Name and Password to access this download site, please send an email to trimtrac@trimble.com . Please include all your contact information.

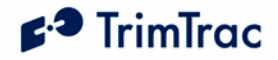

### *Technical Assistance*

If you have a problem and cannot find the information you need in the product documentation, please contact your local Trimble Component Technologies sales office, sales engineer or distributor. The Trimble technical support organization can be reached by telephone at 1-800-767-4822 when dialing from within the United States, or at +1- 408-481-7921 when dialing from outside the United States.

Alternately, you can contact your nearest authorized TrimTrac distributor:

#### **Africa:**

GLT, Ltd. PO Box: 11083 Aston Manor 1630, South Africa Tel. +27 (0)11 396 1085 Fax. +27 (0)11 396 1201 www.gpslt.com

**Australia, New Zealand and South Pacific Islands:**  GeoSystems, Ltd.

PO Box 8160 Christchurch Tel: +64 (0)3 963 2858 Fax: +64 (0)3 963 2857 www.geosystems.co.nz

### **Europe:**

GLT, Ltd. Henfield Business Park, Shoreham Rd Henfield, W. Sussex, UK BN5 9SL Tel. 44 (0)1273 491414 Fax. 44 (0)1273 491772 www.gpslt.com

**Latin America:**  Topp Data Solutions

3055 NW 84 Avenue Doral, FL 33122 USA Tel: +1 786-331-3303 Fax: +1 786-331-3304 www.toppdatasolutions.com

#### **North America:**

Novotech Technologies Tel: (800) 268-8628 Fax: (800) 366-0536 www.novotechdistribution.com

Topp Data Solutions 3055 NW 84 Avenue Doral, FL 33122 USA Tel: +1 786-331-3303 Fax: +1 786-331-3304 www.toppdatasolutions.com

When contacting technical support, please be prepared to provide the information listed on the following page.

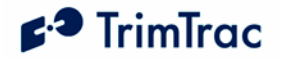

### *Information Required for Technical Assistance*

- 1. Unit IMEI number
- 2. Current configurations settings according to:

AT+CTKP? (See Page 19) AT+CTKC? (See Page 21) AT+CTKX? (See Page 25) AT+CTKG? (See Page 26) AT+CTKY? (See Page 28) AT+GSN (See Page 29) ATI (See Page 29) AT+CTKH? (See Page 30)

- 3. Message Log retrieved using the AT+CTKO? command (See Page 29)
- 4. Name of SIM Card Carrier

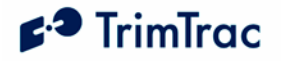

# *Version 1.10 Software Changes*

This manual covers the TrimTrac locator with 1.10 and later firmware. The changes relative to version 1.08 firmware are summarized in Table 1 below.

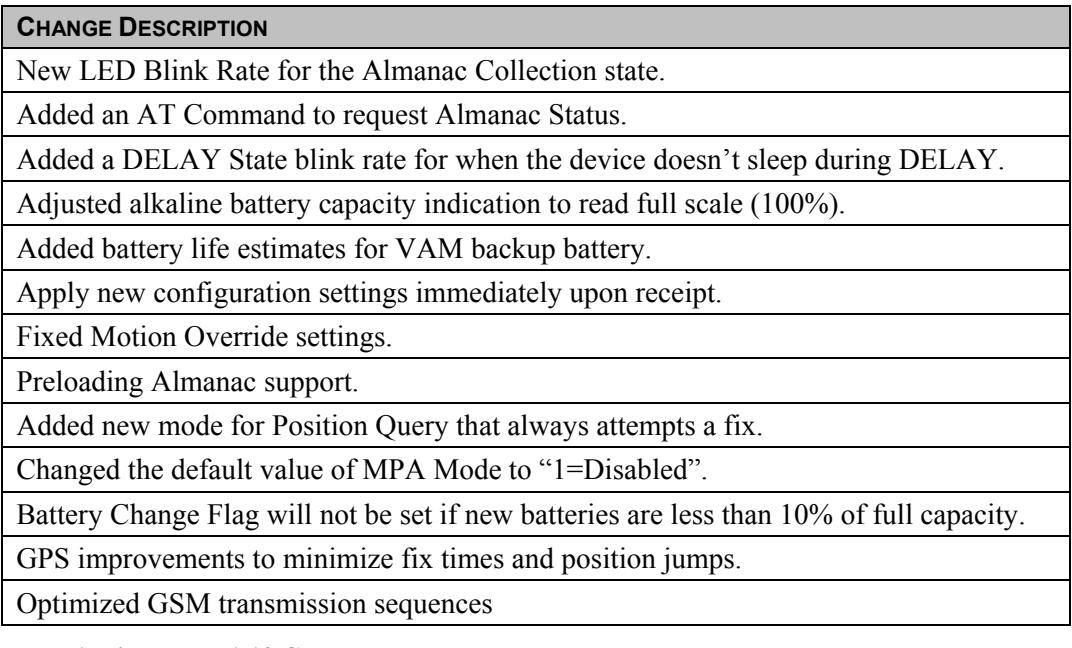

**Table 1, Firm ware 1.10 Changes**

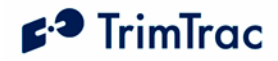

# **Safety First**

### *Simple Guidelines*

Please follow these guidelines when configuring, using or recycling the TrimTrac locator. Violating these guidelines may be dangerous, illegal or otherwise detrimental. Further detailed information is provided in this manual.

### **Do Not Operate Where Prohibited**

Do not allow the TrimTrac locator to operate wherever wireless phone use is prohibited or when doing so may cause interference or danger. Examples include but are not limited to operation in hospitals, aircraft, near blasting sites or wherever operation can cause interference.

#### **Interference**

Like all wireless devices, the TrimTrac locator may encounter electrical interference that may affect its performance.

### **Avoid Body Contact with Device During Operation**

Do not operate the TrimTrac locator in direct contact with your body. Maintain minimum separation distance of 0.6 inch (15 mm) between the device and any parts of your body.

### **Qualified Service**

Except for batteries and Subscriber Identification Module (SIM) card, the TrimTrac locator contains no user serviceable or replaceable parts. Non-functioning units must be returned to an authorized service center for repair or replacement.

#### **Accessories and Batteries**

Use only approved accessories or batteries. Do not connect incompatible products. There is risk of explosion if an incorrect type replaces batteries. Dispose of used batteries according to the instructions provided with the batteries.

### **Water-Resistance**

The TrimTrac locator is not waterproof. Even though it is water-resistant, it is recommended that it be used where it is relatively dry and not subjected to either water streams or submersion.

#### **Recycling**

For information on how to recycle this product in the European Union, go to www.trimble.com/environment/summary.html or call +31 497 53 2430 and ask for the "WEEE Associate" or mail a request for recycling instructions to:

Trimble Europe BV c/o Menlo Worldwide Logistics Meerheide 45 5521 DZ Eersel, NL.

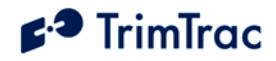

# **Detailed Safety Information**

### *Exposure to Radio Frequency Signals*

The TrimTrac locator is a low power radio transmitter and receiver. When it is ON, it receives and also sends out radio frequency (RF) signals.

In August 1996, the Federal Communications Commissions (FCC) adopted RF exposure guidelines with safety levels for hand-held wireless phones. Those guidelines are consistent with safety standards previously set by both U.S. and international standards bodies:

ANSI C95.1 (1992)

NCRP Report 86 (1986)

ICNIRP (1996)

Those standards were based on comprehensive and periodic evaluations of the relevant scientific literature. For example, over 120 scientists, engineers, and physicians from universities, government health agencies, and industry reviewed the available body of research to develop the ANSI Standard (C95.1)

While the TrimTrac locator is not intended for hand-held use, its design nonetheless complies with the FCC guidelines (and those standards).

### *Electronic Devices*

Most modern electronic equipment is shielded from RF signals. However, certain electronic equipment may not be shielded against the RF signals generated by the TrimTrac locator.

### **Pacemakers**

The Health Industry Manufacturers Association recommends that a minimum separation of six (6") inches be maintained between a handheld wireless phone and a pacemaker to avoid potential interference with the pacemaker. These recommendations are consistent with the independent research by and recommendations of Wireless Technology Research.

Persons with pacemakers:

Should ALWAYS keep the TrimTrac locator more than eight inches from their pacemaker with the device is operational.

Should not carry the TrimTrac locator on their person

If there is any reason to suspect that interference is taking place, the TrimTrac locator Battery Pack or Vehicle Adapter Module should be removed immediately.

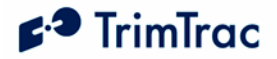

### **Other Medical Devices**

If any other personal medical devices are used in the vicinity of a TrimTrac locator, consult the manufacturers of the medical devices to determine if they are adequately shielded from external RF energy. Physicians may be able to assist in obtaining this information.

Disable operation of the TrimTrac locator by removing the Battery Pack or Vehicle Adapter Module in health care facilities when any regulations posted in these areas prohibit the use of wireless phones or two-way radios. Hospitals and health care facilities may be using equipment that could be sensitive to external RF energy.

### **Vehicles**

RF signals may affect improperly installed or inadequately shielded electronic systems in motor vehicles. Check with the manufacturer or its representative regarding the vehicle. Also consult the manufacturer of any equipment that has been added to the vehicle.

### **Posted Facilities**

Disable operation of the TrimTrac locator by removing the Battery Pack or Vehicle Adapter Module in any facility where posted notices prohibit the use of wireless phones or two-way radios.

### *Aircraft*

FCC and FAA regulations prohibit using wireless phones while in the air. Disable operation of the TrimTrac locator by removing the Battery Pack or Vehicle Adapter Module prior to boarding or loading in an aircraft.

### *Blasting Areas*

To avoid interfering with blasting operations, disable operation of the TrimTrac locator by removing the Battery Pack or Vehicle Adapter Module when in a "blasting area" or in areas posted: "Turn off two-way radio". Obey all signs and instructions.

### *Potentially Explosive Atmospheres*

Disable operation of the TrimTrac locator by removing the Battery Pack or Vehicle Adapter Module prior to entering any area with a potentially explosive atmosphere and obey all signs and instructions. Sparks in such areas could cause an explosion or fire resulting in bodily injury or even death.

Areas with a potentially explosive atmosphere are often, but not always marked clearly. Potential areas may include: fueling areas (such as gasoline stations); below deck on boats; fuel or chemical transfer or storage facilities; vehicles using liquefied petroleum gas (such as propane or butane); areas where the air contains chemicals or particles (such as grain, dust, or metal powders); and any other area where it would normally be advisable to turn off motor vehicle engines.

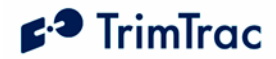

 $\overline{a}$ 

### *For Vehicles Equipped with an Air Bag*

An air bag inflates with great force. DO NOT place objects, including the TrimTrac locator, in the area over the air bag or in the air bag deployment area. If in-vehicle wireless equipment is improperly installed and the air bag inflates, serious injury could result.

## *Specific Absorption Rates (SAR)*

ALTHOUGH BODY WORN TEST POSITIONS FOR THE TrimTrac locator ARE NOT REQUIRED BY EITHER THE EN50360/1 FOR GSM 1800 DCS BAND OR GSM900 OR FCC REQUIREMENTS FOR 1900 PCS BAND, THE TrimTrac locator IS CAPABLE OF COMPLIANCE WITH LOCALIZED SPECIFIC ABSORPTION RATES (SARs) SPECIFIED IN COUNCIL 1999/519/EC AND CERTAIN FCC REQUIREMENTS FOR EXPOSURE TO RADIO WAVES.

The TrimTrac locator is a radio transmitter and receiver. It is designed and manufactured not to exceed the emissions limits from exposure to radio frequency (RF) energy set by the Federal Communications Commission of the U.S. government when used in accordance with the instructions set forth in this manual. These limits are part of comprehensive guidelines and establish permitted levels of RF energy for the general population. The guidelines are based on standards that were developed by independent scientific organization through periodic and thorough evaluation of scientific studies. The standards include a substantial safety margin designed to assure the safety of all persons, regardless of age and health.

The exposure standard for wireless mobile phones employs a unit of measurement known as the Specific Absorption Rate, or SAR. The SAR limit set by the FCC is 1.6W/kg.<sup>1</sup> Tests of SAR are conducted using standard operation positions specified by the FCC with the phone transmitting at its highest certified power level in all tested frequency bands. Although the SAR is determined at the highest certified power level, the actual SAR level of the phone while operating can be well below the maximum value. This is because the phone is designed to operate at multiple power levels so as to use only the power required to reach the network. In general, the closer the device is to a GSM cell site, the lower the power output.

Before a phone is available for sale to the public, it must be tested and certified to the FCC that it does not exceed the limit established by the government-adopted requirement for safe exposure when used in accordance with manufacturer instructions. The tests are performed in positions and locations (e.g. near or on the body) as required by the FCC for each model. The SAR value for the TrimTrac locator is less than 1.6 W/kg measured at a minimum separation

 $<sup>1</sup>$  In the United States and Canada, the SAR limit for mobile phones used by the public is 1.6 watts/kg</sup> (W/kg) averaged over one gram of tissue. The standard incorporates a substantial margin of safety to give additional protection for the public and to account for any variations in measurement.

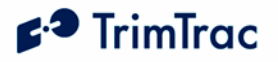

distance of 0.6 inch (15 mm). The TrimTrac locator is not designed to be worn on a person's body.

The FCC has granted an Equipment Authorization for the TrimTrac locator with all reported SAR levels evaluated as in compliance with the FCC RF guidelines for devices not worn on the body. SAR information on the TrimTrac locator is on file with the FCC and can be found under the Display Grant section of http://www.fcc.gov/oet/fccid after searching on FCC ID: JUPTRIMTRAC1.

Additional information on Specific Absorption Rates (SAR) can be found on the Cellular Telecommunications & Internet Association (CTIA) Web site at http://www.phonefacts.net

### *Battery Safety Information*

Adhere to the following guidelines to avoid the risk of fire or explosion:

- 1. Do not batteries are replaced by an incorrect type.
- 2. Dispose of used batteries according to the instructions provided with the batteries.
- 3. Do not drop, puncture, disassemble, mutilate, or incinerate batteries.
- 4. Touching both terminals of a battery with a metal object will short circuit the battery. Do not carry batteries loosely if the contacts may touch coins, keys, and other metal objects (such as in pockets or bags).
- 5. Do not heat the batteries to try to rejuvenate their charge.
- 6. Replace all four batteries at the same time.
- 7. Do not mix batteries with different charge levels.

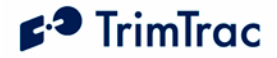

## **Overview**

### *Introduction*

This manual covers the TrimTrac locator operating on 900 MHz, 1800 MHz and 1900 MHz GSM networks. As used in this manual, the term GSM shall include any and all of these frequencies.

### **Regulatory Approvals**

### **CE**

The TrimTrac product complies with the essential requirements of the R&TTE Directive 1999/5/EC as stated by the EC Declaration of Conformity (CE0681).

The TrimTrac product complies with the European Telecommunications Standards Institute Specifications ETS300-342-1 (EMC for GSM 900MHZ and DCS 1800MHZ Radio Equipment and Systems).

### **EEC**

The TrimTrac product complies with Directive 72/245/EEC as amended by Directive 95/54/EC (el\*72/245\*95/54).

### **FCC**

The TrimTrac product complies with FCC Part 15, FCC Part 24, and Industry Canada requirements.

The TrimTrac product complies with Part 15 of the FCC rules. Operation is subject to the following two conditions:

- (1) This device may not cause harmful interference, and
- (2) This device must accept any interference received, including
	- interference that may cause undesired operation.

### *TrimTrac locator*

The TrimTrac locator is housed in a single, compact enclosure that simplifies installation and leads to greater reliability. The standard TrimTrac locator has four end-user replaceable alkaline AA batteries and there are no external antennas or other external connections. This package is a mobile communications and positioning system module ideally suited for high volume automotive and asset management applications requiring a low-cost, battery or externally powered tracking device. It operates over the GSM cellular networks and allows simple,

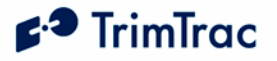

fast, and efficient transfer of information between a mobile asset and an application hosted either on a server or on an end-user PC.

#### **Standard Features**

The TrimTrac locator integrates the following into a single package:

GSM 900/1800/1900 MHz modem

High-sensitivity, 12-channel GPS receiver

Internal GSM and GPS antennas

TrimTrac Application firmware and other integrated functions

Password-protected data communications

Support for limited data logging of up to 128 position or status records for subsequent download

### **Subscriber Identity Module (SIM)**

You must install a SMS-enabled Subscriber Identity Module (SIM) that has been initialized by your GSM service provider.

### **Optional Plug-In Modules**

The following options are available as plug-in modules that replace the standard TrimTrac locator batteries:

**Provisioning Module.** Allows configuration of the TrimTrac locator via a USB 2.0 connection to a PC

**Vehicle Adapter Module.** Allows connection to an external 9-32 VDC power supply and provides three types of open/closed switch and wiring monitoring connections. The Vehicle Adapter Module includes a rechargeable stand-by battery that allows continued operation of the TrimTrac locator for a limited period of time if external power is lost.

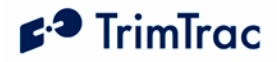

### *Global System for Mobile Communications*

Cellular mobile telephone systems are widely available throughout the world. However, because cellular mobile telephone systems are regulated at the national level, these systems are not generally compatible with each other. To resolve the dilemma of being able to communicate from almost anywhere, but only within your own system, the European telecommunications operators—the Conference of European Postal and Telecommunications Administration (CEPT)—designed a new mobile telephone network.

This network has evolved into GSM, and CEPT has turned over management of GSM to the European Technical Standards Institute (ETSI). GSM is the predominant mobile communications system throughout the world. Outside the United States, most GSM systems operate at 900 MHz, 1800 MHz or both and services provided by these networks are generally referred to as Digital Communication Services (DCS). The United States GSM system operates at 1900 MHz and is generally referred to as Personal Communication Service (PCS).

### **GSM Cellular Phone System**

The Global System for Mobile (GSM) protocol offers a variety of data services that allow users to send and receive data at rates of up to 9600 bps. Data can be delivered over ISDN, Packet Switched or Circuit Switched Data Networks (PSDN or CSDN) and via the Short Message Service (SMS). The TrimTrac locator uses SMS, which is a store-and-forward service for the bi-directional exchange of alphanumeric messages of up to 160 characters.

#### **Architecture of the GSM network**

Any asset tracking or management system on GSM consists of several distinct components. The TrimTrac locator is the mobile unit that is installed in the vehicle, equipment or other mobile asset and contains the Subscriber Identity Module (SIM). The SIM card contains a unique International Mobile Subscriber Identity (IMSI) number. This enables the network to identify the user and therefore allow the terminal to have access to specific, subscriber services.

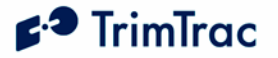

The GSM system is made up of two sections:

The Base Station Subsystem that controls the radio link with the mobiles through local cells

The Network Subsystem that controls the switching of calls between the network users, mobile to mobile, and between mobile and fixed lines

The Network Subsystem stores all administrative information including the current cell being used by the mobile unit that allows call routing and the roaming ability of GSM. An important feature of GSM is this ability to move across international and network borders, a feature that is described as "roaming." If arrangements have been made with the service provider, the SIM card will be enabled for roaming.

Mobile Station (MS)

- 1. The TrimTrac locator includes a radio transmitter and receiver.
- 2. Subscriber Identity Module (SIM) an electronic card containing a computer chip. The chip contains the subscriber information and operating system parameters. SIMs provide authentication, encryption, information storage, and subscriber account protection services (including Personal Identity Number or PIN, and Pin Unblocking Key or PUK). GSM users can move the SIM from one TrimTrac locator to another.

Other network components (part of the GSM network)

- 1. Short Message Service Center (SMSC)
- 2. Delivers text messages (up to 160 characters) to GSM users.

### **GSM Operational Overview**

The TrimTrac locator operates in accordance with the state diagram more fully described in the Theory of Operation chapter beginning on page 31 of this manual.

Whenever the TrimTrac locator has a new position or status to report, it updates its Status Message. The TrimTrac locator then enters the GSM Transmit State and automatically searches for a GSM network using a set of tables on the SIM card to determine which GSM network the phone should try to reach.

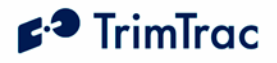

These tables are the Public Land Mobile Network (PLMN) tables and each GSM network has its own unique PLMN number. This number is the Mobile Country Code (MCC) and the Mobile Network Code (MNC), which are also the first numbers of the subscriber's IMSI. (The IMSI is the MCC, plus the MNC, plus the Mobile Station Identification Number.) The PLMN table finds either the subscriber's home network or a network that will allow service, and registers to the network consistent with the handset.

The responding network's Mobile Switching Center (MSC) passes this request for service to the Visitor Location Register (VLR). If the VLR has information about this IMSI, then it passes the request to the authentication center. If the VLR cannot find any information on this IMSI, it must pass the request to the Home Location Register and get approval before passing on the request.

Once the VLR has approval to grant the request for service, it knows the user identity, what features are authorized, and the authentication codes. The VLR then passes the request back to the MSC for routing to destination address specified by the TrimTrac locator. If the destination address is a land-based number, the MSC passes the call to the Public Switched Telephone Network (PSTN) for connection. If the destination address is another mobile number, the MSC repeats the process described above to locate the number being dialed.

### *Global Positioning System*

The Global Positioning System (GPS) is a satellite-based navigation system operated and maintained by the U.S. Department of Defense. GPS consists of a constellation of 24 satellites providing worldwide, 24-hour, three-dimensional (3D) coverage. Although originally conceived for military needs, GPS has a broad array of civilian applications including timing, surveying, fleet management, marine, land, aviation, and vehicle navigation. GPS is the most accurate technology available for navigation. As a satellitebased system, GPS is immune from the limitations of land-based systems, which have limited coverage and whose accuracy varies with geographic location and, even under ideal conditions, cannot compare with GPS. By computing the distance to GPS satellites orbiting the earth, a GPS receiver can calculate an accurate position. This process is called satellite ranging. GPS receivers can also provide precise time, speed, and course measurements that are important for vehicle mobile positioning and communications applications.

#### **GPS Receiver**

The TrimTrac locator includes an advanced GPS receiver, which provides the position, course, speed and time information required for mobile asset management applications. The TrimTrac locator's GPS receiver features a twelvechannel digital signal processor (DSP) which operates at the GPS L1 frequency (1575.42 MHz) and processes the Coarse/Acquisition (C/A) code portion of the

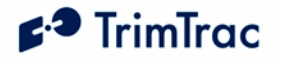

GPS signal. The RF and digital signal processing components of the GPS module are custom ASICs designed by Trimble.

# **TrimTrac Locator Defaults**

### *Introduction*

Factory default settings of the TrimTrac locator are listed in Table 59 through Table 61, beginning on page 116. All such default settings can be changed to suit the particular application requirements. While most of the settings can be configured or changed by sending the appropriate SMS text messages over the GSM network, non-default entries for certain fields such as the Unit Identification number (Unit ID), Security Password and SIM PIN can only be entered or changed while the device is connected to a PC using the Provisioning Module. Please refer to the Theory of Operation chapter beginning on page 31 for detailed descriptions of each TrimTrac state.

The TrimTrac locator comes from the factory without set time and with no GPS almanac or location stored in memory. The time and location is set once the device has achieved its first position fix. A GPS Almanac can be loaded in either of two ways:

- 1. Use the Windows PC-based TrimTrac GPS Almanac Tool to retrieve a current almanac from an operational TrimTrac locator and send that almanac to other TrimTrac locators; or
- 2. Allow the TrimTrac locator time after its initial position fix to download a complete current almanac from the GPS satellites.

If an almanac is collected from the GPS satellites, it is important that when the TrimTrac locator is first activated that it be given a clear view of the sky with sufficient time to calculate its first position fix and to collect a full almanac. Please see additional instructions in Use Guidelines chapter beginning on page 74.

### *Security Considerations*

#### **Communication Security**

The security of the TrimTrac locator supports Short Message Peer to Peer (SMPP) protocol, which allows the server application or wireless carrier to insert any originating address into the messages it sends to the TrimTrac locator. To maintain the security of the TrimTrac locator it will only accept an incoming TrimTrac Application message if its Unit ID field matches its own Unit ID, the Security Password matches and the appropriate Checksum value is included. This will ensure that only the server application is able to send commands to direct it to report to a different location or to start reporting at a different rate.

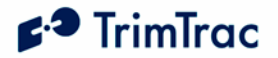

#### **Configuration Security**

The configurable parameters are divided into two groups, the provisioning group and the read/write group.

The provisioning group includes parameters that are only read from once the TrimTrac locator enters normal usage. They are set at either time of manufacturing or possibly time of provisioning. Some are never written only read from. The values such as the IMEI Number and Firmware Version are written at time of manufacturing. The Destination Address is written at time of provisioning or can be changed over the air using the SET\_PROV\_CONFIG message.

The read/write group depicted in Table 62, Read-only Parameters on page 121 includes operational parameters that are changed as a part of the normal operation of the TrimTrac locator. Sending a TrimTrac Application message to the TrimTrac locator over the air could change all these values. Using these messages the server application can change the functionality of the TrimTrac locator. The communication security methods will protect these values from being changed by an unauthorized user.

The SIM PIN is a feature of GSM SIMs that allows the owner of the SIM to put a lock on the SIM. In order to use the account associated with the SIM, the user of the GSM device must provide the SIM PIN after SIM insertion or device power up. The SIM PIN setting is stored in the firmware and is used if the SIM requests it. If so requested, the SIM PIN is used to attempt to unlock the SIM. If the unlock fails, the SIM PIN is marked as having caused a failure and not retried until the user physically connects the TrimTrac locator to a Provisioning Module and uses the AT+CKTP command to change the SIM PIN. This is to prevent the SIM from becoming unusable after 10 SIM PIN failures. The SIM PIN cannot be read back once set. It can only be overwritten.

### *Diagnostics*

When the Diagnostics Mode is enabled and set to 1 (LED) the LED on the TrimTrac locator will blink at different rates depending on the TrimTrac locator's operational state. If the TrimTrac locator is powered off the LED is off. Once the battery charge drops to 10% or below, the LED remains on in all states except the DELAY State when the LED is turned off. Please see Table 2 for a full description of LED blink rates.

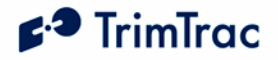

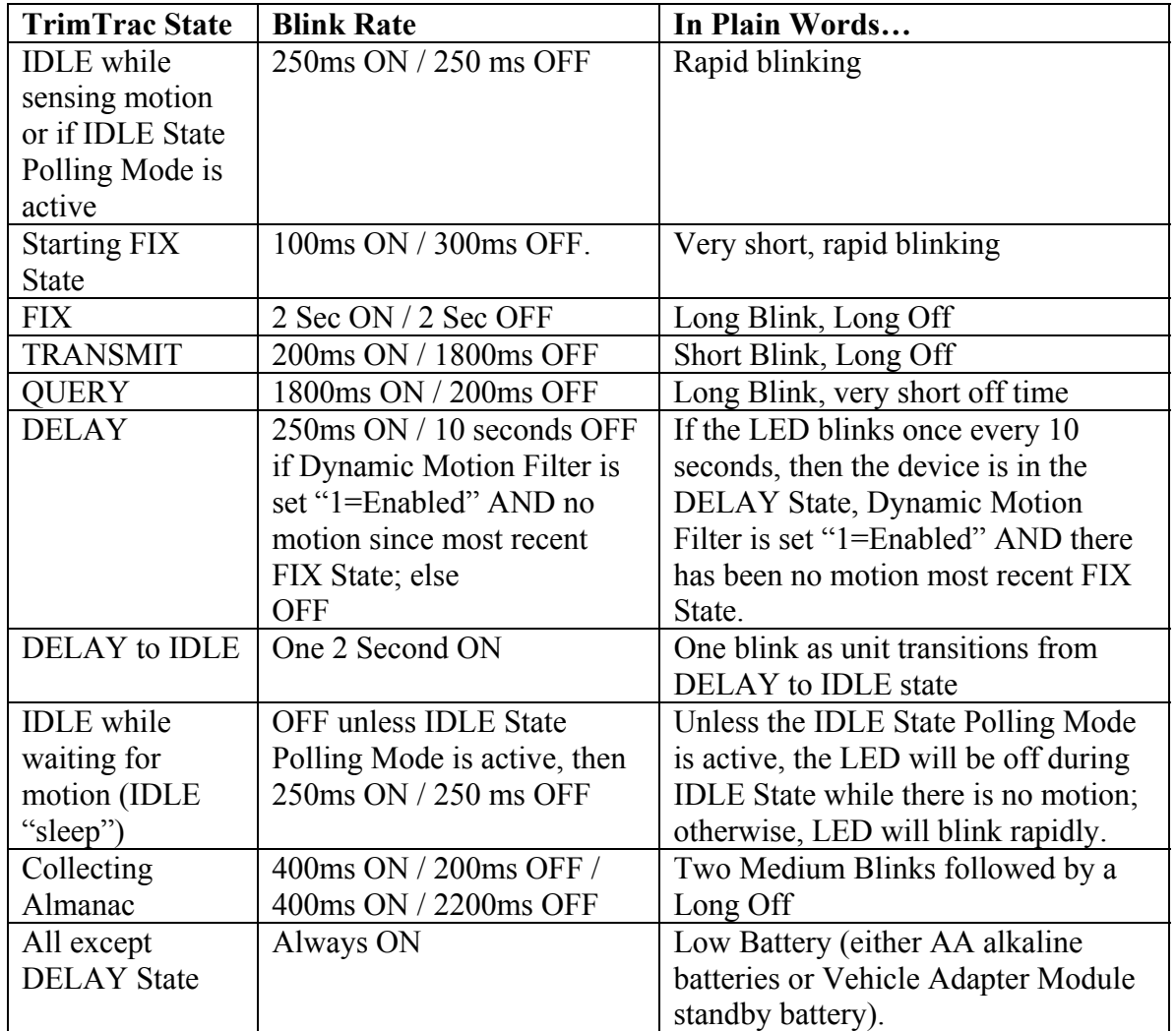

**Table 2, Diagnostic LED Blink Rates** 

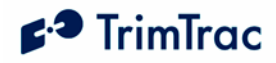

# **TrimTrac Locator Configuration**

### *Introduction*

Configuration is the process of setting the operational and communication parameters of the TrimTrac locator. Most, but not all, of these parameters can be set or changed over the air; however, certain non-default entries, such as the Unit ID, Security Password and SIM PIN, can only be entered or changed when the TrimTrac locator is connected to a PC via a Provisioning Module.

Personnel without prior configuration or provisioning experience should familiarize themselves with the TrimTrac locator operation and application characteristics as more fully described in the Theory of Operation chapter beginning on page 31.

## *Provisioning Mode and Equipment*

Before a new TrimTrac locator can communicate for the first time, it must be properly configured. This entails substituting the Battery Pack or other optional modules with a Provisioning Module and then connecting it to the USB 2.0 port on a Microsoft Windows (2000, XP)-based PC. Use of USB 1.0 ports or hubs is not recommended. Some laptop computers may not have enough power available on the USB port to power Provisioning Module, especially when the laptop is operating on batteries. If a laptop is used to provision the TrimTrac locator, it is best to have the laptop connected to AC power. Alternately, if you must use a battery-powered laptop to configure the TrimTrac locator, it is best to first insert the Provisioning Module into the TrimTrac locator base, connect the Provisioning Module to the USB port and THEN power up the laptop.

Microsoft's HyperTerminal is then used as the primary programming interface to send the proper AT Commands. The AT Commands are described in this section and must be used the first time the TrimTrac locator is provisioned. Text fields need to be enclosed in quotation marks "...".

## *Provisioning Set-up*

Before a TrimTrac Provisioning Module can be connected and used with an USB 2.0 equipped Microsoft Windows (2000, XP)-based PC, the appropriate USB 2.0 drivers and HyperTerminal program must be installed on the PC.

### **FTDI Driver Loading**

The Provisioning Module uses an USB 2.0 interface chip from Future Technology Devices International Ltd. (FTDI). The easiest way for HyperTerminal to communicate with the Provisioning Module is to download and install the appropriate FTDI driver on the PC on which HyperTerminal will run.

These Windows (2000, XP, ME) drivers are available from FTDI for download and use at:

www.ftdichip.com/Drivers/FT232-FT245Drivers.htm#VCP

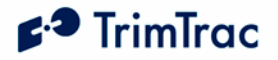

Select, download and install the appropriate VCP Driver for either Win'98 / ME / 2000 / XP (with enhanced BM series support) driver following the instructions provided on the Web site and with the driver.

### **HyperTerminal**

HyperTerminal is a standard program included in all current versions of Microsoft Windows (2000, XP) and can be typically found in the Communications directory under Accessories. If HyperTerminal is not already installed on the Windows (2000, XP) PC that will be used to configure the TrimTrac locator, you will need to install it from your original Windows (2000, XP) CDs.

### **Connecting the Devices**

Once the FTDI USB 2.0 device driver and HyperTerminal program are installed on the PC, connect the TrimTrac locator and Provisioning Module to the PC USB 2.0 port as follows:

- 1. Remove the TrimTrac Battery Pack or Vehicle Adapter Module from the base TrimTrac locator.
- 2. Install an active SMS-enabled SIM card in the base unit SIM card holder.
- 3. Insert Provisioning Module into base TrimTrac locator making sure that all four corners are securely snapped into place.
- 4. Connect the USB 2.0 Type-A Male end of the data cable to the Provisioning Module.
- 5. Connect the other USB 2.0 Type-A Male end of the cable to the PC USB 2.0 port. (Note: if the PC sound is enabled, there may be an audible sound when the cable and Provisioning Module are connected to the PC. This indicates that the USB port on the PC may not have sufficient power.)

### **Beginning a Provisioning Session**

To commence a provisioning session, you must start HyperTerminal in the following steps:

- 1. Start HyperTerminal from the Windows (2000, XP), Start, All Programs, Accessories, Communications menu.
- 2. A "New Connection" panel will appear and enter "TrimTrac" for the New Connection Name and click "OK" button **(Note: if you have already defined "TrimTrac" connection is a previous session, then select "TrimTrac" and skip to Step 6).**
- 3. A "Connect Using" panel will appear and from the pull down menu select the Com port you designated as the USB 2.0 port when you installed the FTDI driver (commonly, COM4).
- 4. On the next panel and under "Port Settings", select the following from the pull down menus:

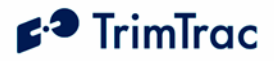

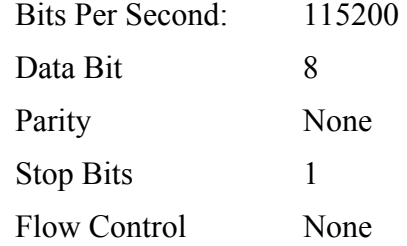

Click "OK" when done.

- 5. If you wish to view what you type on the HyperTerminal Screen, click on File, Properties, Settings, ASCII Settings and checkmark the "Echo Typed Characters Locally" box. Click "OK" to close each panel.
- 6. To check whether you have successfully connected the TrimTrac locator and Provisioning Module to HyperTerminal, type:

AT+CTKC?

7. Assuming the factory default configuration has not been previously changed, the following response should appear:

```
AT+CTKC: 43200,300,120,900,60,168,15,0,0,1,0
```
OK

8. You are now ready to begin provisioning the TrimTrac locator(s) by typing the AT+commands described in the following sections.

**WARNING:** 

**Before inserting a Vehicle Adapter Module into a TrimTrac base unit:** 

- **A) Connect the red (+) and black (-) wires to a 9-32 VDC power source and install a 100k Ohm resistor across the yellow wires; OR**
- **B) Set the TrimTrac MPA Mode to "1=Disabled".**

### **FAILURE TO DO EITHER OF THESE WILL CAUSE THE TRIMTRAC LOCATOR TO IMMEDIATELY ACTIVATE A MEDIUM PRIORITY ALERT AND BEGIN TRANSMITTING NOMINALLY EVERY 2-3 MINUTES UNTIL AN ACKNOWLEDGEMENT IS RECEIVED.**

9. When complete, reinstall the Battery Pack with four "AA" batteries or, if used, the Vehicle Adapter Module.

### **Configuring Multiple Units**

If multiple TrimTrac locators need to be configured, then you can send the units text files with the desired settings rather then typing individual AT+commands. For instance, sending the following from a text file sets the TrimTrac locator to its default settings and confirms the final settings, firmware version and IMEI number:

# $f^3$  TrimTrac

```
AT+CTKP="00000000","","","00000000" 
AT+CTKC=43200,300,120,900,60,168,15,0,0,1,0 
AT+CTKG=5,120,60,10,5 
AT+CTKX=0,0,0,0,3600,60,0,1,1,1,1,20,10,0 
AT+CTKY=10,10,10,10,0,120,60,0,0,0,0,1,0 
ATI 
AT+GSN
```
To configure HyperTerminal to send text files to the TrimTrac locator, select Echo and set the line delay to 500 milliseconds from the HyperTerminal ASCII Setup panel under File, Properties, Settings.

To send a text file, select and open the desired text file from Transfer, Send Text File panel.

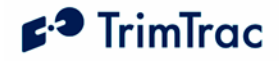

## *Provisioning Commands*

### **Provisioning AT Command Summary**

The following AT commands are used to provision and configure the TrimTrac locator via HyperTerminal when connected to the Provisioning Module.

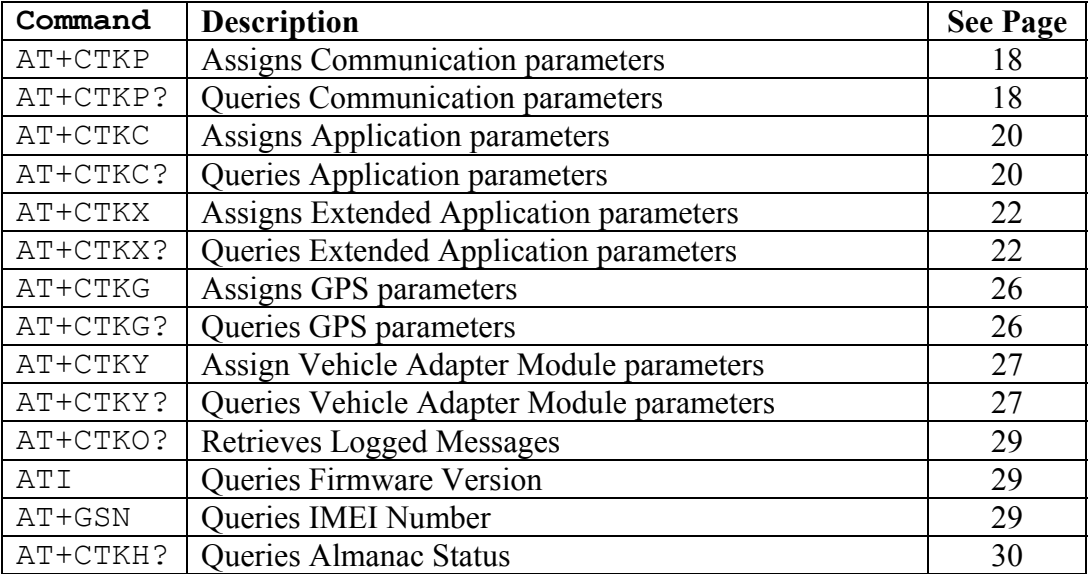

**Table 3, Summary of Provisioning Commands** 

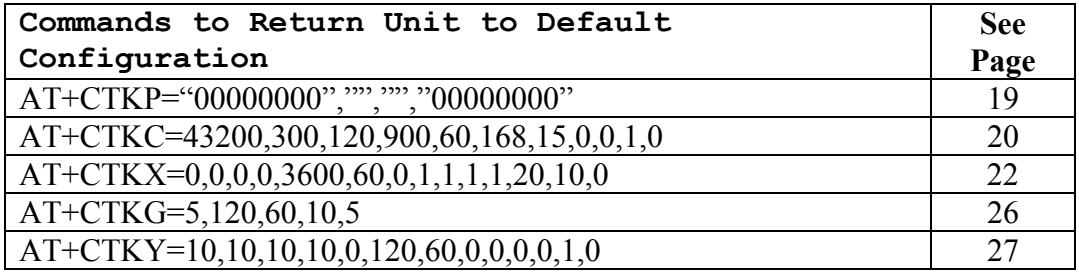

**Table 4, Provisioning Commands for Default Configuration Settings** 

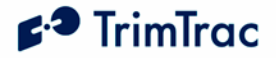

### **AT+CTKP Provisioning**

Prior to the TrimTrac locator being used for the first time, the application must be provisioned using this command. The AT+CTKP command configures the Communication parameters. This command is the only method to change the Unit ID, SIM PIN and Security Password. It can query the current settings or change them to new values.

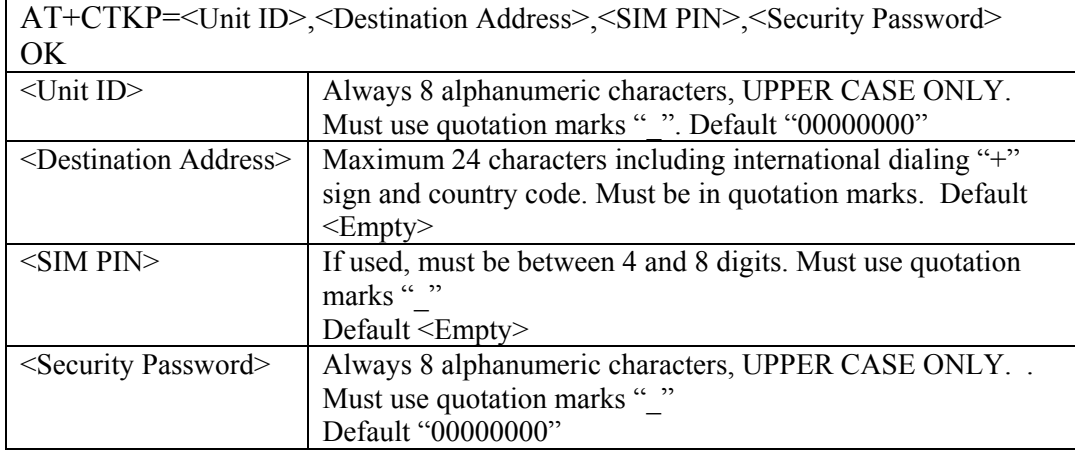

#### **Table 5, AT+CTKP Assignment**

Default Setting: AT+CTKP="00000000","","","00000000"

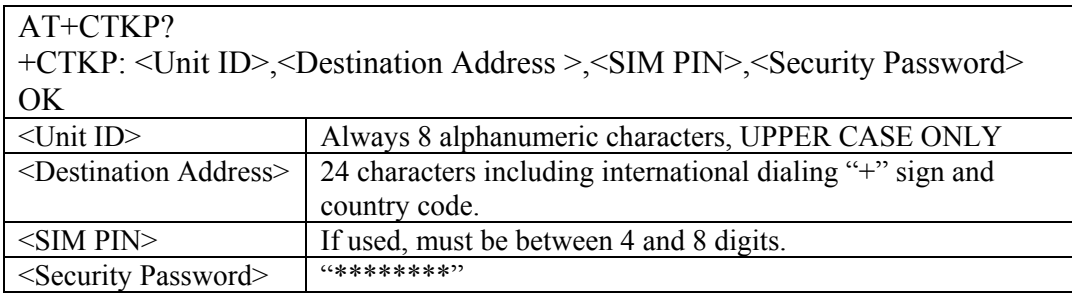

#### **Table 6, AT+CTKP? Query**

Note that when the SIM PIN field and the Security Password fields are queried using either AT+commands or TrimTrac Application Protocol messages, they are shown masked out with the '\*' character to prevent theft of the information.

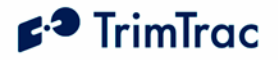

## **AT+CTKC Application Configuration**

The AT+CTKC command is used to configure the Basic Read/Write parameters of the TrimTrac locator. It can query the current settings or change them to new values.

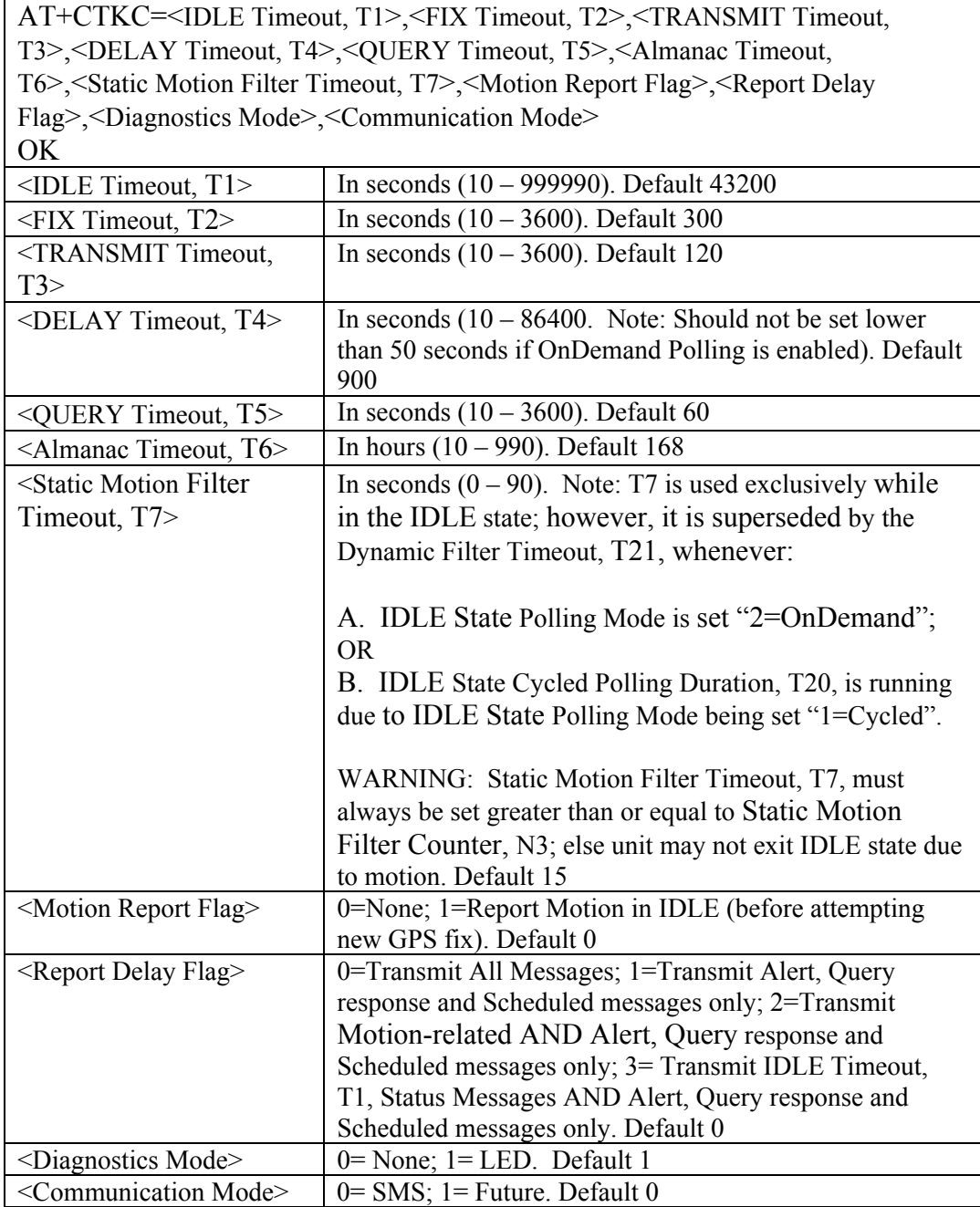

**Table 7, AT+CTKC Assignment** 

Default Setting: AT+CTKC=43200,300,120,900,60,168,15,0,0,1,0

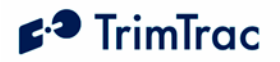

# AT+CTKC?

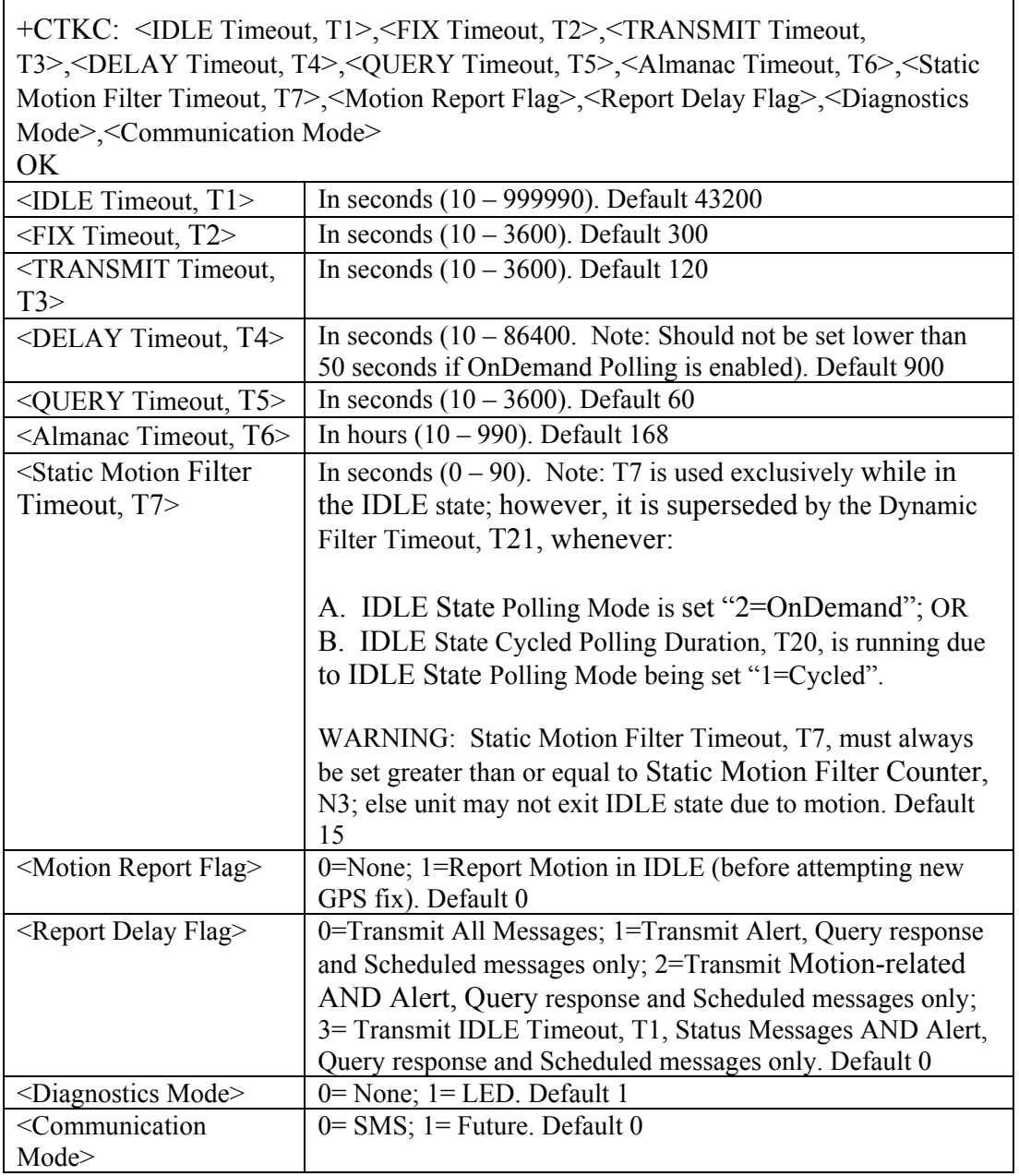

**Table 8, AT+CTKC? Query** 

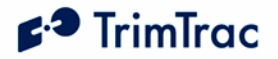

## **AT+CTKX Extended Application Configuration**

The AT+CTKX command is used to configure the enhanced Basic Read/Write parameters of the TrimTrac locator. It can query the current settings or change them to new values.

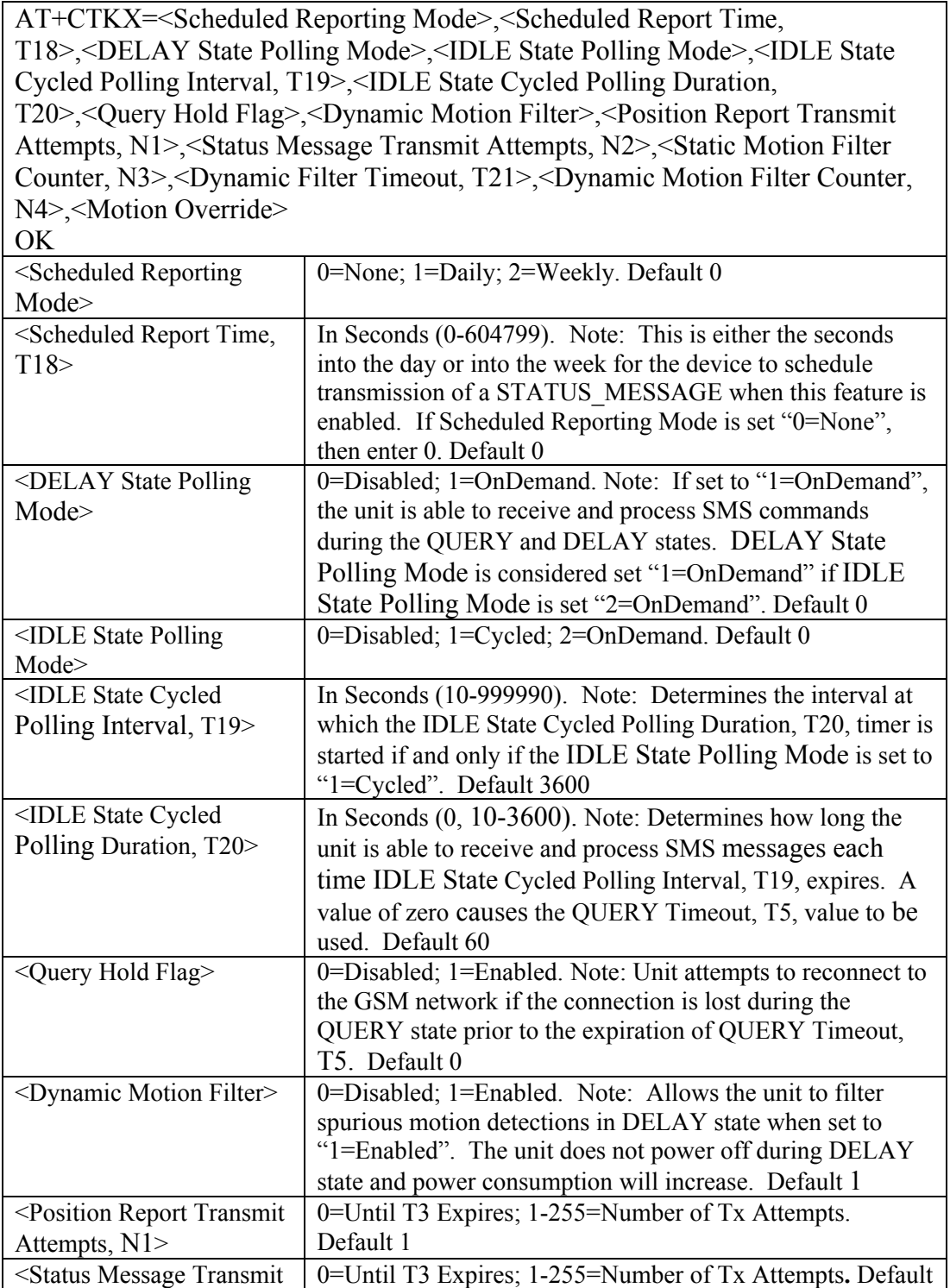
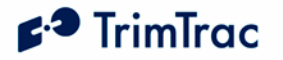

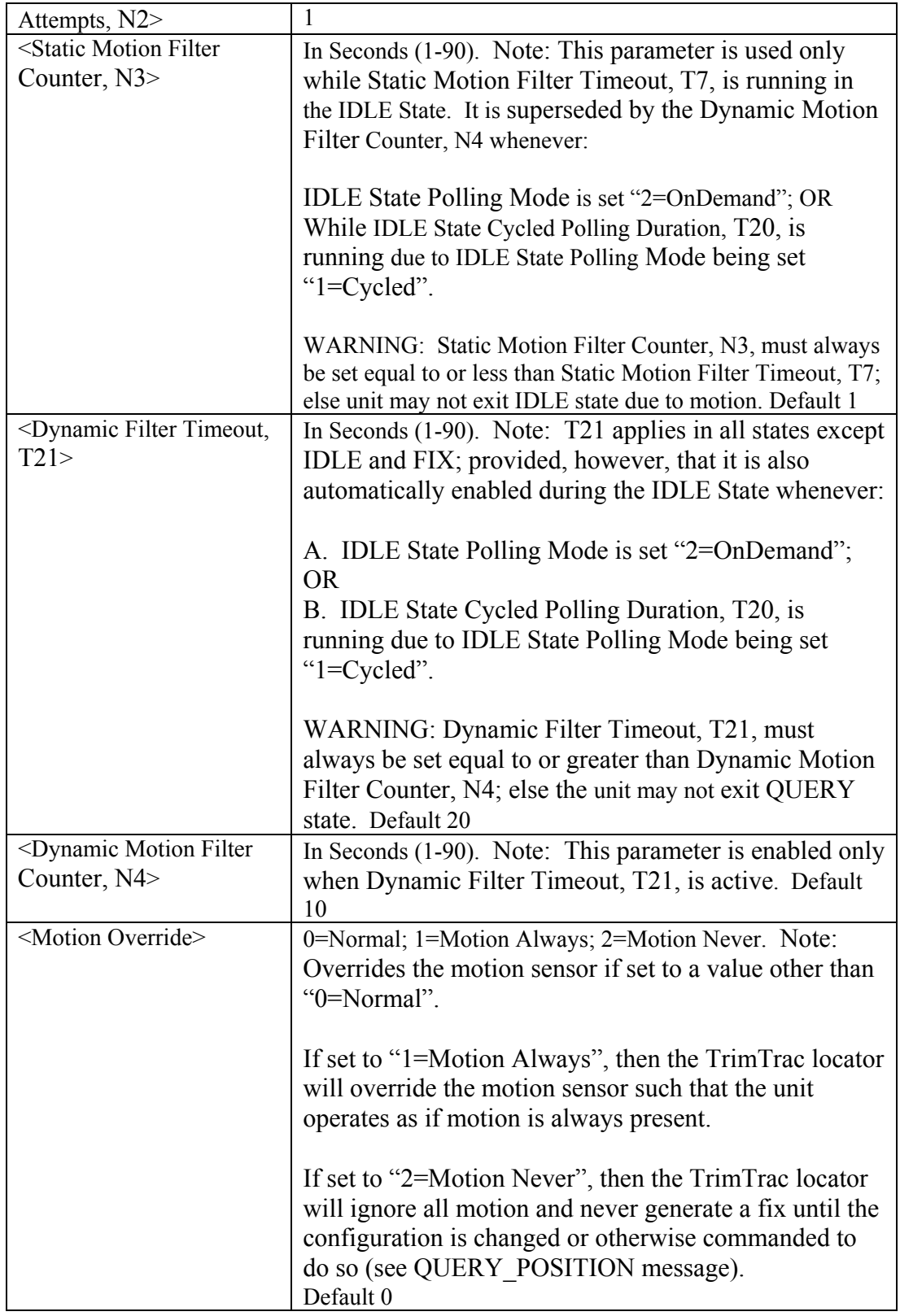

#### **Table 9, AT+CTKX Assignment**

Default Setting: AT+CTKX=0,0,0,0,3600,60,0,1,1,1,1,20,10,0

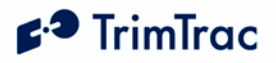

## AT+CTKX?

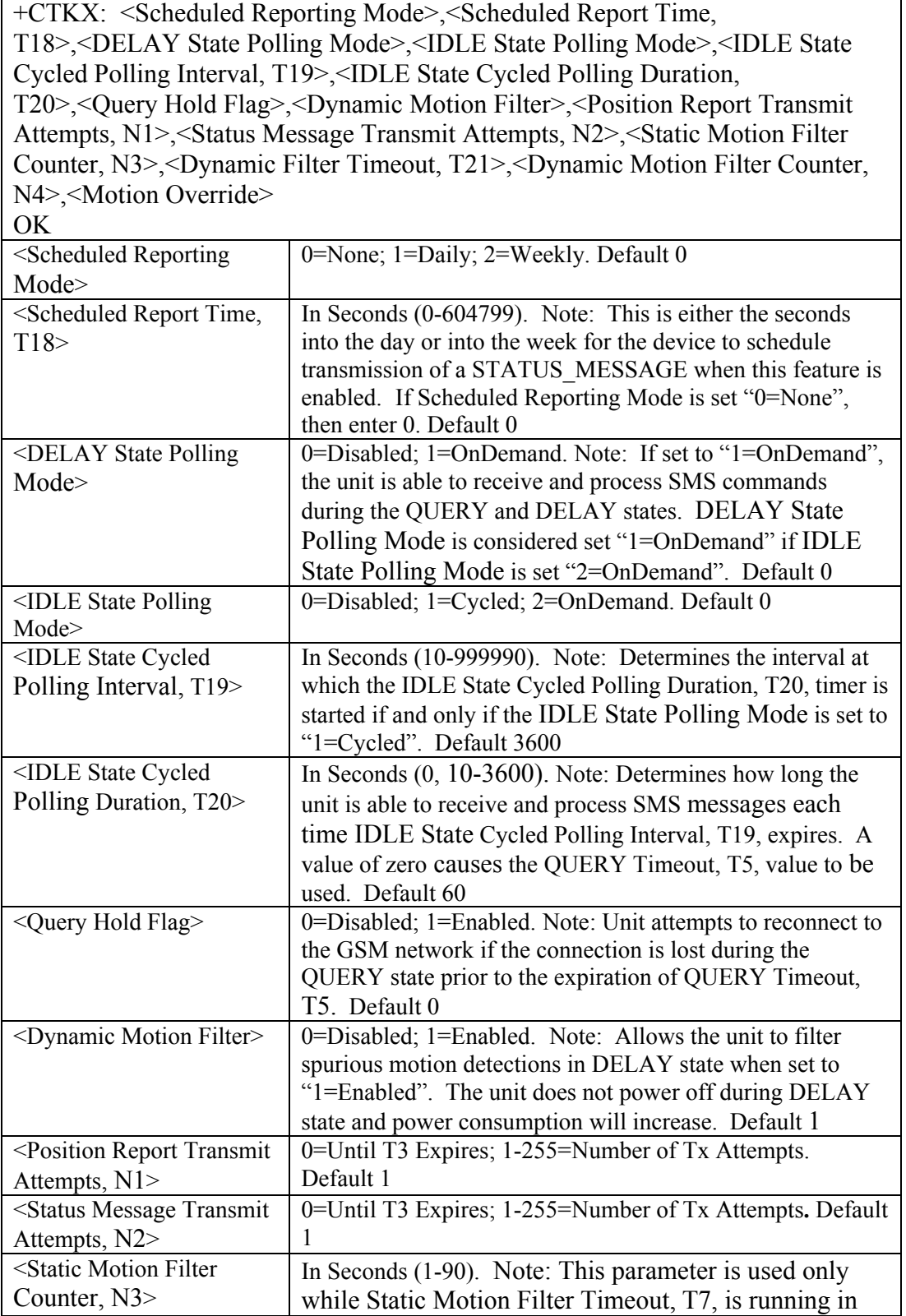

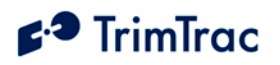

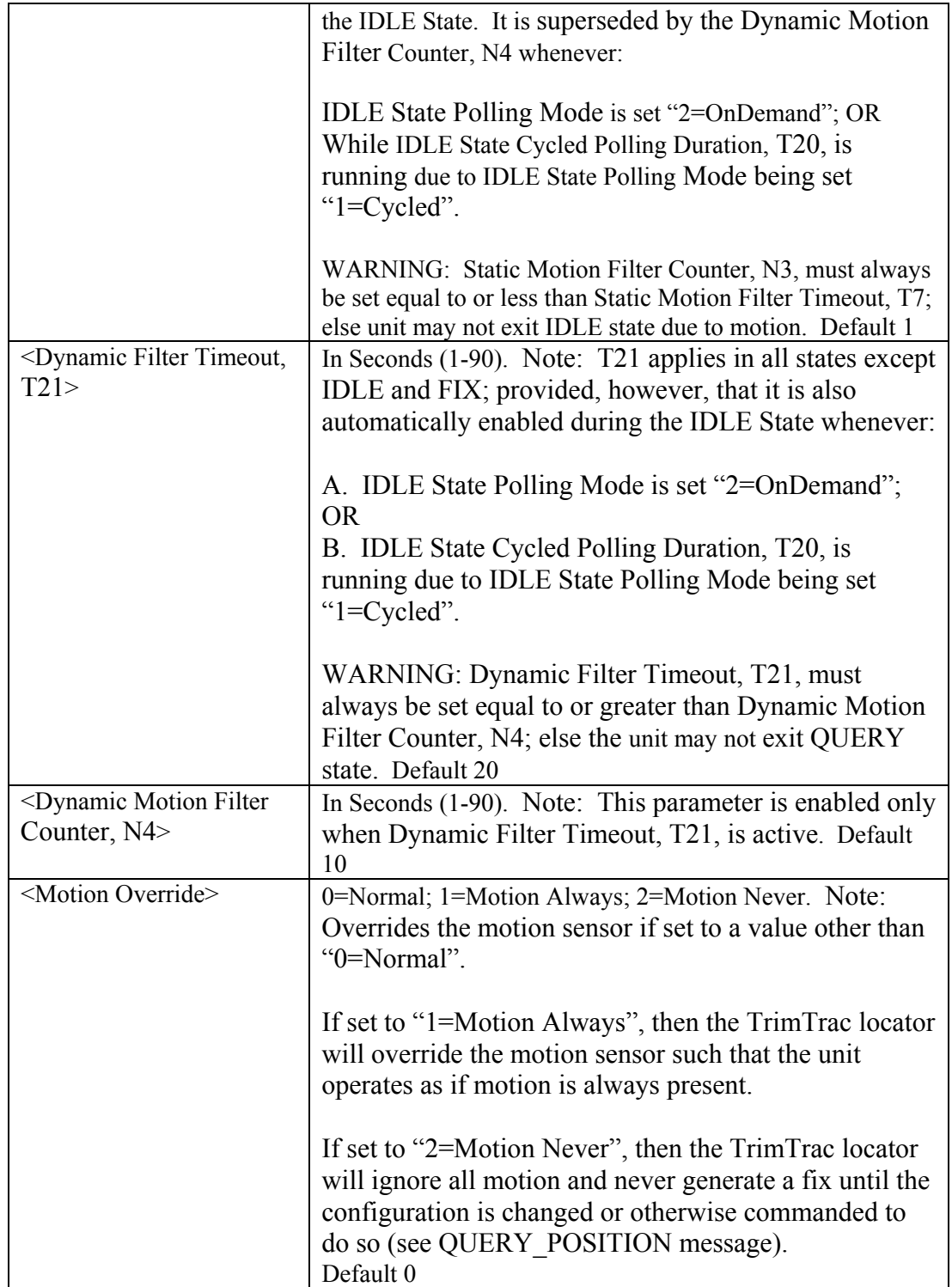

**Table 10, AT+CTKX? Query** 

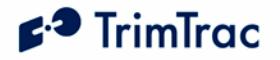

#### **AT+CTKG GPS Configure**

The AT+CTKG command configures the GPS parameters. This command mirrors the functionality of the over-the-air GPS\_CONFIG message. It can query the current settings or change them to new values.

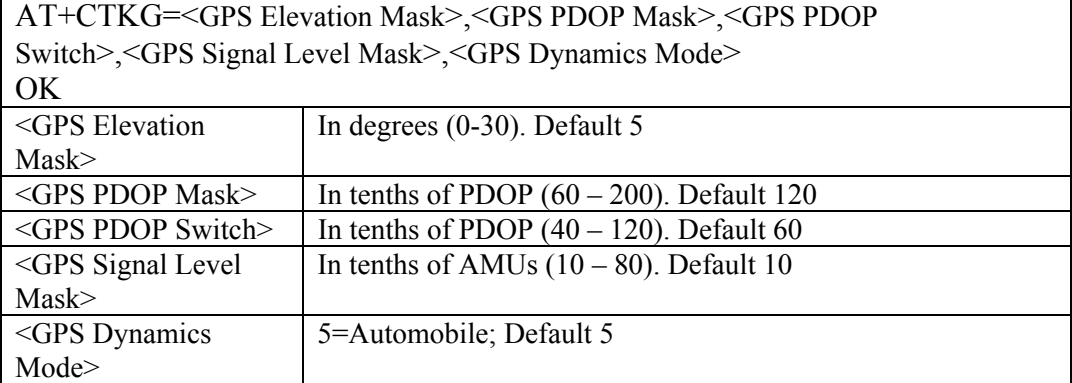

**Table 11, AT+CTKG Assignment** 

Default Setting: AT+CTKG=5,120,60,10,5

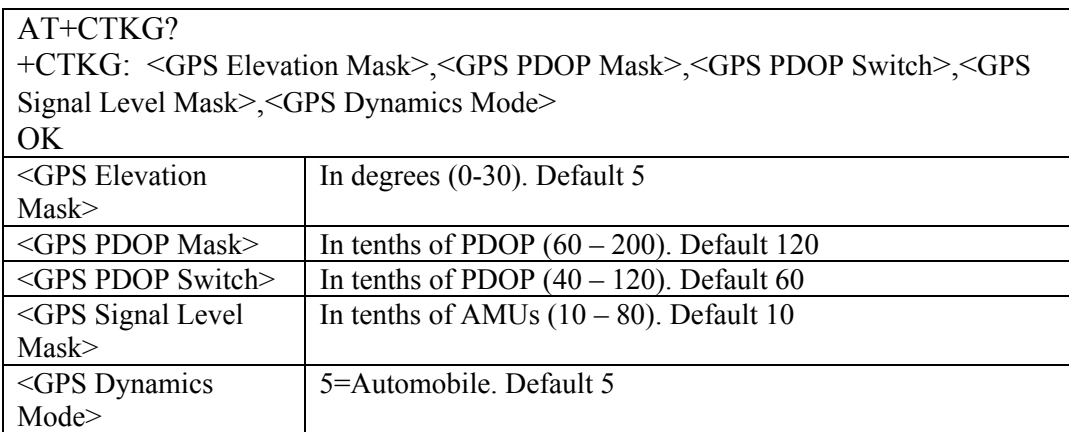

**Table 12, AT+CTKG? Query** 

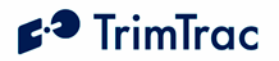

## **AT+CTKY VAM-only Application Configuration**

The AT+CTKY command configures the application parameters specific to the Vehicle Adapter Module.

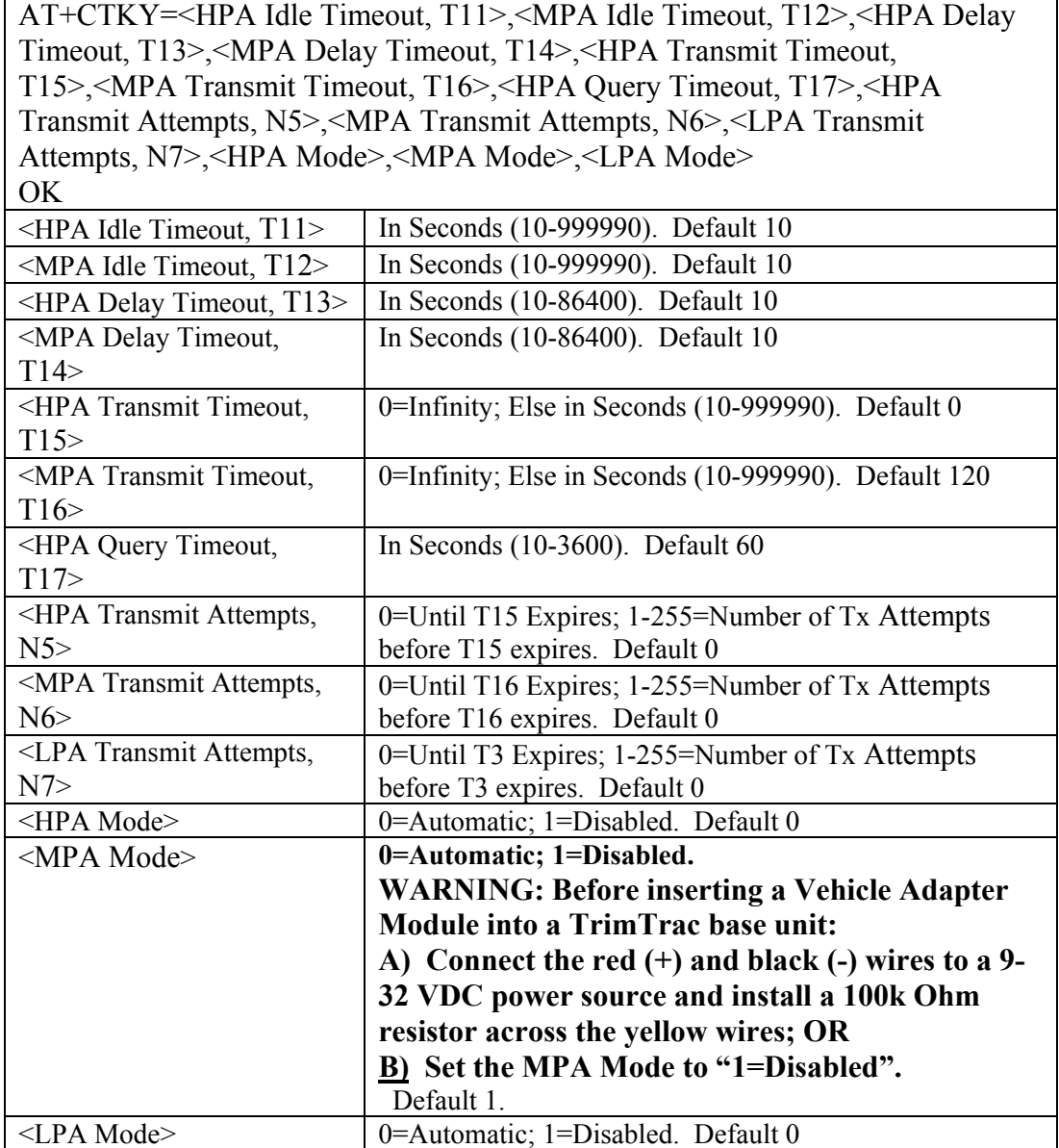

**Table 13, AT+CTKY Assignment** 

Default Setting: AT+CTKY=10,10,10,10,0,120,60,0,0,0,0,1,0

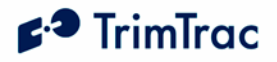

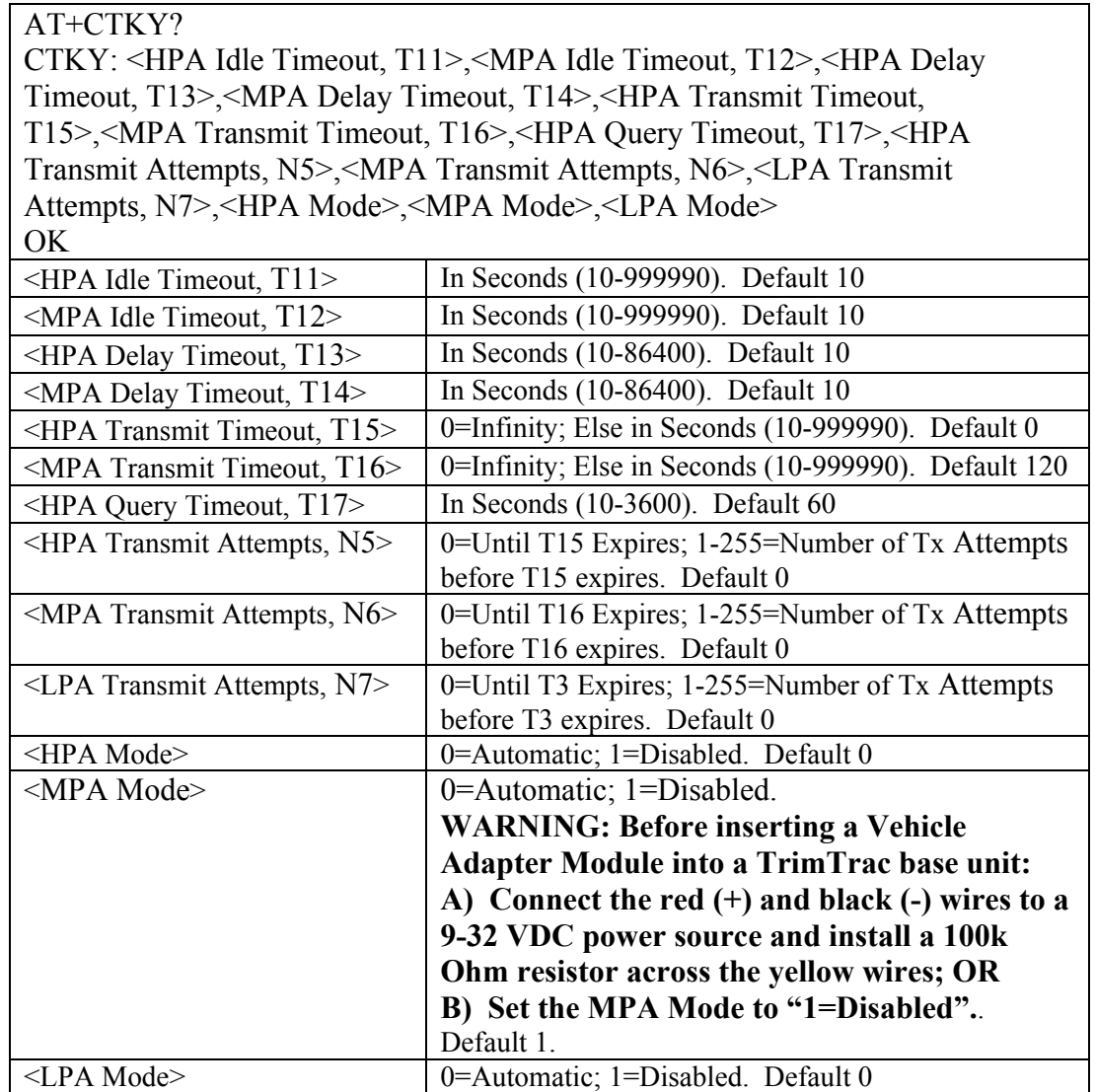

**Table 14, AT+CTKY? Query** 

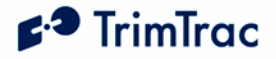

## **AT+CTKO? Retrieve Message Log Command**

The AT+CTKO? command will retrieve all messages stored in the log while in the service mode, in the order of protocol sequence number.

```
AT+CTKO? 
+CTKO: 
{message} 
OK
```
#### **Table 15, AT+CTK0? Query**

Note: When using AT+CTKO? in HyperTerminal, use the "Capture Text" command under the "Transfer" menu to save the messages to a text file. Otherwise, some messages may be partially truncated as they are retrieved from the TrimTrac locator.

#### **ATI Retrieve Firmware Version Command**

The ATI command will retrieve the firmware version. Note that no "?" mark is used in this query

```
ati 
Trimble Navigation Ltd 
TrimTrac (tm) 
Revision: {message} 
OK
```
**Table 16, ATI Query** 

#### **AT+GSN Retrieve IMEI Number Command**

The AT+GSN command will retrieve the firmware version. Note that no "?" mark is used in this query. The response to this command should match the IMEI number printed on the TrimTrac locator label located near the SIM card holder.

```
at+gsn 
###############
```
OK

**Table 17, AT+GSN Query** 

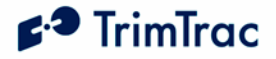

### **AT+CTKH? Almanac Status Query**

The AT+CTKH command will enable the user to query the current state of the GPS Almanac. The "GPS Almanac Status" field will have one of two values indicating the status if the almanac is complete and current. A value of 1 means the almanac is complete and current. A value of 0 means the almanac is not complete or current.

```
AT+CTKH? 
+CTKH: <GPS Almanac Status> 
OK
```
**Table 18, AT+CTKH? Query** 

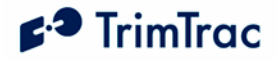

## **Theory of Operation**

## *Introduction*

In most applications, motion-based reporting is the fundamental operating premise of the TrimTrac locator as shown in Figure 1. This generally means that the unit computes and reports new GPS position fixes only if the unit is in motion and once more after coming to rest.

To conserve power and minimize communication costs, the TrimTrac locator attempts to be in a sleep mode as much as possible. Sleep modes occur both during the IDLE and DELAY states. In general, the TrimTrac locator will spend a majority of its time in the IDLE state during periods of no motion. How frequently the unit computes a new position fix while in motion is determined predominantly by the setting of the DELAY Timeout, T4.

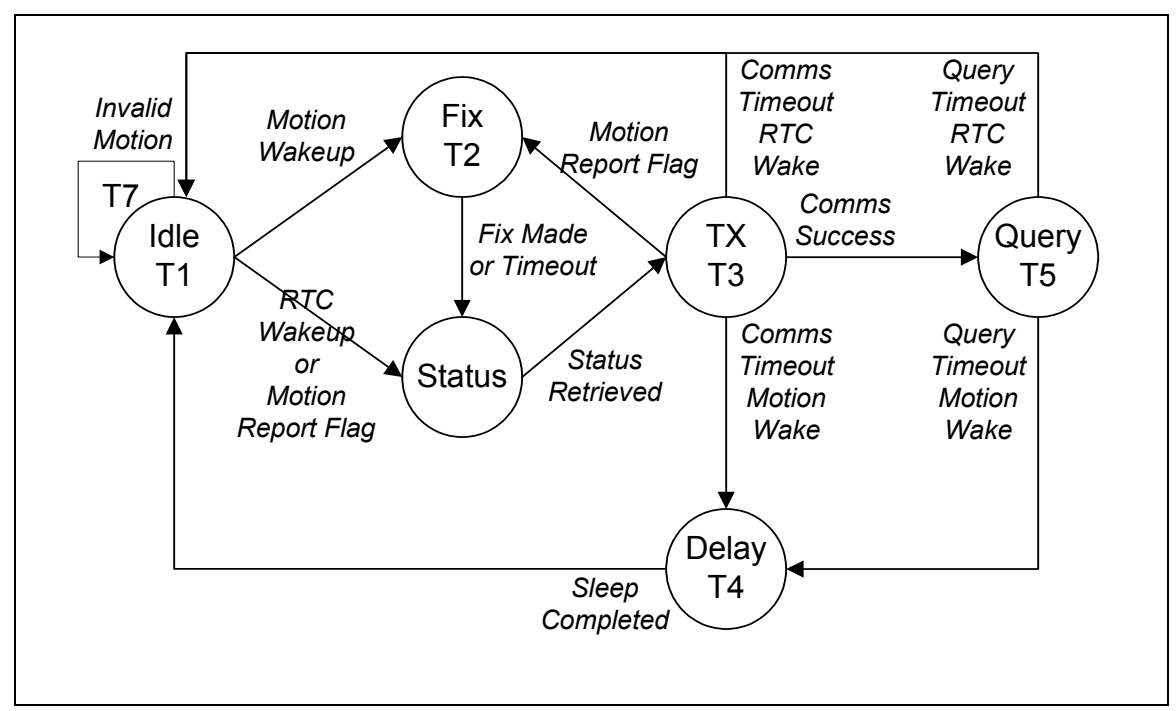

**Figure 1, Summary TrimTrac Operational State Diagram** 

## *Application State Machine Overview*

In most applications, motion-based reporting is the fundamental operating The TrimTrac state machine transitions through each state shown in Figure 1 based on motion, external inputs, timeouts, and as a result of completing defined actions (i.e. communicating to the server), as follows:

**IDLE:** The TrimTrac locator spends the majority of its time in the IDLE state. Detection of Motion results in a transition to the FIX state if the Motion Report Flag is

# $\epsilon$ <sup>3</sup> TrimTrac

set "0=Disabled". If the Motion Report Flag is set "1=Enabled" then motion will cause a transition to STATUS. Expiration of IDLE Timeout, T1, causes a transition to the STATUS state. The programmable IDLE Timeout, T1, is stored as seconds and is typically on the order of 12 to 48 hours. There are also optional IDLE State Polling Mode settings that allow the device to run the communications protocol stack during the IDLE state to receive and process incoming messages.

**FIX:** The device attempts to fix a position until expiration of FIX Timeout, T2. If a fix is achieved, the position is read by the application, the internal real-time clock (RTC) is updated, and the TrimTrac locator transitions to the STATUS state.. If no position fix is achieved prior to expiration of the FIX Timeout, T2, the TrimTrac locator transitions to the STATUS state with status of "no new fix". The FIX Timeout, T2, parameter is programmable and is stored as seconds and is typically on the order of 3 to 5 minutes, except during almanac collection.

**STATUS:** The TrimTrac locator retrieves the latest status information and then transitions to the TRANSMIT state. In addition to any position and associated information, the status information includes various operational metrics such as conditional alerts, battery condition, battery change events and other such information.

**TRANSMIT:** The device attempts to transmit alert, position and/or status information to the server. First, the latest status information is combined with the position information in messages per the TrimTrac Application Protocol. Such messages are then sent to the GSM protocol stack to attempt transmission. If the Motion Report Flag is set "1=Enabled" and the message was a Motion Report Message then the TrimTrac locator transitions back to the FIX state. If the message was not a Motion Report Message then it does not transition to the FIX state, instead if the transmission was successful, the TrimTrac locator transitions to the QUERY state. If the transmission fails, the TrimTrac locator transitions to the DELAY state or, if the TriggerType was an IDLE timeout, to the IDLE state. The programmable TRANSMIT Timeout, T3, is stored in seconds and is typically on the order of 1 to 5 minutes.

**QUERY:** The device waits to receive any requests from the server for a programmable QUERY Timeout, T5. If any requests are received, they are processed in order and responses are sent if requested. After expiration of the QUERY Timeout, T5, the device transitions to the DELAY state if the TriggerType was motion, or to IDLE state if the TriggerType was an IDLE timeout. The programmable QUERY Timeout, T5 is stored as seconds and is typically on the order of 1 to 2 minutes.

Normally, the TrimTrac locator can only receive and process SMS messages sent from the server application while in the QUERY state; however, it can receive such messages during the IDLE and DELAY states as well if polling capabilities are enabled. The unit can be polled for information, including new or logged position information during the IDLE and DELAY states if so configured.

**DELAY:** The device disables the motion sensor wakeup and goes to sleep for a programmable DELAY Timeout, T4. When the unit wakes up it transitions to the IDLE state by enabling the motion sensor and going back to sleep. The programmable DELAY Timeout, T4, is stored as seconds and is typically on the order of 10 to 20

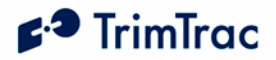

minutes. If either the DELAY or IDLE polling modes are set "1=OnDemand", then the GSM modem will remain operational during DELAY and the unit will be able to receive and process SMS messages.

### *Motion Detection and Filtering*

In most applications, motion-based reporting is the fundamental operating premise of the TrimTrac locator as shown in Figure 1. The TrimTrac locator includes a mechanical motion detector that is very sensitive to shock, vibration, tilting and motion.

The raw output of the motion detector is filtered by either a static or dynamic software filer depending upon whether the device has been at rest or in motion. The motion filtering technique used in both filters is the same even though the specific static and dynamic settings are typically different.

The static filtering of motion occurs only in the IDLE state. If the motion detector senses any new motion, the device will wake up for the certain number of seconds as specified by Static Motion Filter Timeout, T7. If subsequent motion is detected during this period for more than the number of seconds set in the Static Motion Filter Counter, N3, then the device will completely wake up and transitions out of the IDLE State.

The dynamic filtering of motion occurs while the device remains in motion. The dynamic filter uses a rolling time window during which it counts the number of seconds that motion occurred. If the number of seconds exceeds the setting of Dynamic Motion Filter Counter, N4, then the device transition through the IDLE State immediately upon expiration of the DELAY Timeout, T4.

## *Application State Machine Design Details*

As seen in Figure 1 the application state machine has six primary states that represent the basic operation of the device. This section gives a detailed description of each state, what events trigger transitions from each state, and the processing that occurs within each state and during the transition between states.

There are two status variables used along with the state of the TrimTrac locator:

TriggerType; and ReportType

The TriggerType variable refers to what event caused the device to transition from the IDLE state. There are five TriggerTypes:

 0=IDLE Timeout, T1 1=Motion Detected 2=Alert set "Activated" (VAM-only) 3=Query 4=Scheduled Report

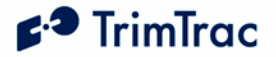

The ReportType variable can be either:

STATUS MSG or REPORT\_POS.

The principal difference between STATUS\_MSG and REPORT\_POS is that REPORT POS contains position and related information whereas STATUS\_MSG does not contain such information. Please see page 66 for complete details.

A Position Age flag is set depending upon whether motion has been detected since the most recent position fix. The Position Age flag is set as follows:

0=Current (i.e. no motion since last position) 1=Aged (i.e. motion has occurred since last position)

### *Alert Handling – Vehicle Adapter Module*

When a Vehicle Adapter Module is used with the TrimTrac locator, the device is able to monitor and report on High, Medium and Low priority inputs as shown in Figure 10, VAM Alert Wiring Diagram, on page 122. Regardless of priority, each input will be in one of the following states at any given time:

 0=Normal 1=Activated 2=Sent 3=Acknowledged

#### **General Alert Handling**

Alerts are processed in descending order of priority. High Priority Alerts, for instance, will always take precedence over Medium and Low Priority Alerts and so on. Other than having their status included in any outgoing SMS messages, lesser priority alert alarms are ignored until all higher priority alerts have been either cleared to "0=Normal" or set "3=Acknowledged".

When a VAM equipped TrimTrac locator detects activation of a monitored switch or device, loss of external power or tampering with the external wiring, it will set the appropriate priority alert to "1=Activated". The one exception to this, as more fully described below, is a Low Priority Alert for which the TrimTrac locator needs to also detect motion in addition to activation of the switch before the Low Priority Alert is set "1=Activated".

Resetting of the local switch or device will not reset any activated alert unless the TrimTrac locator has also received from the server application an SET\_ALERT\_STATE message (See page 57).

Furthermore, activated alerts can only be cleared back to "0=Normal" after the fault or activated device has been restored to normal AND the TrimTrac locator has received from the server application the appropriate SET\_ALERT\_STATE

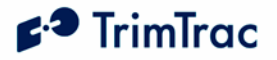

message. This will help guard against an unauthorized person disabling the TrimTrac locator and Vehicle Adapter Module inputs.

Whenever an alert changes to "1=Activated" from "0=Normal" (and all higher priority alerts, if any, are set to either "0=Normal" or "3=Acknowledged" and the activated alert is not otherwise disabled), the TrimTrac locator will transition from its current state as follows:

- 1. If HPA Status becomes set "1=Activated", then terminate the current state and go to STATUS immediately; else
- 2. If MPA Status becomes set "1=Activated", then, if not in TRANSMIT state, terminate the current state and go to STATUS immediately. If in TRANSMIT, then go to STATUS upon completion of current TRANSMIT state; else
- 3. If LPA Status becomes set "1=Activated", then, if not in FIX or TRANSMIT state, terminate the current state and go to STATUS immediately. If in FIX or TRANSMIT, then go to STATUS upon completion of current FIX of TRANSMIT state.

Alerts can be changed to:

- 1. "2=Sent" from "1=Activated" during the TRANSMIT state if and only if the GSM protocol software has confirmed that the message has been successfully transmitted to the GSM network.
- 2. "3=Acknowledged" from "1=Activated" or "2=Sent" only upon the receipt of an appropriate SET\_ALERT\_STATE message.
- 3. "0=Normal" from "1=Activated", "2=Sent" or , "3=Acknowledged" only upon the receipt of an appropriate SET\_ALERT\_STATE message; provided, however, whatever condition that triggered the original alert has been cleared.

Using a Provisioning Module to silence an alert by settern the offending priority alert mode to "1=Disable" will not clear the underlying alarm condition. Therefore, if the alert modes are later set back to "0=Automatic", either through the use of a Provisioning Module or by sending the device an SET\_VAM\_APP\_CONFIG message, the device will resume transmitting the associate alert messages. The underlying alert monitoring software can only be reset or cleared by sending the device the appropriate SET\_ALERT\_STATE message.

#### *IDLE State*

The IDLE State is the state that the device enters when it goes to sleep waiting for a TriggerType event to occur. Upon the occurrence of any TriggerType event, the unit will transition from IDLE in accordance with TriggerType and current configuration settings. While in the IDLE state all hardware is turned off except for the Motion Sensor Wakeup Logic and the RTC; provided, however, if the

# $\mathbf{F}^{\mathbf{3}}$  TrimTrac

IDLE State Polling Mode is set to either "1=Cycled" or "2=OnDemand", then the GSM hardware and software will operate some or all of the time and the unit is able to receive and process SMS messages during IDLE.

- 1. When the unit enters the IDLE State it checks if motion since the last position fix attempt has been detected. If yes, the TriggerType is set "1=Motion Detected" and the device immediately transitions to the FIX State bypassing all of the other IDLE state checks detailed below.
- 2. When the unit enters the IDLE State and no motion has been detected, it starts the IDLE Timeout, T1, and waits for a TriggerType event to occur. (LED OFF, unless IDLE polling mode is active.)
- 3. Upon the occurrence of a TriggerType event, the unit will wake up and transition out of the IDLE state based upon the TriggerType event and the current configuration settings.
- 4. Upon expiration of the IDLE Timeout, T1, the TriggerType is set "0=IDLE Timeout, T1", the TrimTrac locator will transition to the STATUS state (bypassing the FIX state).
- 5. If motion is detected while in the IDLE state, the TrimTrac locator will activate the Static Motion Filter Timeout, T7, and apply the Static Motion Filter Counter, N3. (Rapid LED Blinking) If there is sufficient continued motion, the TriggerType becomes set "1=Motion Detected" and the unit will transition to the FIX State if the Motion Report Flag is set "0=None" or to the STATUS state if the Motion Report Flag is set "1=Report IDLE Motion". If there is insufficient motion to satisfy the Static Motion Filter Counter, N3, while the Static Motion Filter Timeout, T7, is running, then the unit will return to the IDLE state sleep mode and wait for a subsequent TriggerType event to occur.
- 6. If the IDLE State Polling Mode is set to "2=OnDemand", the unit keeps the GSM modem operational and the device is ready to receive messages from the sever at any time while the IDLE Timeout, T1, is running (Continuous Rapid LED Blinking). Upon receipt of any SMS messages, the TriggerType is set "3=Query" and the unit transitions immediately to the QUERY state to process any such received messages.
- 7. If the IDLE State Polling Mode is set to "1=Cycled", the TrimTrac locator will power duty-cycle the GSM modem on and off during the IDLE state. Each time the IDLE State Cycled Polling Interval, T19, timer expires, the GSM modem will power up and the IDLE State Cycled Polling Duration, T20, timer will start (Rapid LED Blinking). The GSM modem hardware will remain on until the expiration of IDLE State Cycled Polling Duration, T20, or an SMS message is received. Upon receipt of any SMS messages, the TriggerType is set "3=Query" and the unit transitions immediately to the QUERY state to process any such received messages; else it goes back into IDLE sleep until the next TriggerType event occurs or the next time the IDLE State Cycled Polling Interval, T19, timer expires.

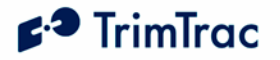

8. If the Scheduled Reporting Mode is set to either "1=Daily" or "2=Weekly" the TriggerType will be set "4=Scheduled Report" upon expiration of Scheduled Report Time, T18, timer regardless of the Report Delay Flag setting.

#### **Alert Processing in the IDLE State:**

Whenever one or more Vehicle Adapter Module alerts are in some condition other than "0=Normal" or "3=Acknowledged", and not otherwise disabled, alert processing during IDLE state shall be in the following order:

- 1. If HPA Status is set:
	- a. Or becomes set to"1=Activated", then set TriggerType to "2=Alert" and go to STATUS state;
	- b. "2=Sent":
		- i. To FIX state if Position Age flag is set "1=Aged"; or
		- ii. If Position Age flag is set "0=Current", start HPA Idle Timeout, T11. Upon expiration HPA Idle Timeout, T11, or upon detection of subsequent motion, transition to STATUS or FIX states, respectively.
- 2. If MPA Status is set:
	- a. Or becomes set to"1=Activated", then set TriggerType to "2=Alert" and go to STATUS state;
	- b. "2=Sent":
		- i. To FIX state if Position Age flag is set "1=Aged"; or
		- ii. If Position Age flag is set "0=Current", start MPA Idle Timeout, T12. Upon expiration MPA Idle Timeout, T12, or upon detection of subsequent motion, transition to STATUS or FIX states, respectively.
- 3. If LPA Status is set or becomes set to"1=Activated", then set TriggerType to "2=Alert" and go to STATUS state.

#### *FIX State*

The FIX State is the state where the GPS engine is running trying to get a fix. While in this state the GPS hardware is turned on and the GSM radio hardware is always turned off regardless of polling mode settings.

- 1. When the unit enters the FIX State it enables the GPS hardware and starts the FIX Timeout, T2 (Very rapid LED blink rate followed by a repeated Long ON, Long OFF LED blink rate).
- 2. Upon completion of a successful position fix, the relevant position related information is extracted and the internal the RTC is updated.
- 3. After the position fix is achieved, or upon expiration of the FIX Timeout, T2, the GPS engine is turned off and the unit transitions to the STATUS

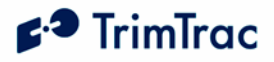

state if the TrimTrac locator has a complete valid almanac. If the unit does not have a complete, valid almanac after computing the position fix, or if Almanac Timeout, T6, has expired, the TrimTrac locator will leave the GPS engine operational for up to fifteen (15) minutes more to collect almanac (LED Blink: Two Medium Blinks followed by a Long Off). Upon collection of a complete, valid almanac or expiration of the fifteen (15) minute almanac collection timer, the unit will then transition to the STATUS state after powering off the GPS engine.

#### **Alert Processing in the FIX State:**

Should either the HPA Status or MPA Status become set "1=Activated" during the current FIX state, the TrimTrac locator will terminate the current fix attempt and go immediately to the STATUS state.

All other alert conditions shall have no effect on the FIX state.

## *STATUS State*

The TrimTrac locator enters the STATUS State based upon the occurrence of TriggerType events or, if entering from the FIX state, upon the computation of a new position fix or expiration of the FIX Timeout, T2.

- 1. When the unit enters the STATUS State it retrieves the battery, alert and operational status information and stores it in the report structure to be used during the TRANSMIT state.
- 2. If entering from the FIX state and the position fix attempt was successful, the Position Age flag is set "0=Current".
- 3. It then transitions to the TRANSMIT State.

The TrimTrac locator dwells in the STATUS state only long enough to update the report structure. This process is virtually instantaneous and all alerts shall have no effect on STATUS state.

#### *TRANSMIT State*

Upon entering the TRANSMIT state from the STATUS state, the TrimTrac locator will:

- 1. Power up the GSM hardware;
- 2. Start the TRANSMIT Timeout, T3 (LED Blink: Short ON, Long OFF);
- 3. Attempt find a suitable 900, 1800 or 1900 MHz GSM network, establish SIM communication and register on the network; AND
- 4. If a suitable GSM network connection is made, transmit the latest queued messages before expiration of the TRANSMIT Timeout, T3.

The TrimTrac locator will transition from the TRANSMIT state whenever any of the following occurs:

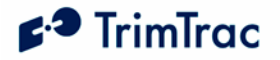

- 1. The GSM protocol stack confirms successful transmission of queued TrimTrac locator messages; OR
- 2. The TrimTrac locator has made Position Report Transmit Attempts, N1, or Status Message Transmit Attempts, N2, whichever the case may be, before the GSM protocol stack has confirmed successful transmission of queued TrimTrac locator messages; OR
- 3. Expiration of TRANSMIT Timeout, T3.

Upon occurrence of any of the foregoing, the TrimTrac locator will transition from the TRANSMIT state to either the IDLE, FIX, QUERY or DELAY states as follows:

- 1. To the IDLE state if:
	- a. The TriggerType had become set "0=IDLE Timeout, T1" during the most recent IDLE state; AND
	- b. The TRANSMIT Timeout, T3, expires or the TrimTrac locator has made Status Message Transmit Attempts, N2, before the GSM protocol stack has confirmed successful transmission of queued TrimTrac locator messages.
- 2. To the FIX state if:
	- a. The TriggerType had become set "1=Motion Detected" during the most recent IDLE state; AND
	- b. Motion Report Flag is set "1=Motion in IDLE"; AND
	- c. The GSM protocol stack confirms that the attempt to send the queued Motion Report succeeded; the TRANSMIT Timeout, T3, has expired or Status Message Transmit Attempts, N2, have been made.
- 3. To the QUERY state if the GSM protocol stack confirms that the attempt to send queued TrimTrac locator messages, other than a Motion Report, succeeded.
- 4. To the DELAY state if the TriggerType is set "1=Motion Detected" and:
	- a. The TrimTrac locator has already cycled through the FIX state due to the Motion Report Flag being set "1=Report Motion in IDLE"; OR
	- b. The TRANSMIT Timeout, T3, expires or the TrimTrac locator has made Position Report Transmit Attempts, N1, or Status Message Transmit Attempts, N2, whichever the case may be, before the GSM protocol stack has confirmed successful transmission of queued TrimTrac locator messages.

#### **Alert Processing in TRANSMIT State**

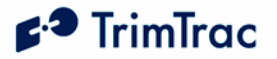

Should HPA Status become set "1=Activated" during the current TRANSMIT state, the TrimTrac locator will terminate the current transmission attempt and go immediately to the STATUS state.

Unless alerts are otherwise disabled, alert processing during TRANSMIT state shall be per the flowchart shown in Figure 2 through Figure 5.

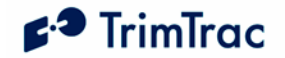

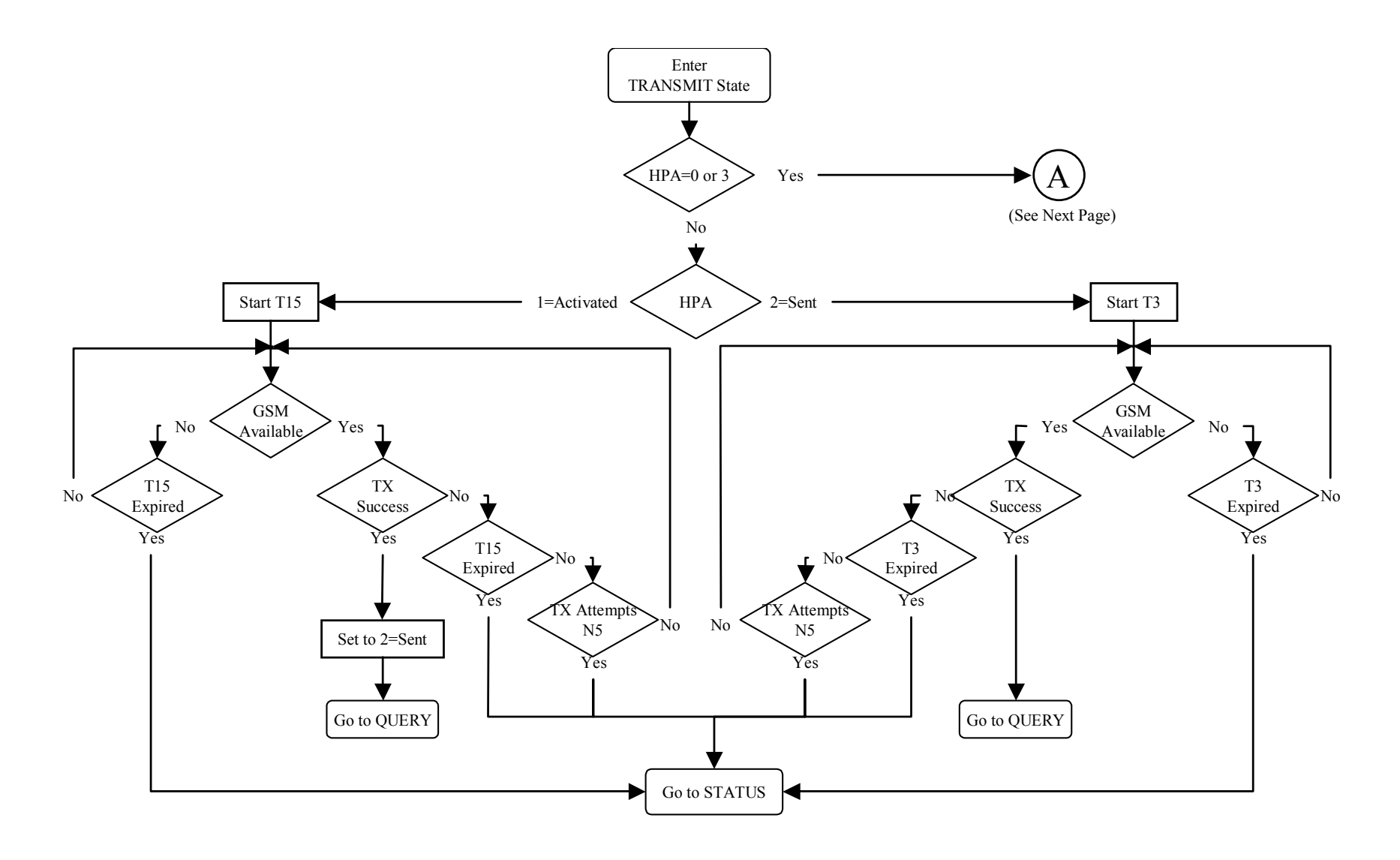

**Figure 2, HPA Processing in TRANSMIT** 

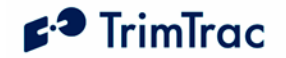

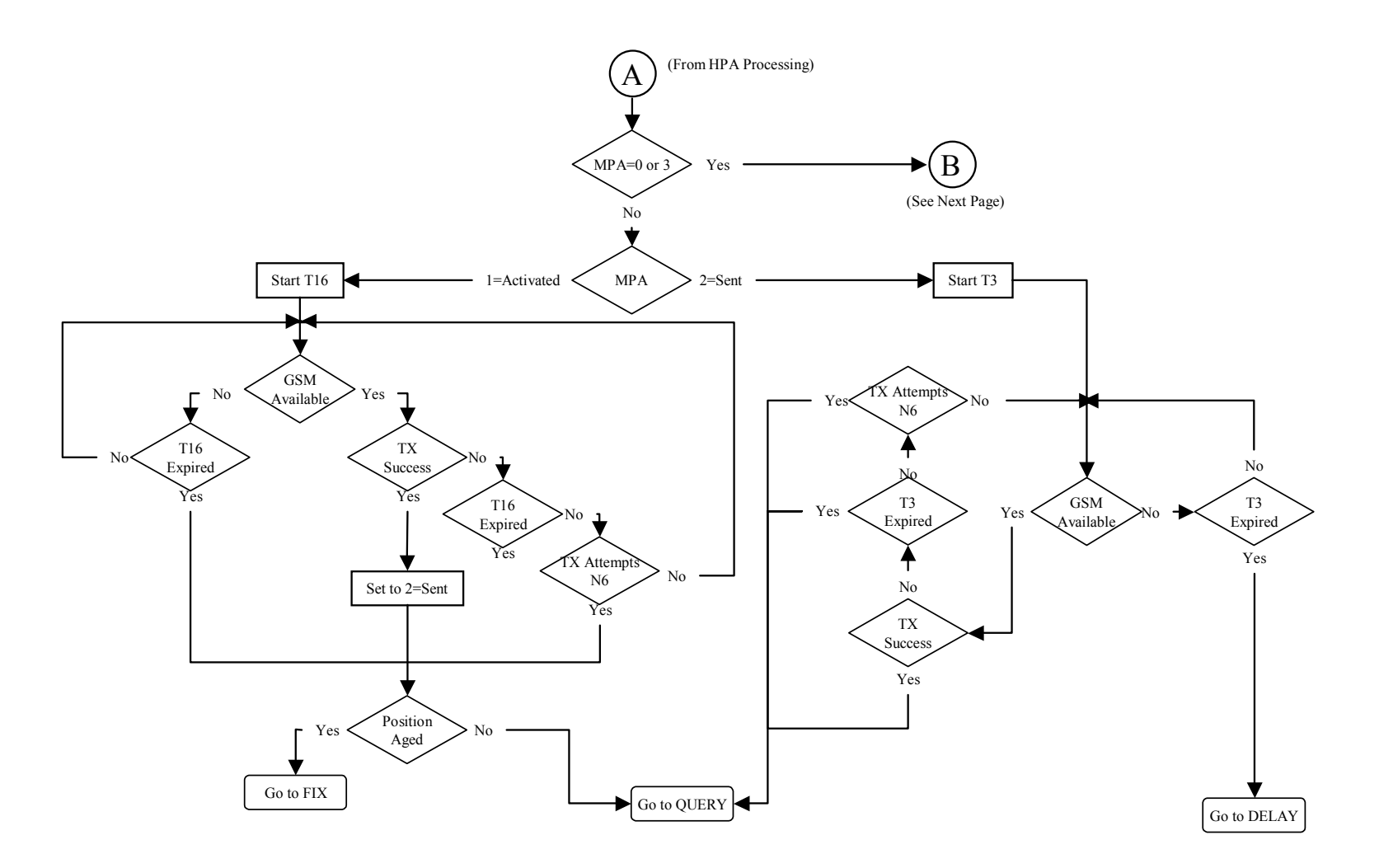

**Figure 3, MPA Processing in TRANSMIT** 

![](_page_56_Figure_0.jpeg)

**Figure 4, LPA Processing in TRANSMIT** 

![](_page_57_Picture_0.jpeg)

![](_page_57_Figure_1.jpeg)

**Figure 5, Other Message Processing in TRANSMIT** 

![](_page_58_Picture_0.jpeg)

## *QUERY State*

The QUERY State is where the Application waits for incoming messages from the server. During this state the GPS hardware is powered off and the GSM radio is powered on.

- 1. Upon entering the QUERY state, the TrimTrac locator starts QUERY Timeout, T5 (LED Blink: Long ON, Short OFF).
- 2. The application then waits until the QUERY Timeout, T5, expires or a valid SMS message arrives.
- 3. If a valid SMS message arrives it is processed and one or more messages may be generated in response to the received query. If the QUERY Timeout, T5, changes due to a received message the current QUERY state is terminated.
- 4. For each of the responses the TrimTrac locator waits for a confirmation from the GSM protocol stack that it was sent.
- 5. If the QUERY Timeout, T5, expires while the application is sending responses to the received query the TrimTrac locator will continue to send the responses and accept new queries.
- 6. When the QUERY Timeout, T5, has expired and there are no messages waiting to be sent then the TrimTrac locator transitions to the DELAY State if the TriggerType was set "1=Motion Detected". If the TriggerType was set "0=IDLE Timeout, T1" then the TrimTrac locator transitions to the IDLE state.
- 7. If Query Hold Flag is set "1=Enabled", the TrimTrac locator will attempt to re-establish any GSM network connection that may have been lost prior to the expiration of QUERY Timeout, T5. It will continue attempting to reestablish the lost GSM network connection until the QUERY Timeout, T5, has expired.
- 8. If DELAY State Polling Mode is set "1=OnDemand", the QUERY Timeout, T5, is automatically set to 10 seconds..

#### **Alert Processing in QUERY State**

Whenever one or more Vehicle Adapter Module alerts are in some condition other than "0=Normal" or "3=Acknowledged", and not otherwise disabled, alert processing during QUERY state shall be in the following order:

- 1. If HPA Status is set:
	- a. "1=Activated", then go to immediately to the IDLE state;
	- b. "2=Sent", then ignore all SMS messages received prior to the receipt of SET\_ALERT\_STATE message and:

![](_page_59_Picture_0.jpeg)

- i. If Position Age is set "1=Aged", then go immediately to the IDLE state; or
- ii. If Position Age is set "0=Current", then go to the IDLE state upon expiration of HPA Query Timeout, T17.
- 2. If MPA Status is set:
	- a. "1=Activated", then go to immediately to the IDLE state;
	- b. "2=Sent" then ignore all SMS messages received prior to the receipt of SET\_ALERT\_STATE message and go immediately to the IDLE state.
- 3. If LPA Status is set:
	- a. "1=Activated", then go to immediately to the IDLE state;
	- b. "2=Sent" then ignore all SMS messages received prior to the receipt of SET\_ALERT\_STATE message and go immediately to the IDLE state.
- 4. During the QUERY state, any alert (High, Low, Medium) status can be changed from "2=Sent" or "3=Acknowledged" to "0=Clear", "3=Acknowledged", or "X=Do not care" upon receipt of the appropriately configured SET\_ALERT\_STATE message.

![](_page_60_Picture_0.jpeg)

## *DELAY State*

The DELAY State is where the TrimTrac locator normally dwells after a state machine cycle and ignores any detected motion. This effectively restricts the unit to reporting no more often than the DELAY Timeout, T4; provided, however, all Vehicle Adapter Module alerts are in the "0=Normal" condition or otherwise disabled.

- 1. Upon entering the DELAY State, the TrimTrac locator starts DELAY Timeout, T4. (LED Blink: If Dynamic Motion Filter is set "1=Enabled" AND there has been no motion detected since most recent FIX State, then the LED will blink once every 10 seconds; else OFF).
- 2. The unit will transition from DELAY state as follows:
	- a. To the IDLE state upon the earlier of:
		- i. Expiration of DELAY Timeout, T4; or
		- ii. Expiration of Scheduled Report Time, T18, if Scheduled Reporting Mode is set "1=Enabled".
	- b. To the QUERY state upon receipt of an SMS message if DELAY State Polling Mode is set "1=OnDemand".
- 3. To further conserve power during the DELAY state, the software filtering of the motion sensor can be disabled by setting Dynamic Motion Filter to "0=Disabled". While in this disabled condition, the Dynamic Filter Timeout, T21, and Dynamic Motion Filter Counter, N4, parameters are ignored.

#### **Alert Processing in DELAY State**

Whenever one or more Vehicle Adapter Module alerts are in some condition other than "0=Normal", and not otherwise disabled, alert processing during DELAY state shall be in the following order:

- 5. If HPA Status is set:
	- a. "1=Activated", then go to immediately to the IDLE state;
	- b. "2=Sent":
		- i. If Position Age is set "1=Aged", then go immediately to the IDLE state; or
		- ii. If Position Age is set "0=Current", then go to the IDLE state upon expiration of HPA Delay Timeout, T13.
- 6. If MPA Status is set:
	- a. "1=Activated", then go to immediately to the IDLE state;
	- b. "2=Sent":
		- i. If Position Age is set "1=Aged", then go immediately to the IDLE state; or

![](_page_61_Picture_0.jpeg)

- ii. If Position Age is set "0=Current", then go to the IDLE state upon expiration of MPA Delay Timeout, T14.
- c. "3=Acknowledged", then go to the IDLE state upon expiration of DELAY Timeout, T4.
- 7. Proceed immediately to the IDLE state whenever:
	- a. The LPA switch is in its "armed" closed position regardless of how the LPA Status is set.
	- b. LPA Status is set "1=Activated" regardless of the LPA switch position ("unarmed" open or "armed" closed).
- 8. All Delay Timeouts (T4, T13 and T14) are immediately terminated whenever any alert state (HPA Status, MPA Status or LPA Status) is or becomes set to "1=Activated" and the unit immediately transitions to the IDLE state.

![](_page_62_Picture_0.jpeg)

## **TrimTrac Application Protocol**

## *Introduction*

The TrimTrac Application Protocol is used to communicate with and control TrimTrac locators that have already been provisioned and deployed to the field.

The TrimTrac locator communicates with the server application by sending and receiving SMS messages based on an ASCII-like protocol (in lieu of the AT+commands used during initial provisioning). This TrimTrac Application Protocol uses the same message structure as the Trimble ASCII Interface Protocol (TAIP) even though no TAIP messages defined for Trimble products other than the TrimTrac locator are used. It is used to communicate with and control TrimTrac locators that have already been provisioned and deployed to the field.

For security reasons, the Unit ID, Security Password, and SIM PIN can not be changed over-the-air using TrimTrac Application Protocol messages.

To minimize the number of SMS messages sent to the TrimTrac locator, more than one TrimTrac Application Protocol message may be combined into a single SMS text message, up to the maximum number of 160 characters per SMS. The QUERY\_POSITION message, however, can not be combined with other commands in a single SMS message. In some cases, the TrimTrac locator may similarly include more than one response in a single SMS. See QUERY\_POSITION on page 65 and Aggregate Log Reporting Flag in QUERY\_LOG on page 64 for more details.

## *Message Format*

#### **Basic Message**

All TrimTrac Application Protocol messages use printable ASCII characters. Upper case and lower case alpha characters are generally interchangeable, i.e., lower case characters are converted to upper case alpha in the TrimTrac locator before parsing.

Each message has the following general format with the contents of the data string being message dependant. Valid messages are limited to 128 characters.

| <b>Element</b> | <b>Meaning</b>                              |
|----------------|---------------------------------------------|
|                | Start of new message                        |
|                | End of message                              |
|                | Message Qualifier $(Q, R, or S)$            |
| <b>BB</b>      | 2-character Message Identifier (Must be TK) |
|                | Data string.                                |

>ABB{C}[;PW=PPPPPPPP];ID=YYYYYYYY;\*ZZ<

![](_page_63_Picture_0.jpeg)

| <b>Element</b>    | <b>Meaning</b>                                                                               |
|-------------------|----------------------------------------------------------------------------------------------|
| PPPPPPPP          | Security Password. Always 8 alphanumeric<br>characters, UPPER CASE ONLY. Default<br>00000000 |
| YYYYYYY           | Unit ID. Always 8 alphanumeric characters,<br>UPPER CASE ONLY. Default 00000000              |
| 77.               | 2-character checksum.                                                                        |
| $\{x\}$           | Signifies that x can occur zero or more times                                                |
| $\lceil x \rceil$ | Signifies that x may optionally occur once                                                   |

**Table 19, Basic Message Format** 

#### **Message Framing**

Each TrimTrac Application Protocol message is framed by the start, end ASCII characters '>', '<', respectively. These characters are not allowed other than as start-of-message and end-of-message indicators. Multiple TrimTrac Application Protocol messages may be combined into a single SMS text message up to the maximum number of 160 characters per SMS.

#### **Message Qualifiers**

A one-character Message Qualifier is used to describe the action to be taken on the message. The following table lists the valid qualifiers:

| <b>Qualifier</b> | Action                                                                                 |
|------------------|----------------------------------------------------------------------------------------|
|                  | Query for data or parameters (sent to TrimTrac<br>locator)                             |
|                  | Set or configure parameters (sent to TrimTrac locator)                                 |
| R                | Response to a query or a scheduled or autonomous<br>report (from the TrimTrac locator) |

**Table 20, Message Qualifiers** 

#### **Data String**

The Message Qualifier and the Message Identifier dictate the format and length of the data string. The Data String can consist of any printable ASCII characters with the exception of the > and < characters. Most messages are length sensitive and many use the ';' character as field separator. Data fields are fixed length regardless of the values entered.

#### **Security Password**

A Security Password (denoted as "PW" in messages) must be used in all communications with the TrimTrac locator. The default Security Password is set to "00000000"; however, the TrimTrac locator may be assigned any UPPERCASE

![](_page_64_Picture_0.jpeg)

alphanumeric password of up to eight characters while the TrimTrac locator is connected to a Provisioning Module.

The TrimTrac locator checks all incoming messages for a Security Password and all incoming message must include a Security Password. If the Security Password included in a message sent to TrimTrac locator does not match the Security Password configured in the TrimTrac locator, then the message is ignored.

#### **Unit ID**

The Unit ID must be used in all communications with the TrimTrac locator. The TrimTrac locator may be assigned an UPPERCASE alphanumeric Unit ID of eight characters only while the TrimTrac locator is connected to a Provisioning Module (available separately). The default Unit ID is set to 00000000.

The TrimTrac locator checks all incoming messages for a Unit ID and all incoming message must include a Unit ID. If the Unit ID included in a message sent to TrimTrac locator does not match the Unit ID configured in the TrimTrac locator, then the message is ignored.

#### **Checksum**

The checksum field is always required and provides for a two-digit hexadecimal checksum value, which is computed by XOR'ing all characters from the beginning of the message up to and including the \* character. See Table 21, Sample XOR Checksum Source Code. The checksum is always the last element of the message before the end-of-message delimiter.

![](_page_65_Picture_0.jpeg)

```
/******************************************************************************* 
 * Function: AppProtocolCalcTAIPChecksum 
 * Parameters: pszTAIPMsg, checksum 
 * Returns: Pointer to Checksum Header ;* if found, NULL otherwise. 
 * Description: This function checks for the presense of the TAIP checksum 
 * header. If it exists it calculates the checksum and 
 * places it in the checksum parameter and returns a pointer 
* to the checksum header.<br>A difference it returns NII.
                 Otherwise it returns NULL without changing checksum.
 ******************************************************************************/ 
char* AppProtocolCalcTAIPChecksum(char *pszTAIPMsg, unsigned char *checksum) 
{ 
    char *pcEnd; 
    char *pc; 
    unsigned char cs; 
   if((pcEnd = strstr(pszTAIPMsg, ";*")) != NULL) {
 pc = pszTAIPMsg; // Start of the checsumed chars. 
 pcEnd += 2; // Move to the first non-checksumed char. 
       cs = 0; while(pc < pcEnd) { 
           cs ^{\wedge} = *_{\text{pc}};
           pc++; 
        } 
        *checksum = cs; 
        return pcEnd-2; 
     } else { 
        return NULL; 
     } 
}
```
**Table 21, Sample XOR Checksum Source Code** 

![](_page_66_Picture_0.jpeg)

## *TrimTrac Application Protocol Message Summary*

![](_page_66_Picture_204.jpeg)

![](_page_66_Picture_205.jpeg)

![](_page_67_Picture_0.jpeg)

![](_page_67_Picture_210.jpeg)

| Command                | <b>Response</b>                  |
|------------------------|----------------------------------|
| >Message Header        | >Message Header                  |
| SET APP CONFIG         | RESP_APP_CONFIG                  |
| >STKA                  | $>$ RTKA                         |
| (Page 58)              | (Page 68)                        |
| SET_EXT_APP_CONFIG     | RESP EXT APP CONFIG              |
| $>$ STKX               | $>$ RTKX                         |
| (Page 59)              | (Page 69)                        |
| <b>SET PROV CONFIG</b> | RESP_PROV_CONFIG                 |
| >STKV                  | $>$ RTKV                         |
| (Page 61)              | (Page 71)                        |
| SET GPS CONFIG         | RESP GPS CONFIG                  |
| $>$ STKG               | $>$ RTK $G$                      |
| $({\rm Page\ 61})$     | (Page 71)                        |
| <b>QUERY CONFIG</b>    | RESP APP CONFIG                  |
| $\triangleright$ QTKA  | $>$ RTKA                         |
| $({\text{Page 63}})$   | (Page 68)                        |
| <b>QUERY LOG</b>       | RESP QUERY LOG (Page 72)         |
| $\geq$ QTKR            | $>$ RTKR                         |
| (Page 64)              | <sub>or</sub>                    |
|                        | RESP QUERY AGGR (Page 71)        |
|                        | $>$ RTK $\{1-4\}$                |
| <b>QUERY POSITION</b>  | <b>REPORT POS</b>                |
| $\geq$ OTKD            | $>$ RTKP                         |
| (Page 65)              | <sub>or</sub>                    |
|                        | STATUS MSG and REPORT POS        |
|                        | $>$ RTKS and $>$ RTKP            |
|                        | (Page 66)                        |
| SET VAM APP CONFIG     | RESP VAM APP CONFIG              |
| $>$ STKY               | $>$ RTKY                         |
| (Page 62)              | (Page 73)                        |
| SET ALERT STATE        | RESP ALERT STATE                 |
| >STKL                  | $>$ RTKL                         |
| (Page 57)              | Not active while battery powered |
|                        | (Page 68)                        |

**Table 23,** TrimTrac Application **Protocol Command/Response Summary** 

![](_page_68_Picture_0.jpeg)

![](_page_68_Picture_120.jpeg)

## *TrimTrac Message Headers and Names*

**Table 24, Message Header Look-up Table** 

## *Default Configuration Messages*

![](_page_68_Picture_121.jpeg)

![](_page_68_Picture_122.jpeg)

![](_page_69_Picture_0.jpeg)

## *Sample Query Messages*

![](_page_69_Picture_53.jpeg)

>QTKG;PW=00000000;ID=00000000;\*2C<

>QTKV;PW=00000000;ID=00000000;\*3D<

>QTKX;PW=00000000;ID=00000000;\*33<

>QTKY;PW=00000000;ID=00000000;\*32< >QTKDS0300;PW=00000000;ID=00000000;\*7F<

>QTKA;PW=00000000;ID=00000000;\*2A<>QTKG;PW=00000000;ID=0000000;\*2C<>

QTKV;PW=00000000;ID=00000000;\*3D<

>QTKX;PW=00000000;ID=00000000;\*33<> QTKY;PW=00000000;ID=0000000;\*32<

**Table 26, Sample Query Messages (assuming default UnitID and Password)** 

![](_page_70_Picture_0.jpeg)

## *Configuration Messages*

The following messages are sent to the TrimTrac locator to configure application, GPS and GSM parameters and to set Vehicle Adapter Module alert and application parameters.

## **SET\_ALERT\_STATE**

This message is sent to the TrimTrac locator to acknowledge or clear alert states; provided, however, that the TrimTrac locator is connected to a Vehicle Adapter Module. When received the TrimTrac locator will send a RESP\_ALERT\_STATE message in response.

If battery powered, sending the device a SET\_ALERT\_STATE message will have no effect and not cause a RESP\_ALERT\_STATE message to be returned.

![](_page_70_Picture_97.jpeg)

**Table 27, SET\_ALERT\_STATE Message** 

![](_page_71_Picture_0.jpeg)

## **SET\_APP\_CONFIG**

The SET\_APP\_CONFIG message is used by the server application to set the TrimTrac Application parameters in the TrimTrac locator. When received the TrimTrac locator will send a RESP\_APP\_CONFIG message in response.

![](_page_71_Picture_163.jpeg)

**Table 28, SET\_APP\_CONFIG Message**
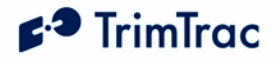

## **SET\_EXT\_APP\_CONFIG**

This message is used to set the Extended Application parameters in the TrimTrac locator. When received the TrimTrac locator will send a RESP\_EXT\_APP\_CONFIG message in response.

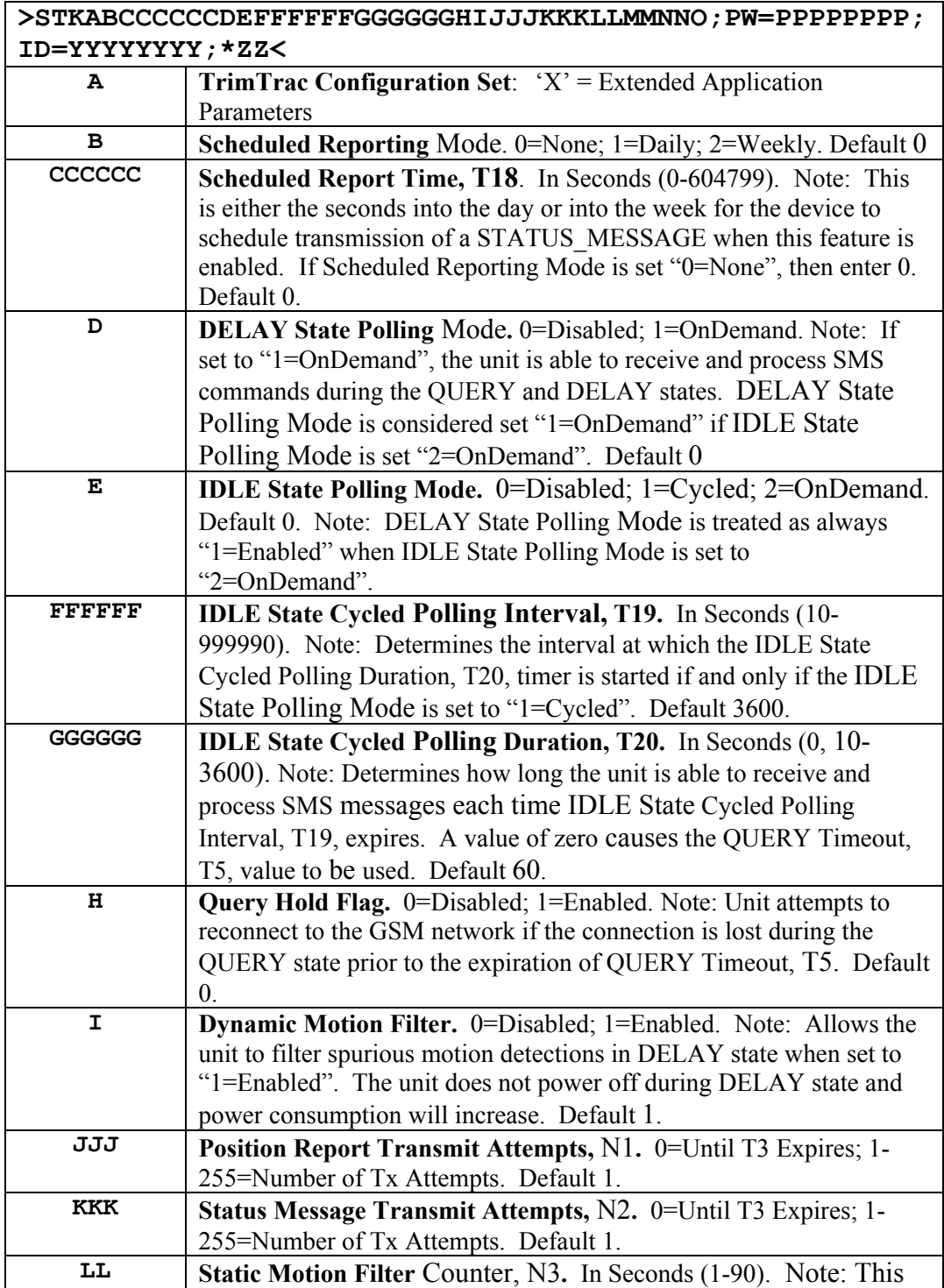

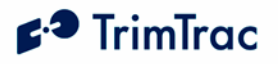

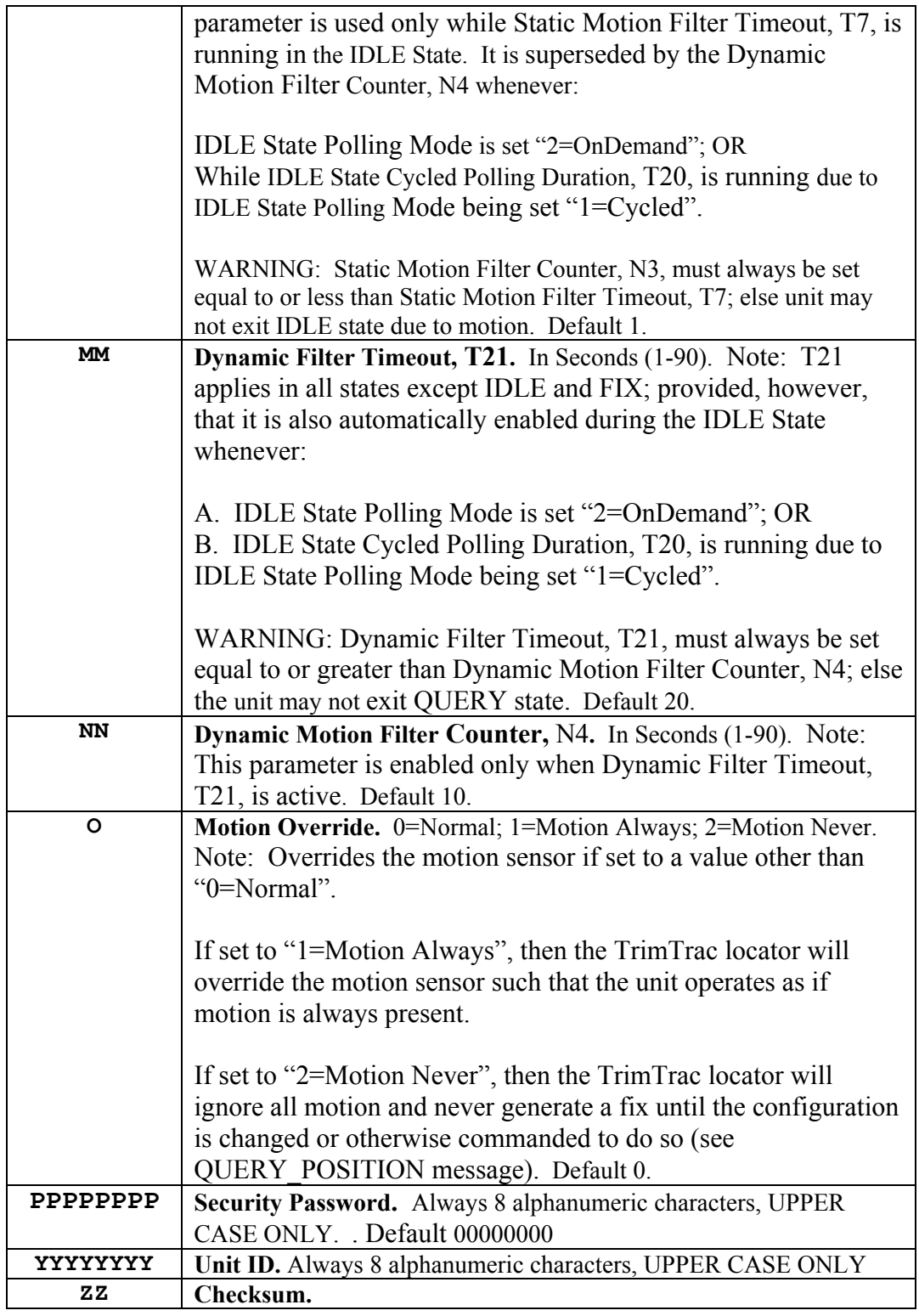

**Table 29, SET\_EXT\_APP\_CONFIG Message** 

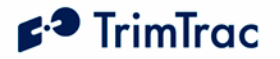

## **SET\_GPS\_CONFIG**

The SET GPS CONFIG message is used by the server application to set the TrimTrac GPS parameter values in the TrimTrac locator. When received the TrimTrac locator will send a RESP\_GPS\_CONFIG message in response. Please note that these GPS configuration parameters will seldom need to be changed from default values. It is NOT recommended that they be changed without first consulting with your Trimble representative.

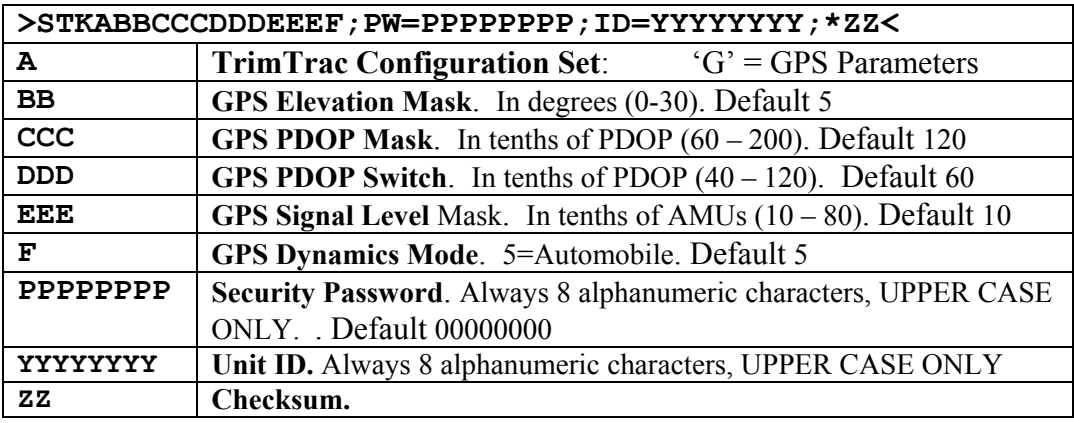

**Table 30, SET\_GPS\_CONFIG Message** 

#### **SET\_PROV\_CONFIG**

The SET\_PROV\_CONFIG message is used by the server application to set the Communication values in the TrimTrac locator. When received by the TrimTrac locator, the unit will send a RESP\_PROV\_CONFIG message in response.

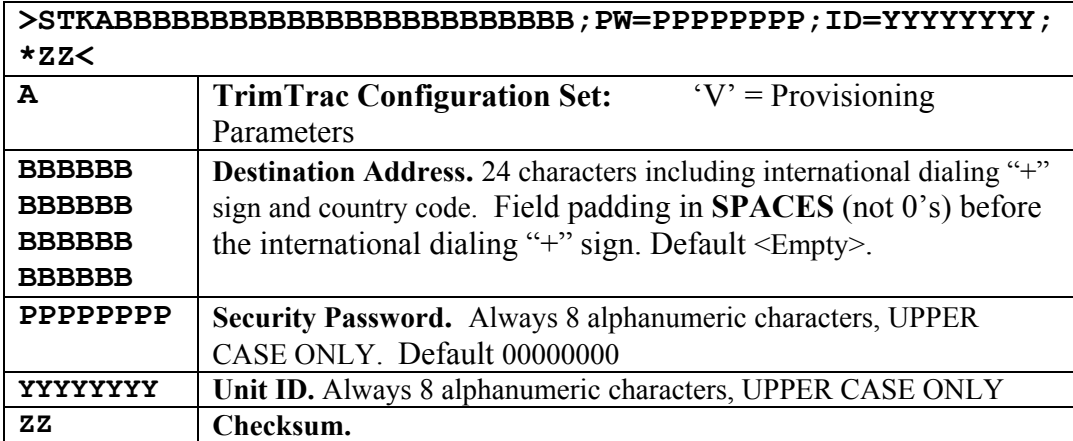

**Table 31, SET\_PROV\_CONFIG Message** 

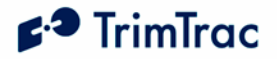

## **SET\_VAM\_APP\_CONFIG**

This message is used by the server to set the VAM-only Application Parameter Values in the TrimTrac locator. When received the TrimTrac locator will send a RESP\_VAM\_APP\_CONFIG message in response. TrimTrac locators not equipped with a VAM ignore the message.

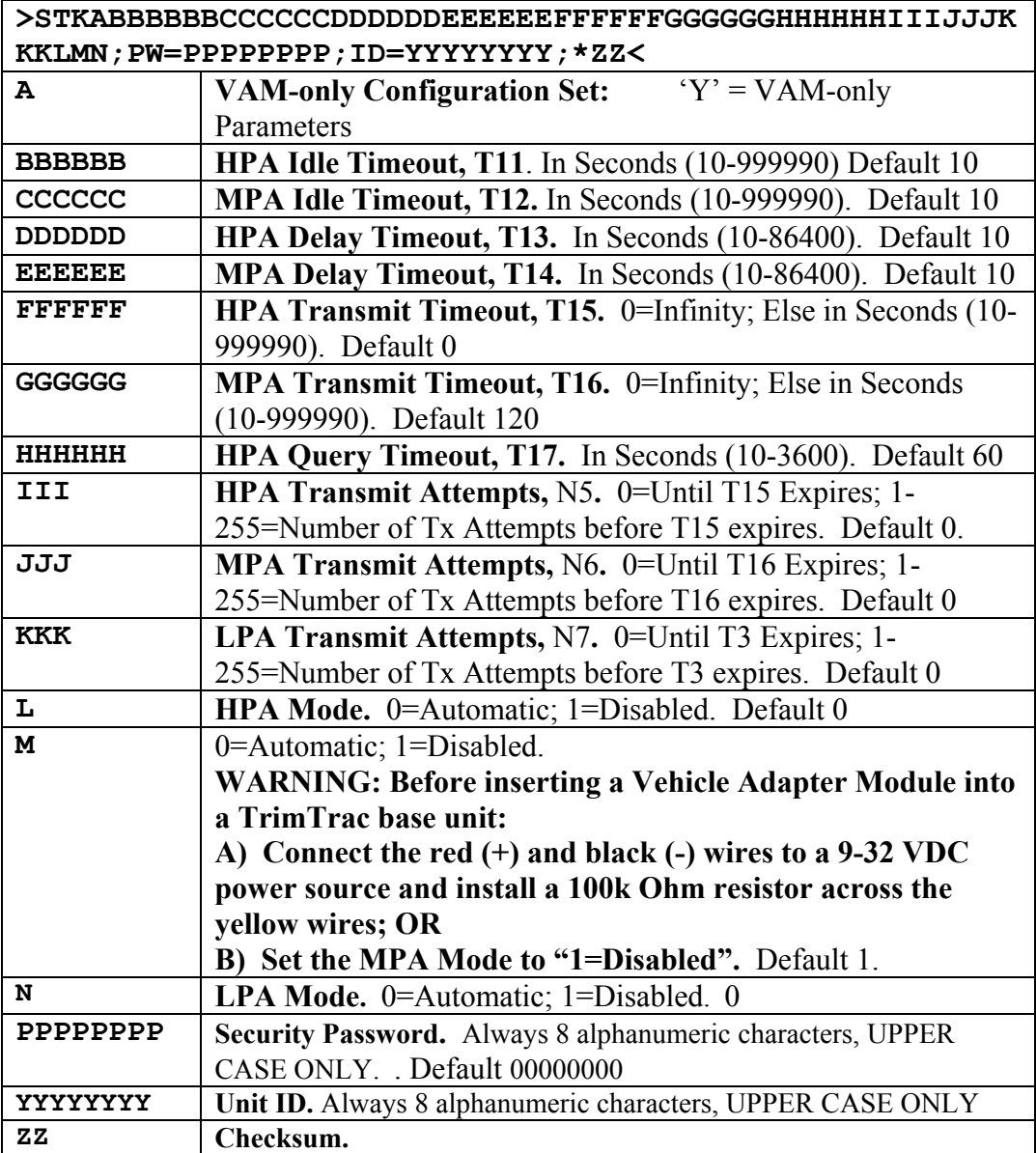

**Table 32, SET\_VAM\_APP\_CONFIG Message** 

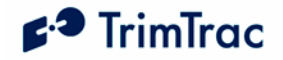

## *Query Messages*

## **QUERY\_CONFIG**

This QUERY\_CONFIG message is used by the server application to request the TrimTrac locator send its TrimTrac Application, GPS or Communication parameters in the appropriate RESP\_APP\_CONFIG, RESP\_PROV\_CONFIG or RESP\_GPS\_CONFIG message.

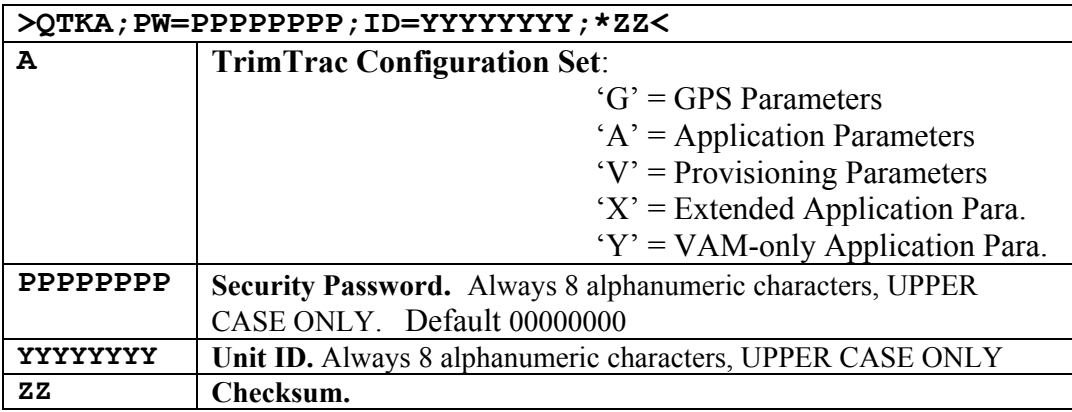

**Table 33, QUERY\_CONFIG Message** 

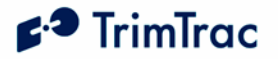

## **QUERY\_LOG**

This message is used by the server application to request Report Sequence Number past REPORT\_POS or STATUS\_MSG messages that may not have been received at the server application. The TrimTrac locator will send the corresponding messages to the server application in response to this message at the rate of REPORT\_POS or STATUS\_MSG per message. At the end of the messages a RESP\_QUERY\_LOG or RESP\_QUERY\_AGGR is sent.

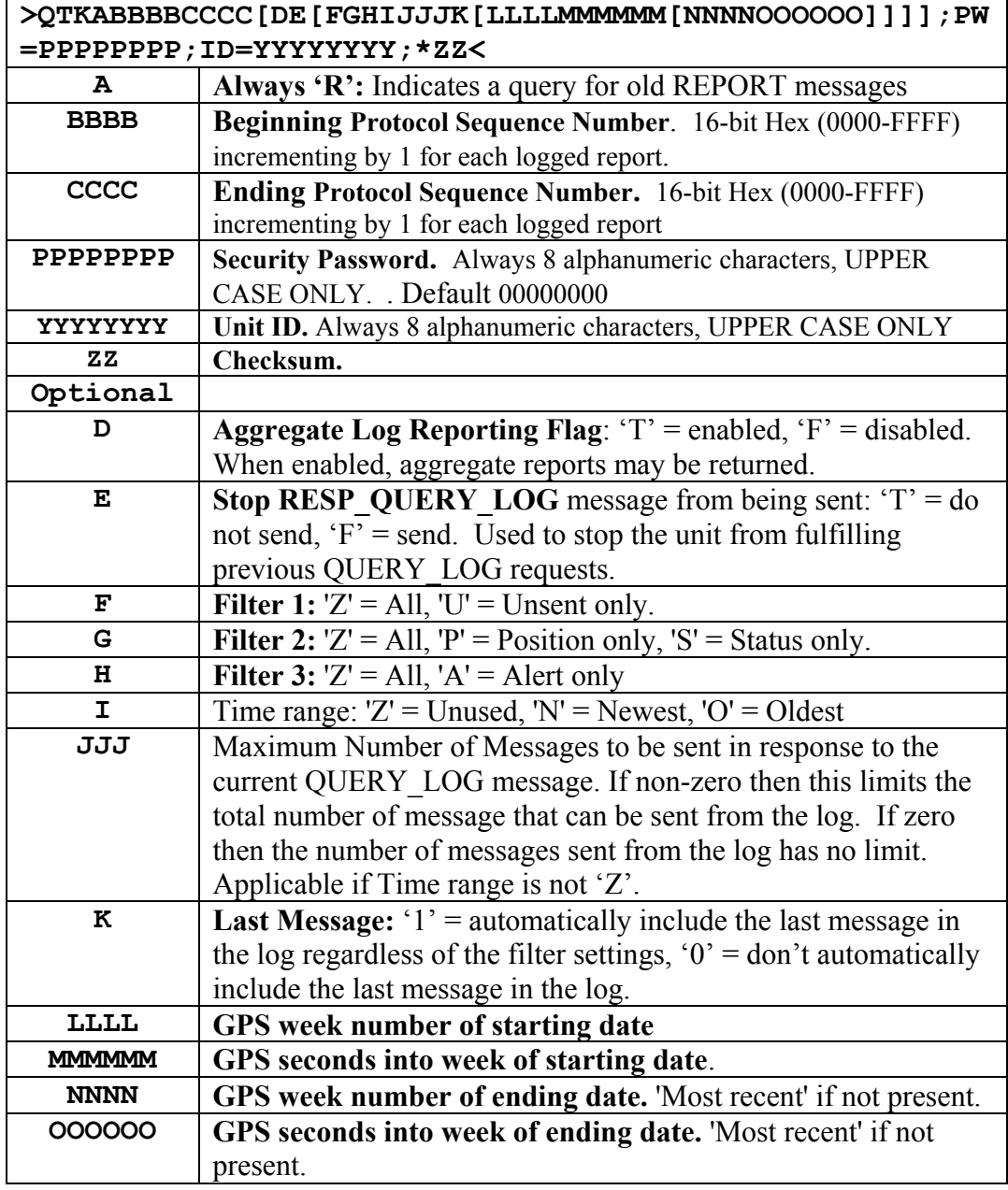

**Table 34, QUERY\_LOG Message** 

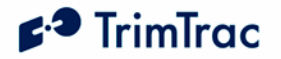

## **QUERY\_POSITION**

This message is used to command the TrimTrac locator to report either its current or its most recently logged position.

The unit will compute and report new position fix if the QUERY\_POSITION Operation Mode is set "P=Compute New Position Fix" OR, if there has been motion since the last position fix and the QUERY\_POSITION Operation Mode is set "S=Compute if Position Aged". The unit will respond by computing a new position fix and then sending a new REPORT\_POS message (with TriggerType set to "3=Query"); provided, however, that the TrimTrac locator was able to compute a new position fix prior to expiration of the GPS Fix Timeout specified in the QUERY\_POSITION message.

The unit will send a single SMS message containing a new STATUS\_MSG and the most recently logged REPORT\_POS if:

- 1. QUERY\_POSITION has the Operation Mode set "L=Logged"; OR
- 2. QUERY POSITION has the Operation Mode set "S= Compute if Position Aged", but there has been no motion since the last logged position (i.e. Position Aged is set "0=Current"); OR
- 3. No GPS fix was achieved prior to expiration of the GPS Fix Timeout specified in the QUERY\_POSITION message and:
	- a. QUERY POSITION has the Operation Mode set "S= Compute" if Position Aged" and there has been motion since the last logged position (i.e. Position Aged is set "1=Aged"); OR
	- b. QUERY POSITION Operation Mode is set "P=Compute New Position Fix".

The new STATUS MSG will have the TriggerType set to "3=Query" and the Position Aged flag will be set '1'=Aged if there has been motion since the last logged position; else the Position Aged flag will be set "1=Current".

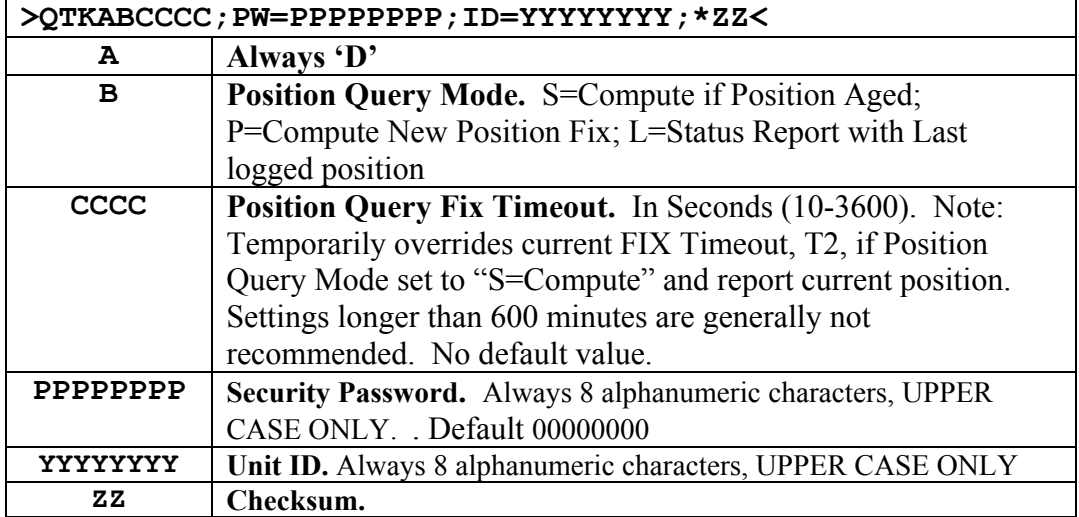

**Table 35, QUERY\_POSITION Message** 

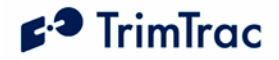

## *Position, Status and Response Messages*

## **REPORT\_POS and STATUS\_MSG**

These two messages are the most common. The difference between the REPORT\_POS and STATUS\_MSG is that the REPORT\_POS message contains position information. STATUS\_MSG does not contain any position.

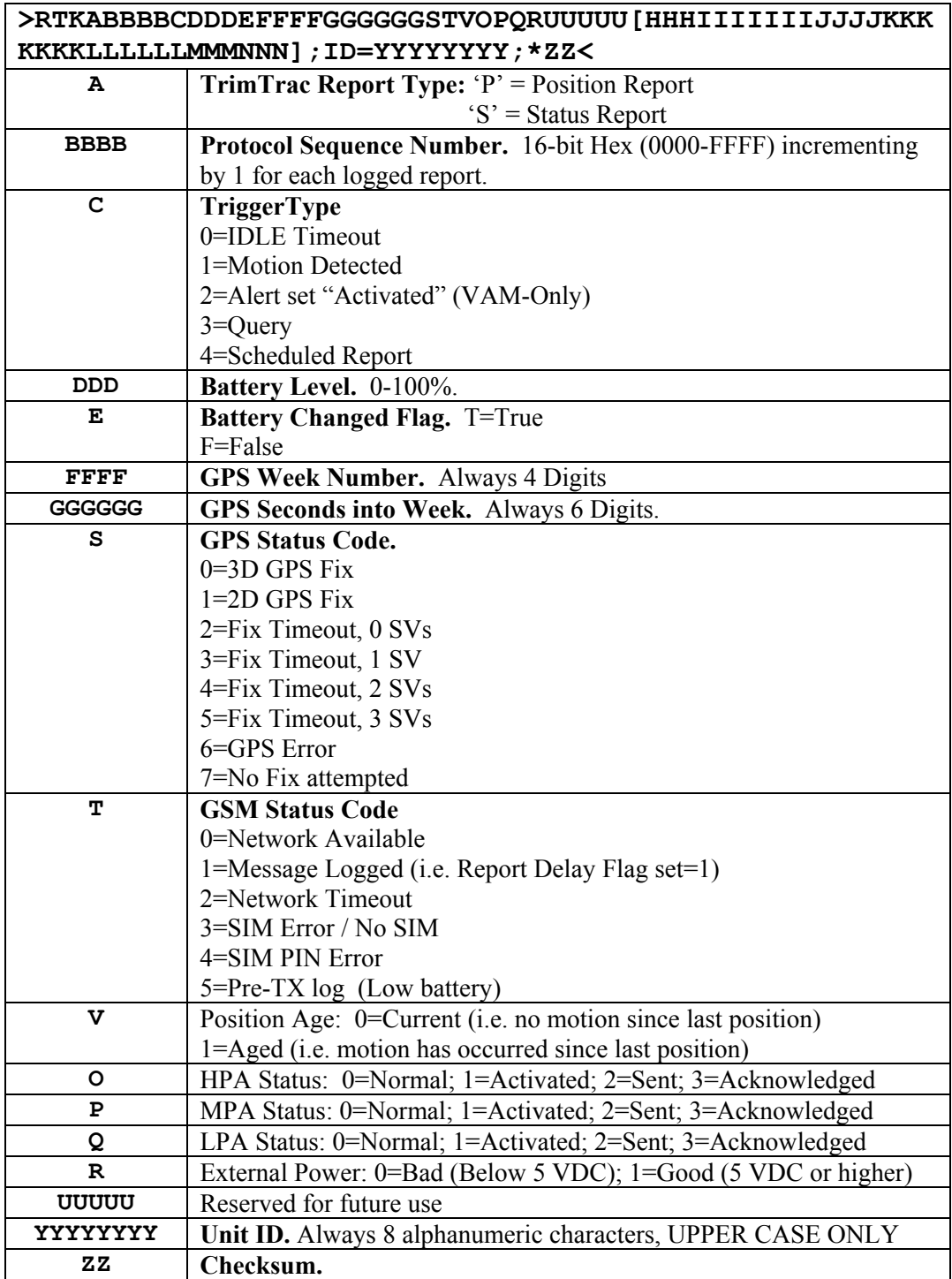

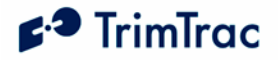

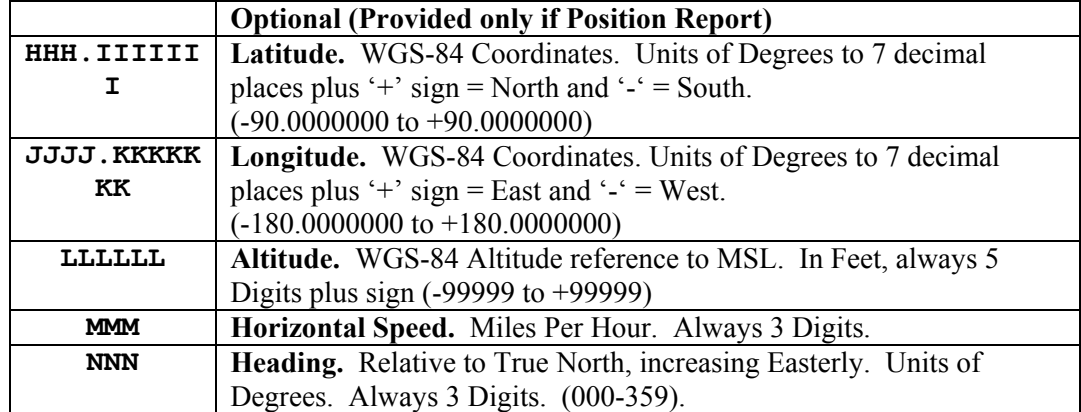

**Table 36, REPORT\_POS and STATUS\_MSG Messages** 

Each new outbound REPORT POS and STATUS MSG message is given a Report Sequence number. The sequence number is 16 bits and increments by one with each message created and rolls over to 0000 once the maximum 16 bit value of FFFF is reached. The TrimTrac Application saves the message in non-volatile memory each time one is created; this is called the Message Log. The Message Log is a FIFO log of the last 128 REPORT POS or STATUS MSG messages (whether transmitted or only logged) such that when it is full the oldest one is deleted. The Message Log can be queried with the QUERY\_LOG message from the server application.

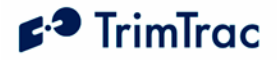

## **RESP\_ALERT\_STATE**

The TrimTrac locator sends this message after a SET\_ALERT\_STATE request is received and processed; provided, however, that the TrimTrac locator is connected to a Vehicle Adapter Module. If battery powered, then this message will not be sent upon receipt of a SET\_ALERT\_STATE request.

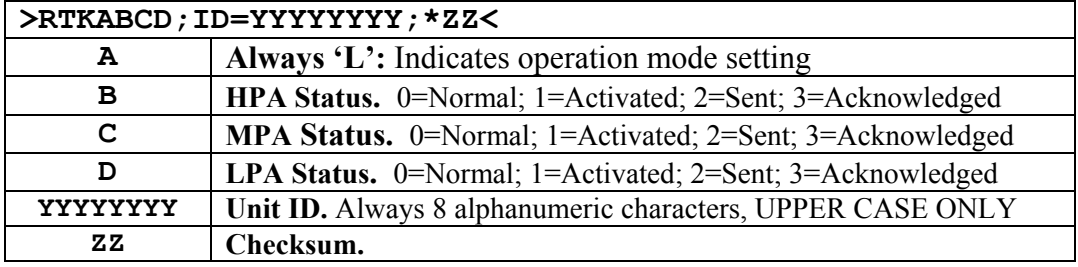

**Table 37, RESP\_ALERT\_STATE Message** 

## **RESP\_APP\_CONFIG**

This is the response message to the SET\_APP\_CONFIG and QUERY\_CONFIG messages containing the Application Parameter values.

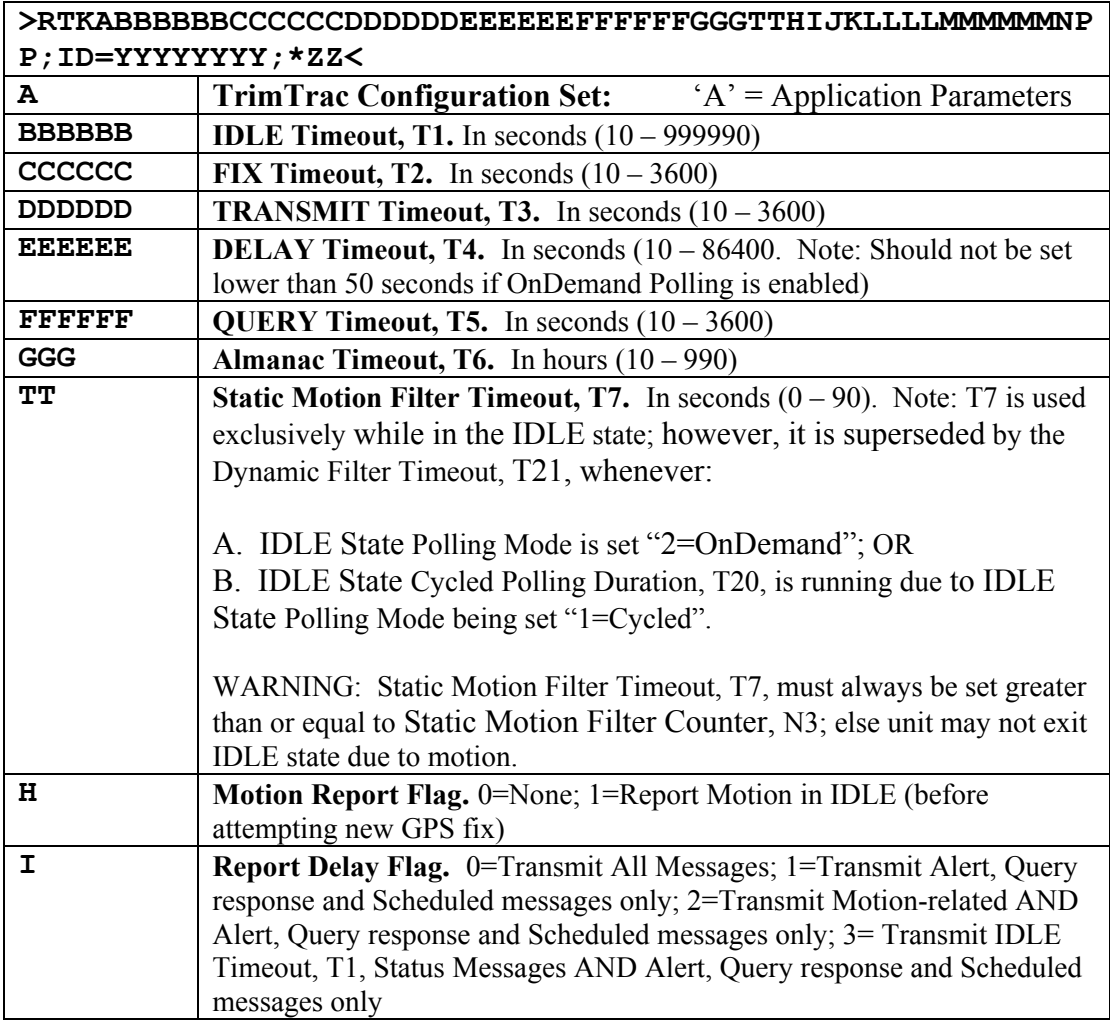

# $f^3$  TrimTrac

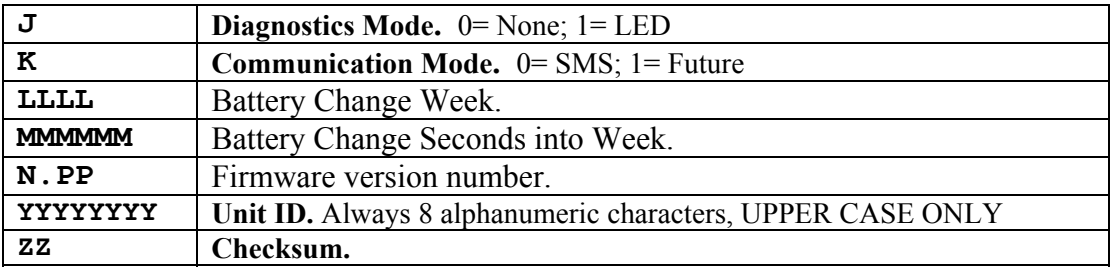

**Table 38, RESP\_APP\_CONFIG Message** 

## **RESP\_EXT\_APP\_CONFIG**

This is the response message to the SET\_EXT\_APP\_CONFIG and QUERY\_CONFIG message containing the Extended Application Parameter values.

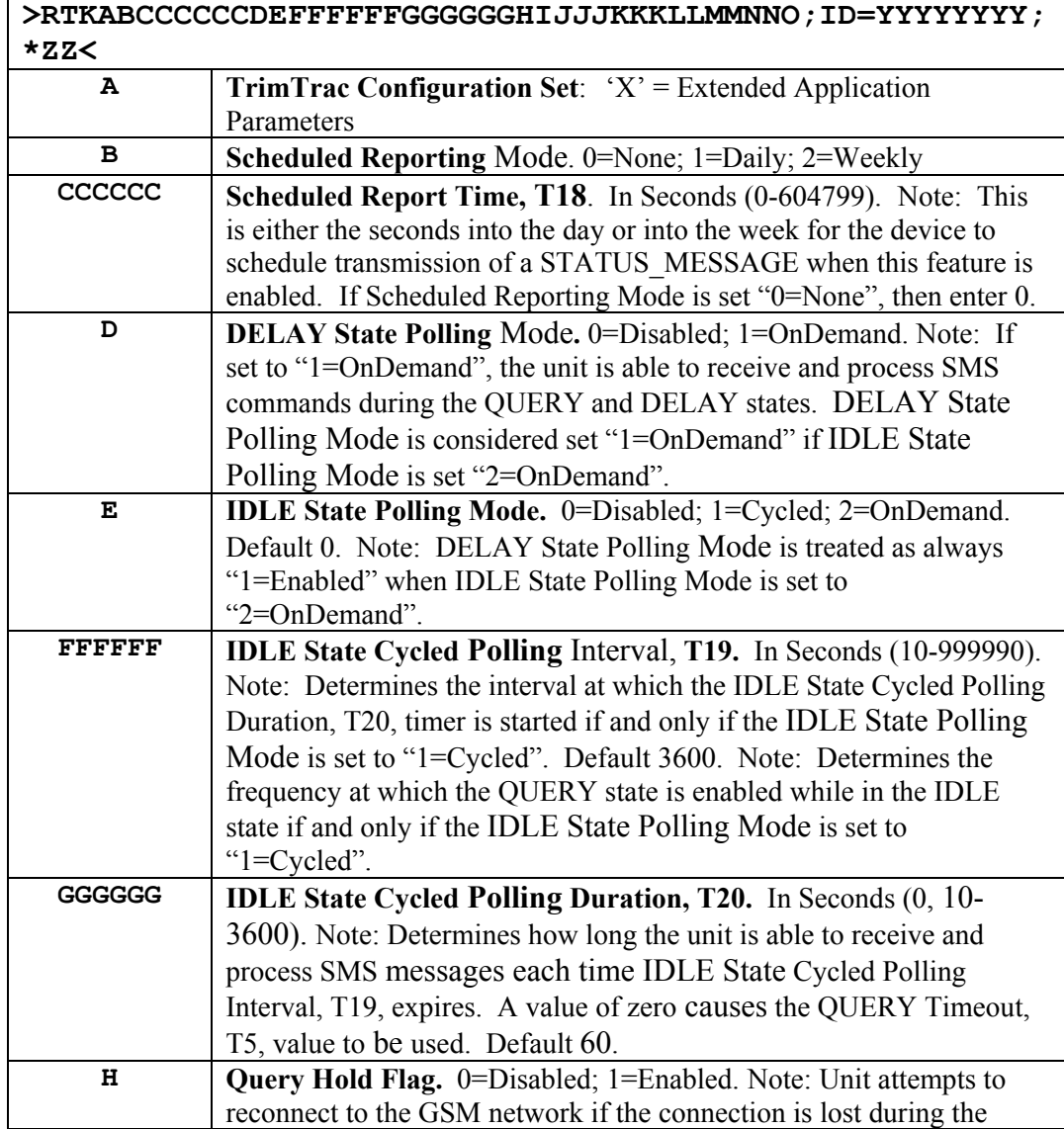

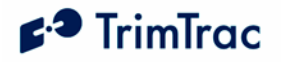

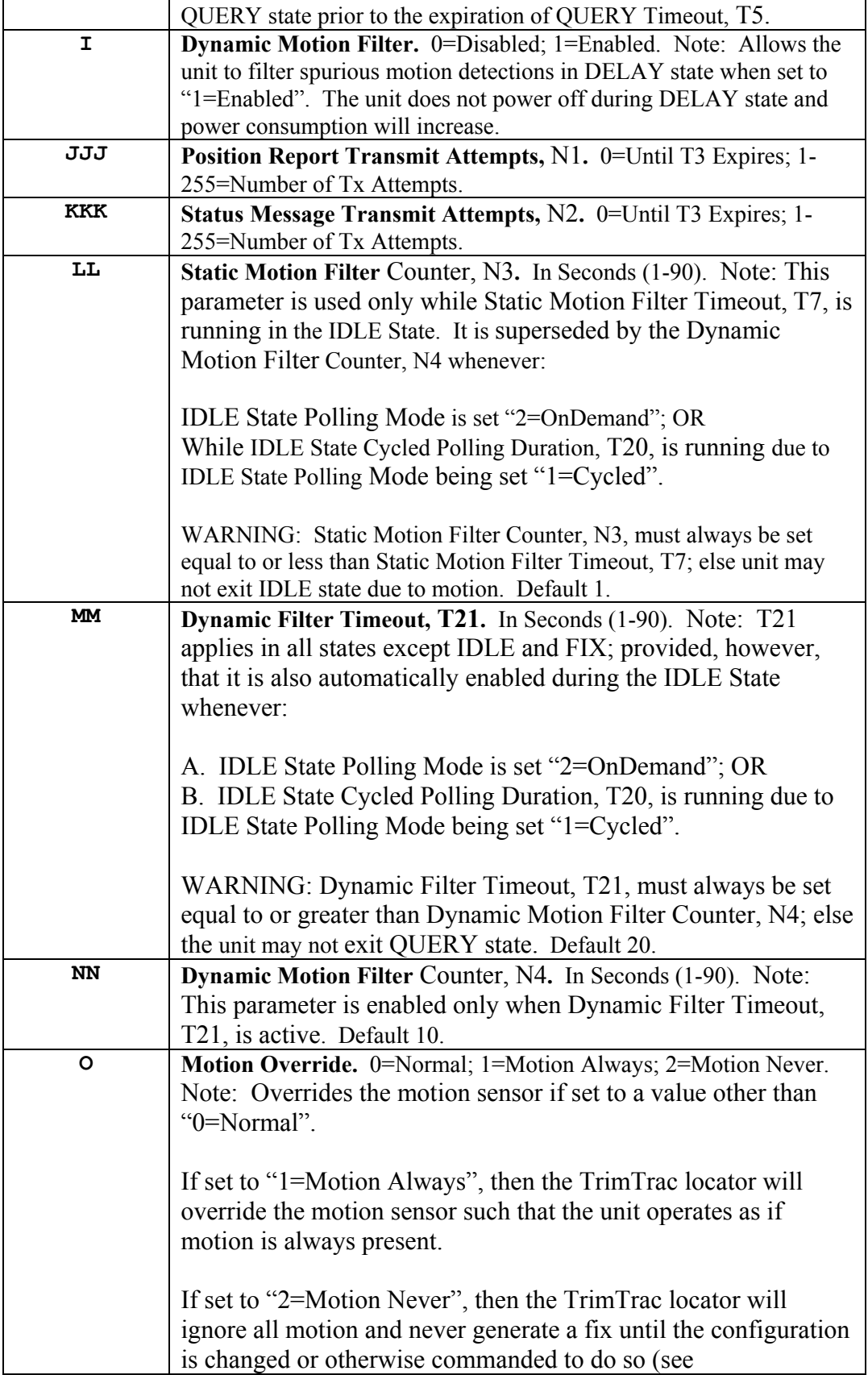

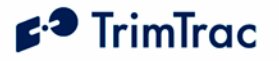

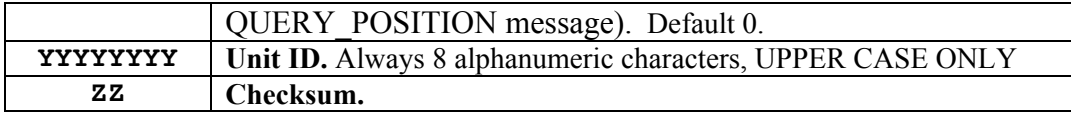

**Table 39, RESP\_EXT\_APP\_CONFIG Message** 

## **RESP\_GPS\_CONFIG**

This is the response message to the SET\_GPS\_CONFIG and QUERY\_CONFIG message containing the GPS Configuration.

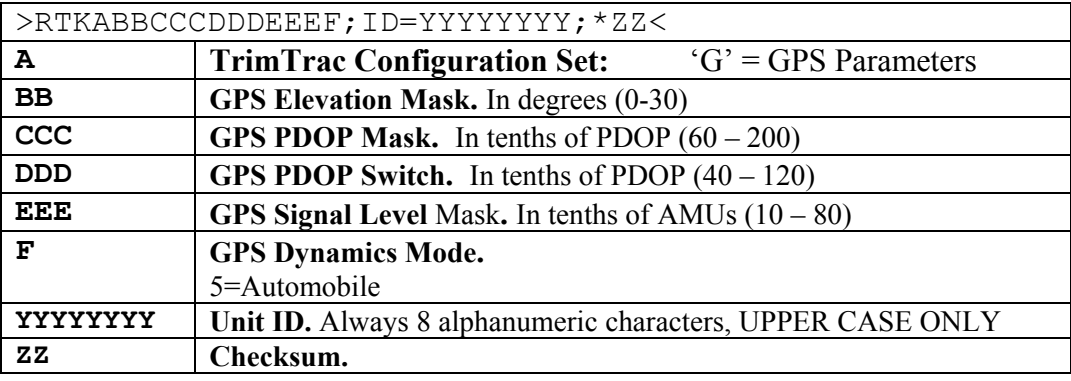

**Table 40, RESP\_GPS\_CONFIG Message** 

#### **RESP\_PROV\_CONFIG**

This is the response message to the SET\_PROV\_CONFIG and QUERY\_CONFIG message containing the provisioning information.

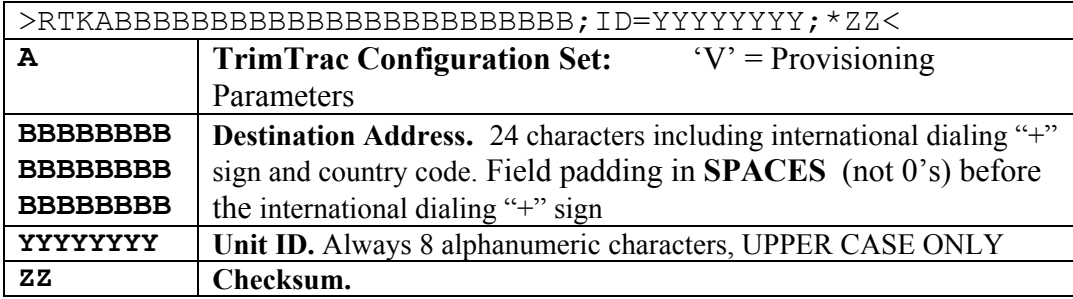

**Table 41, RESP\_PROV\_CONFIG Message** 

## **RESP\_QUERY\_AGGR**

The TrimTrac locator sends this message after a QUERY\_LOG request is received and processed, and if Aggregate Log Reporting Flag is 'enabled'. It will contain messages in aggregated format as shown below. The entire message can be no more than 160-byte SMS message.

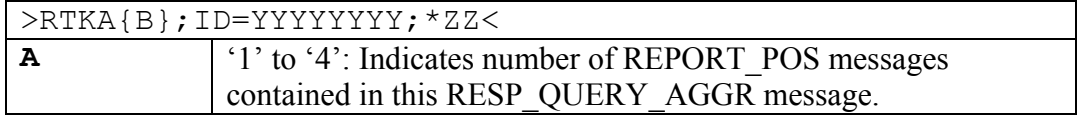

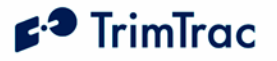

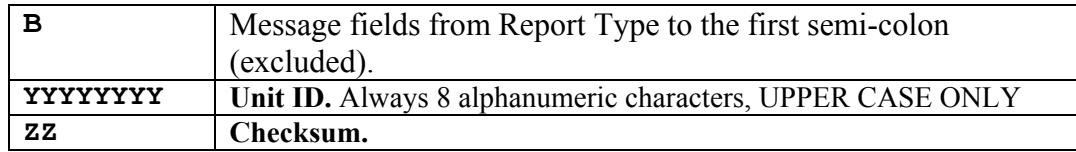

**Table 42, RESP\_Query\_AGGR Message** 

## **RESP\_QUERY\_LOG**

This message is sent after a QUERY\_LOG request is received and processed. It will contain the number of messages actually retrieved from the Message Log and sent to the server application.

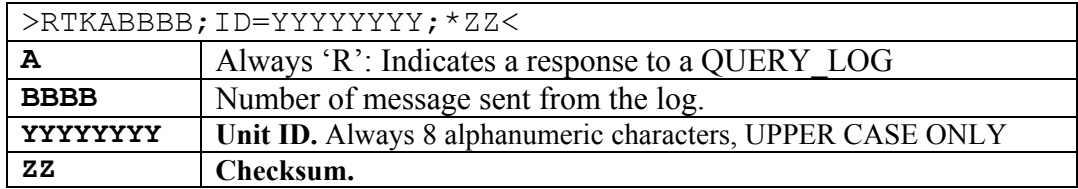

**Table 43, RESP\_QUERY\_LOG Message** 

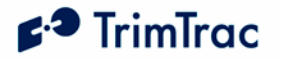

## **RESP\_VAM\_APP**

This is the by the TrimTrac locator in response to the SET\_VAM\_APP\_CONFIG and QUERY\_CONFIG message.

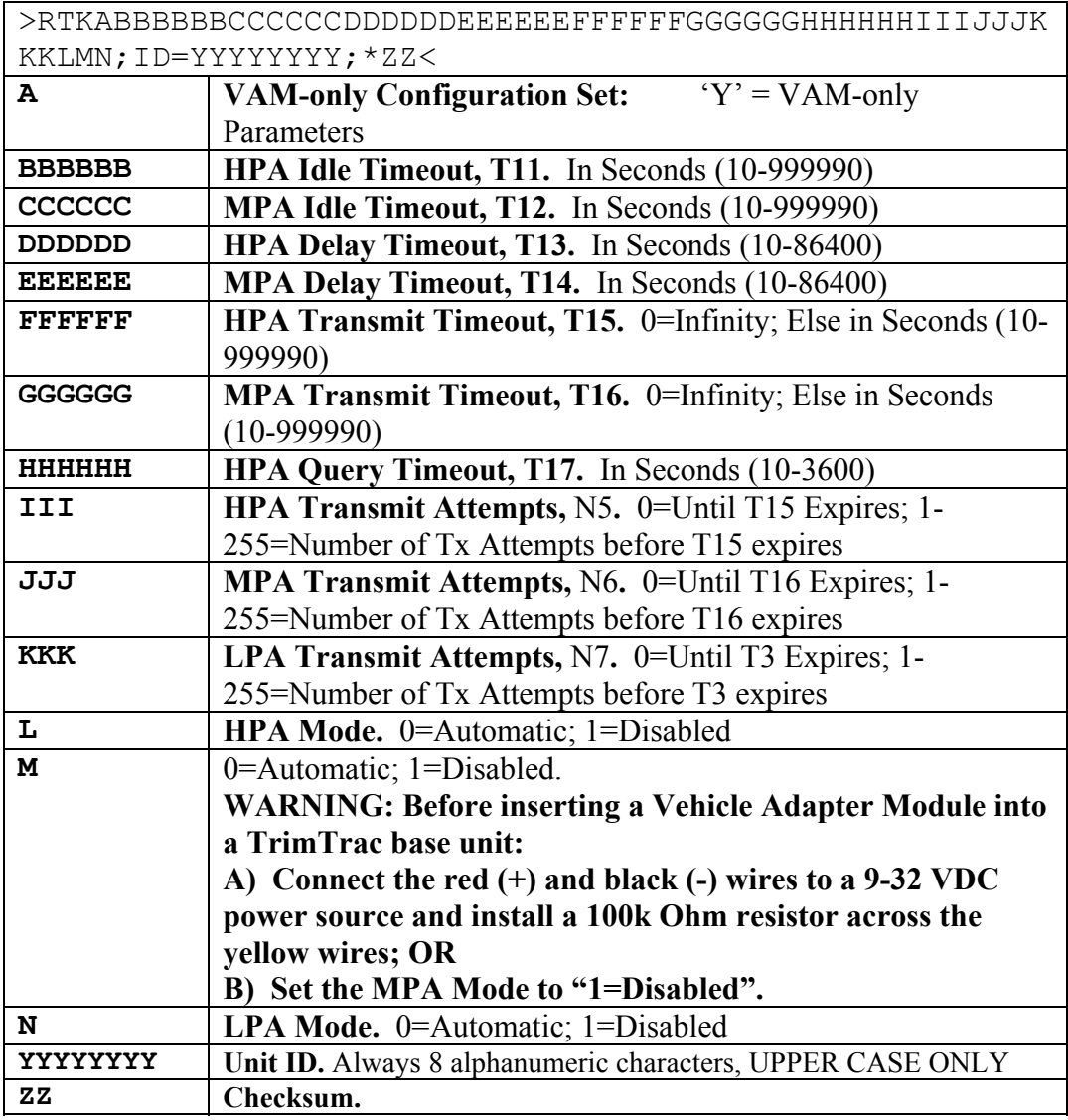

**Table 44, RESP\_VAM\_APP Message** 

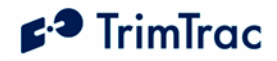

## **Use Guidelines**

#### *Introduction*

The TrimTrac locator is a completely self-contained end-user device. As such no specific installation is required. There are no external connections required for antennas or power when used in its standard battery-powered configuration. Like all GPS and wireless devices, the TrimTrac locator will work best where it can have a relatively unobstructed view of the sky and a GSM base station antenna. Nonetheless, the TrimTrac locator employs advanced GPS technology that increases its ability to acquire weak GPS signals. This allows the device to be deployed in environments where traditional GPS receivers may not be able to determine location.

#### *General Guidelines*

#### **Initial Use after Provisioning**

The TrimTrac locator comes from the factory without current time being set and without GPS almanac or location stored in memory. Unless the TrimTrac locator has had a current GPS almanac loaded via the TrimTrac GPS Almanac Tool, it will have to collect one from the GPS satellites after the device has completed its first successful position fix. If this is the case, it is important that it be given sufficient time to calculate its first position fix and to collect a complete GPS almanac.

While collecting an GPS almanac for the satellites, it is recommended that the TrimTrac locator be powered up, using either batteries or a Vehicle Adapter Module, and remain stationary with a clear, unobstructed view of the sky. This will allow the TrimTrac locator to calculate a position fix in the shortest possible time and allow it to collect a GPS almanac. During this first session, the TrimTrac locator will spend up to fifteen (15) minutes beyond the expiration of FIX Timeout, T2 (default 300 seconds) before sending the next SMS message.

#### **Placement and Orientation**

Generally, the TrimTrac locator will perform best when placed at a slight incline with the TrimTrac logo facing up, preferably with reasonably unobstructed clearance around the unit. Field tests indicate that the TrimTrac locator performs reasonably well when placed in the glove box or under the front passenger seat in many contemporary automobiles. It should not be installed in the trunk of a vehicle unless it can be placed near or under the rear window package shelf. Try to avoid placing the unit where its view of the sky is obstructed by metal or surfaces coated with metallic paint or films.

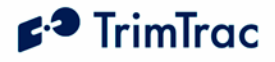

Field data indicates that a TrimTrac locator placed in the glovebox of a vehicle will get approximately 50% fewer position fixes than a identically configured unit placed on the dashboard with a clear view of the sky. Actual results will vary from vehicle to vehicle and based on the level of obstruction outside the vehicle itself.

Another important consideration is that battery life will be shorter for units placed in obscured locations since it will take longer to compute new position fixes. Units with a clear view of the sky will typically take 40-50 seconds to compute a new position fix as shown in Figure 8, Warm Start TTFFs on page 108. If the GPS signal level drops to –136 dBm due to obscuration, then the time to compute typically increases to over 6 minutes. During this additional time, the unit is powered up and battery life will decrease accordingly.

Satellite broadcast radio is often subject to signal blockages similar to those experienced by GPS. For instance, North American users who also have XM Radio service may notice that from time to time this radio signal fades in and out while traveling through mountainous, heavily forested and metropolitan areas. While not having been studied extensively, it is reasonable to assume that if the satellite radio receiver is having difficulty in tracking the broadcast signal, then the GPS receiver is probably also experiencing difficulty in acquiring the GPS signal.

#### **RF Jamming**

The TrimTrac locator should be installed as far away as possible from transmitting antennas, including satellite communication, radar, VHF and cellular. These transmitters may emit jamming signals that interfere with the GPS receiver's ability to track GPS satellite signals. Generally, the stronger the other transmitting device, the wider the distance required between antennas. For the TrimTrac locator, a minimum clearance of 45 cm (approximately 18 in.) from these transmitting devices, including other TrimTrac locators, is recommended.

#### **Mounting**

Optional mounting brackets are available for the TrimTrac locator. A metal bracket is available for more permanent installations and is typically used when the TrimTrac locator is equipped with a Vehicle Adapter Module. A quickrelease, plastic holster-style bracket available for battery-powered installations or when a TrimTrac locator is to be moved from vehicle to vehicle.

#### **Environmental Conditions**

The TrimTrac locator mounting location must not exceed the environmental specifications of the device. For instance, it cannot be installed inside a vehicle's engine compartment, wheel well, chassis or any other location in which the conditions can reasonably be expected to exceed the device environmental specifications. Do not leave the TrimTrac locator in direct sunlight on the dashboard of a vehicle on hot, sunny days.

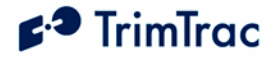

#### **Exposure to RF Radiation**

As noted in the Detailed Safety Information chapter in this manual, the TrimTrac locator is not to be used in direct contact with the body. A minimum separation distance of 0.6 inch (15 mm) must be maintained during operation. The TrimTrac locator is not intended for body-worn applications.

#### **Interference with Other Devices**

The TrimTrac locator includes a GSM modem that may interfere with other electronic systems, such as car stereos, when it is transmitting. To avoid such interference, it is recommended that the TrimTrac locator not be placed in close proximity to any other electronic systems or devices. Conversely, other electronic systems or devices may jam the TrimTrac locator, especially the GPS receiver. Placing two or more operating TrimTrac locators in close proximity to one another may cause interference, especially when some TrimTrac locators are transmitting to the GSM network while others are trying to get a GPS position fix. The GSM transmissions may very well prevent surrounding units from being able to compute GPS positions until the offending transmissions have stopped.

#### **Batteries**

The TrimTrac locator is designed to work with four standard AA alkaline batteries. Insert the batteries with the positive and negative polarities as indicated on the Battery Pack label. Do not reverse polarities or use non-alkaline AA batteries; otherwise, permanent damage to the TrimTrac locator may result or there may be a risk of explosion or fire. Dispose of used batteries in accordance with the battery manufacturer instructions.

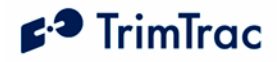

# **Application Scenarios**

## *Introduction*

The TrimTrac locator is both elegant and powerful in its simplicity. How to best configure it for any given application, however, may not always be intuitively obvious. The intent of this section is to provide operational insight and specific configuration suggestions based on different application environments.

## *General Considerations*

When deciding how to best configure the TrimTrac locator, consider the following:

- 1. What is the expected frequency and duration of motion?
- 2. How often should the unit compute a new position fix while in motion?
- 3. How often should the unit report while in motion or stationary?
- 4. How sensitive is the end-user application to power consumption, recurring communication costs, or both?

#### **Motion Profile**

How frequently the TrimTrac locator is moved and how long it remains in motion will effect unit operation. For instance, a unit that is expected to make many short trips per day will generally benefit from having a higher number of position fixes than one that moves only a couple of times per day but remains in motion longer during each trip.

#### **Fix Density While in Motion**

In general, if there are going to be multiple trips per day, setting the DELAY Timeout, T4, to 25% of the expected duration of each trip will provide a reasonable fix density. For instance, if the average time of each trip is approximately one hour, setting DELAY Timeout, T4, to 15 minutes (900 seconds) has proven to be a good balance between fix density, power consumption and, if transmitted, communication costs.

The maximum fix density one can expect to get from the TrimTrac locator is one position fix every 3 to 5 minutes. While this is probably not sufficient for some dispatch, intercept and real-time fleet management application, a fix density of 3 to 5 minutes is more than acceptable for an extremely wide range of less real time critical applications.

#### **Reporting Frequency**

The rate at which the TrimTrac locator computes new position fixes needs not be the same rate at which it transmits those logged positions to the server application. While the device is in motion, the DELAY Timeout, T4, setting largely determines the frequency at which the TrimTrac locator will attempt to compute and log a new position fix.

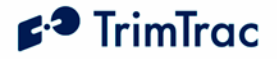

How frequently those logged positions are transmitted, however, is determined mostly by the Report Delay Flag setting. For instance, if the Report Delay Flag is set to some value other than "0=Transmit All Messages", some or all of the logged positions may not be transmitted unless a QUERY\_LOG or similar message is received by the TrimTrac locator or if the Scheduled Reporting Mode is set to either "1=Weekly" or "2=Daily".

#### **Battery Life and Communication Costs**

If computing position fixes consumed no power and if communication costs were "free," then there would be no need to worry about such things. Alas, such is not the case. In any given application, there must be an appropriate trade off between communication costs, power consumption and battery life and the need for information. Taking into account the foregoing general considerations, the following sections look at different application scenarios and suggest possible configurations.

#### **Polling**

In its default configuration, the server application can communicate with the TrimTrac locator only while the device is in the QUERY State, which may not allow frequent enough communications for some applications. As such, the TrimTrac locator has several different polling options that can be activated depending upon the appropriate mixture of power consumption, communication costs and the need to communicate with the device in a manner more timely than allowed by the default settings.

The polling feature can be enabled during the DELAY State, IDLE State or both (See DELAY State Polling Mode and IDLE State Polling Mode). In the IDLE State, the polling feature can be left on continuously ("OnDemand Polling") or cycled on and off periodically if power consumption needs to be reduced ("Cycled Polling").

For instance, while in the IDLE State with Cycled polling active, the device could be instructed to wake up once per hour and listen for commands sent from the serve application. If no such queries or command messages are received in 60 seconds, then the device will go back to sleep for another hour, or until motion is detected, whichever occurs earlier.

Enabling any polling capability will have a significant impact on power consumption. Setting the IDLE State Polling Mode to "2=OnDemand" will limit the life of four AA alkaline batteries to no more than 3-5 days depending upon how frequently the GSM network pings the device for registration information. Therefore, any polling mode, except perhaps for Cycled Polling during the IDLE State, is best reserved for those TrimTrac locators using a Vehicle Adapter Module.

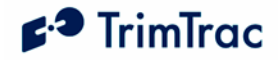

## *Example Applications*

#### **Baseline (Default) Application**

TrimTrac locator default values are based upon two trips per day (frequency) with each trip being one hour in length (duration). Market research studies indicate that most end-user consumers believe a nominal 15-minute position reporting interval while the vehicle is moving is a good combination of timely information, reasonable SMS communication costs, and battery life.

This baseline application scenario, assuming good GPS signal strength and GSM coverage, will yield 10 position reports per day plus one or two status messages each day, depending upon how the two trips are spaced out over the course of a day. Typically, four AA alkaline batteries will last for 30 to 40 days before they would need to be replaced under this application scenario using factory default settings.

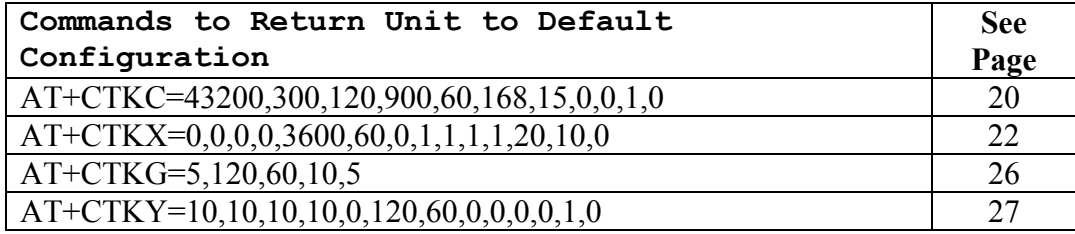

**Table 45, Provisioning Commands for Default Configuration Settings** 

#### **Low-Power Applications**

There are several ways through which TrimTrac locator power consumption can be reduced, thereby, extending battery life. Configuration settings for specific parameters as described below can be used individually or in combination to this effect.

If spurious motion is not prevalent in the application environment, you may be able to disable Dynamic Motion Filter, in which case battery life for four AA batteries is extended to approximately 90-days compared to about 35 to 40-days for the default configurations in the baseline application scenario.

If position reports are not needed on an ongoing basis, the Report Delay Flag could be set "1=Transmit Alert, Query response and Scheduled messages only" in which case battery life for the baseline application is extended somewhat; however, if Dynamic Motion Filter is also disabled, expected battery life increases to 150 days.

With the Report Delay Flag set to "1=Transmit Alert, Query response and Scheduled messages only", the server application can still request a position from the device or change the unit's configuration over the GSM network whenever it is in the QUERY state (i.e. after logging a position fix while in motion or status message if

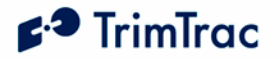

stationary) and get a response. Scheduled Reporting Mode can be used in conjunction the Report Delay Flag if daily or weekly status-only reports are desired.

Finally, increasing the DELAY Timeout, T4, will further reduce power consumption and extend battery life; provided, however, that Dynamic Motion Filter is disabled. If Dynamic Motion Filter is enabled, then maximum battery life will be achieved when DELAY Timeout, T4, is set between 750 and 900 seconds, assuming all other values are set to defaults for the baseline application scenario.

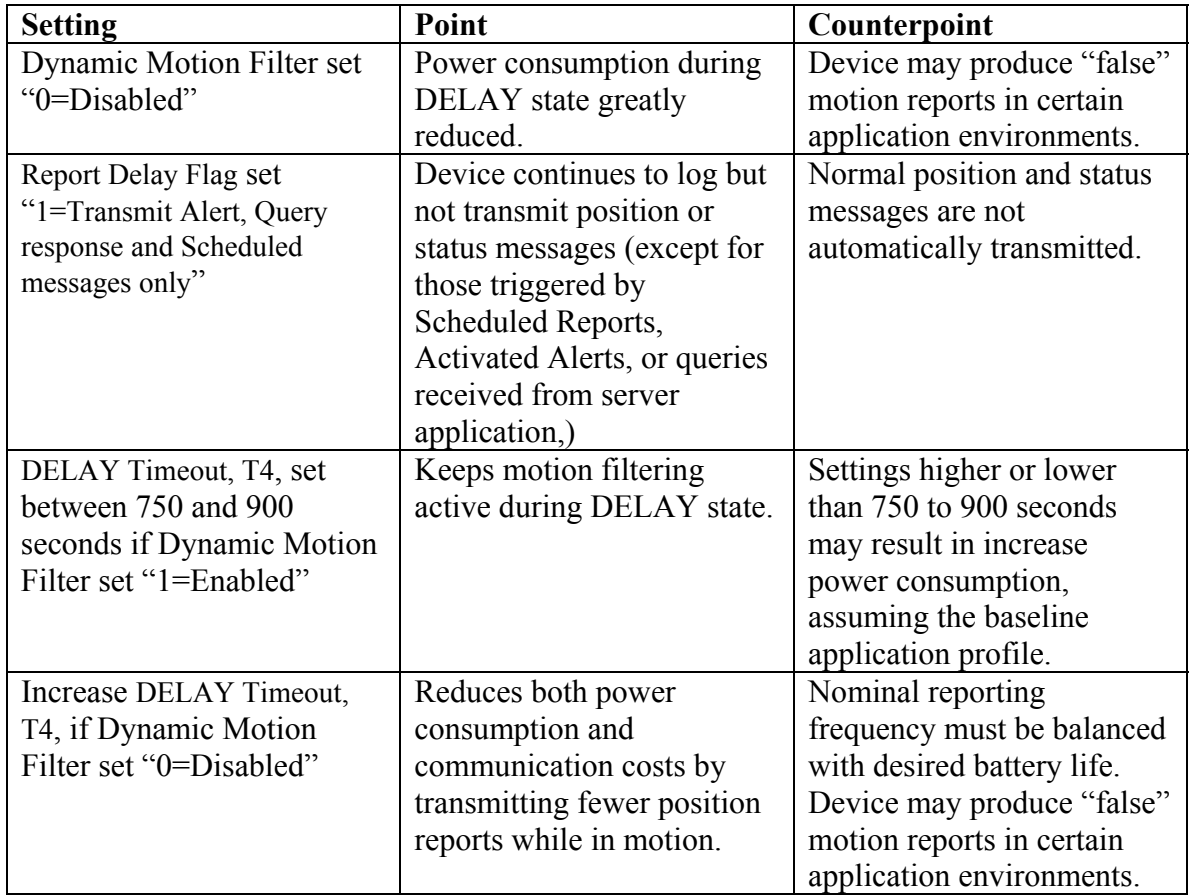

**Table 46, Low Power Settings** 

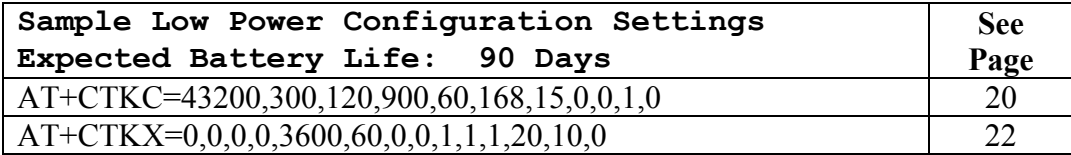

**Table 47, Sample Non-default Commands for Low Power Configuration** 

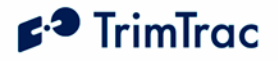

#### **Query-to-Fix Applications**

Some applications may not need regular position updates but would benefit from having regularly scheduled status updates, to confirm device health and battery lever, for instance, and to have the ability to get current position information from time-to-time when needed.

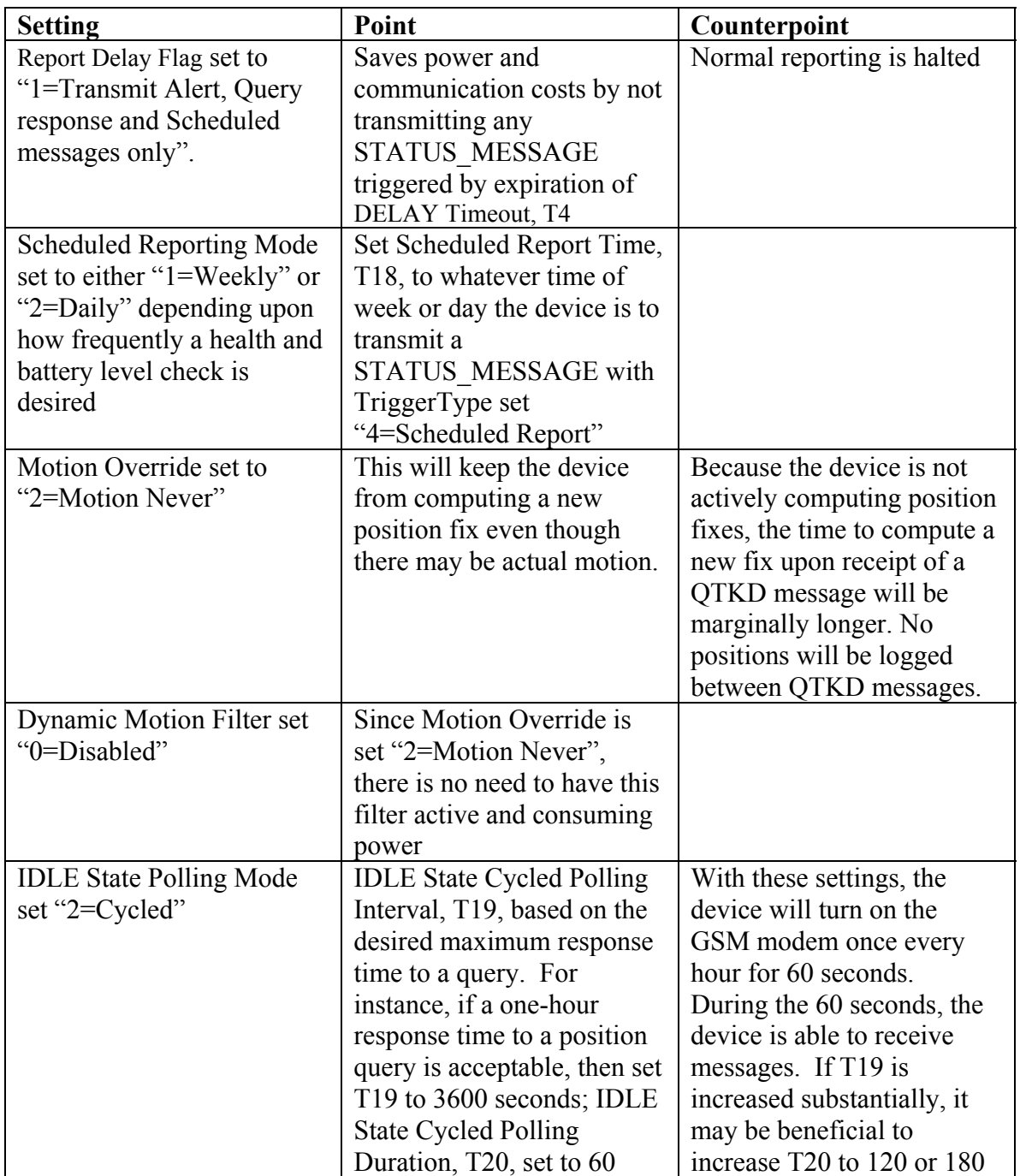

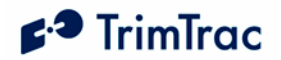

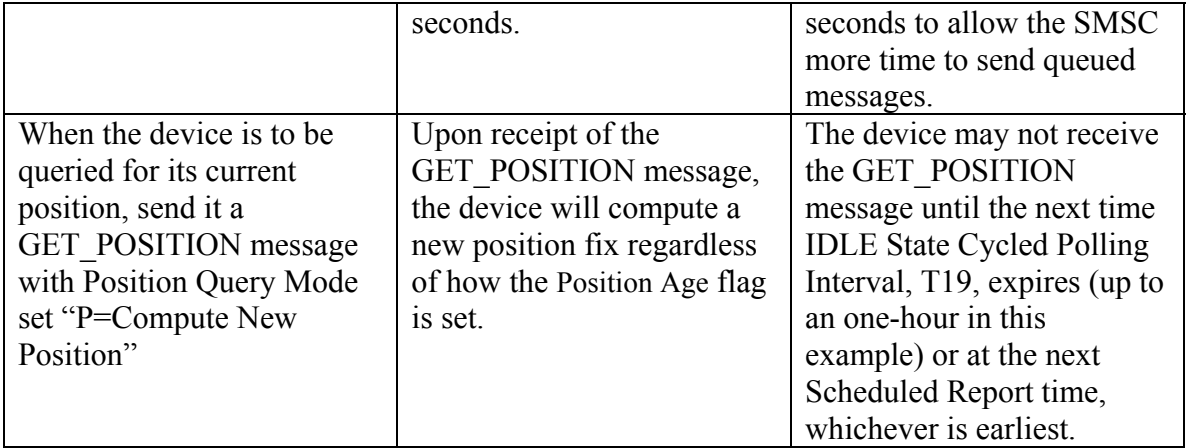

**Table 48, Minimize Communication Costs and Query-to-Fix** 

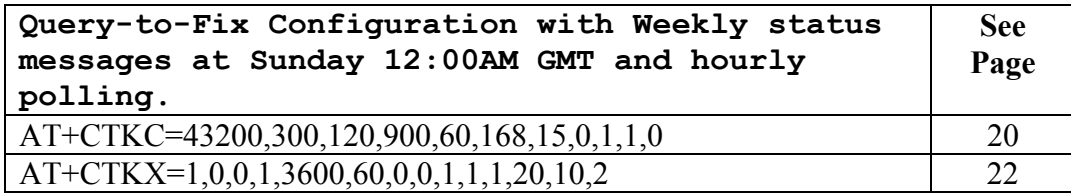

**Table 49, Sample Non-default Commands for Query-to-Fix Configuration** 

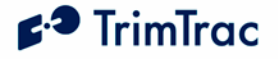

#### **Stationary Assets**

Whereas a personal automobile normally moves on a daily basis, some other assets may almost never move and, when they do move, it is an extraordinary event requiring immediate action. Under normal stationary conditions, perhaps all that is required is a periodic heartbeat from the unit letting the server application know that it is still alive and functioning.

Using the Scheduled Reporting Mode, Report Delay Flag and Motion Report Flag, the unit can closely monitor and report upon initial movement while providing a regularly scheduled heart beat. Expected battery life of four AA alkaline batteries, assuming default configuration settings, except those depicted in Table 44, would be approximately 9-10 months even if the asset moved once a week for an hour or so.

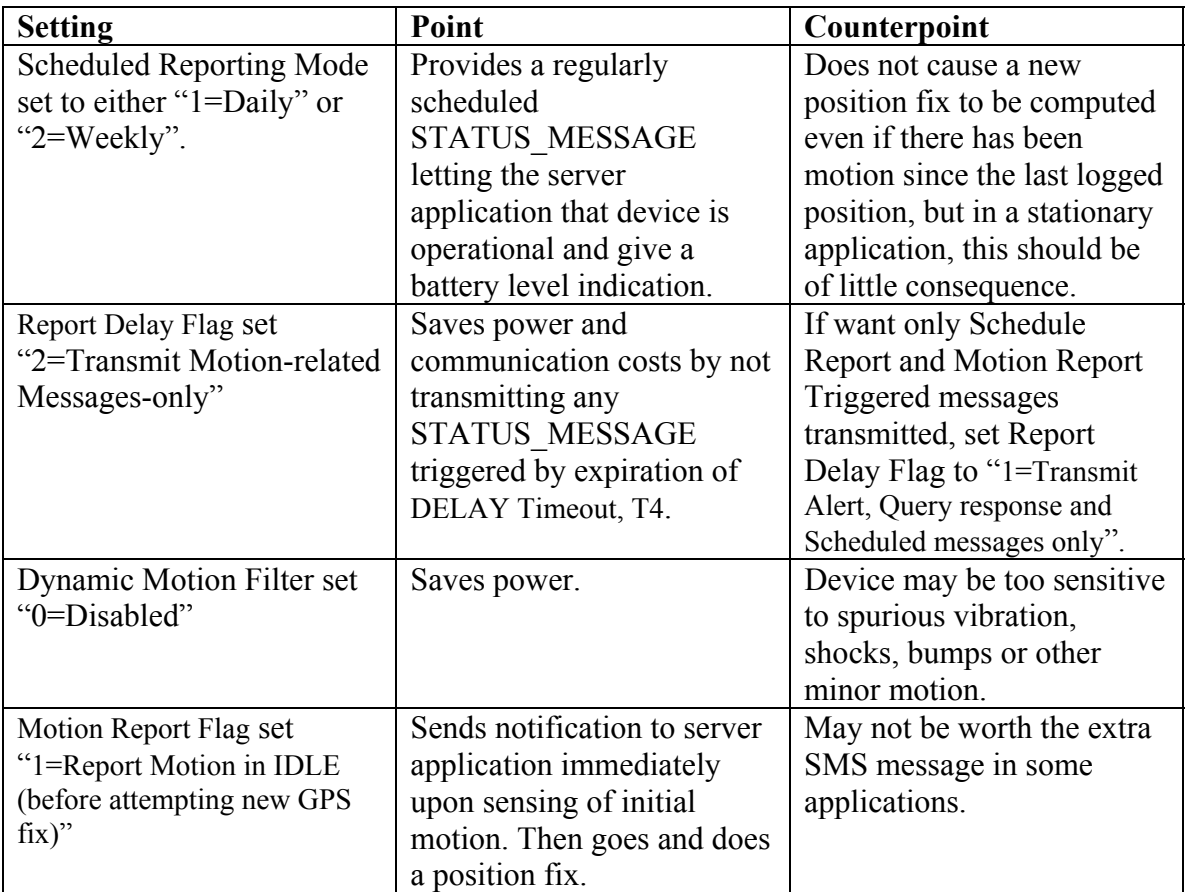

**Table 50, Stationary Asset Settings** 

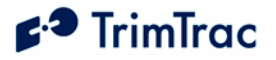

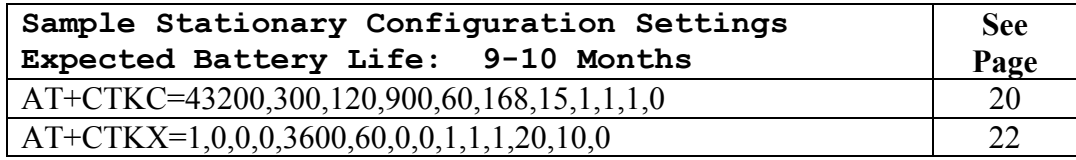

**Table 51, Sample Non-default Commands for Stationary Configuration** 

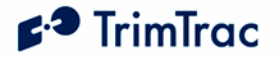

#### **High-Performance Tracking and Reporting**

If power consumption and communication costs are of no object and the application requires maximum fix density and constant communication, then the device can be configured to report as frequently as once every 3 to 5 minutes and could be polled at any time that it is not actively computing a new position fix. The communication cost would increase substantially if the device were transmitting position fixes at the rate of one every 3 to 5 minutes. If the IDLE State Polling Mode is set "2=OnDemand," then four AA alkaline batteries may last no more than 3 to 5 calendar days, even if there are no reports being transmitted,. But if you and or your customer are willing to take these hits, then the TrimTrac locator can be an extremely cost-effective way to monitor dynamic assets.

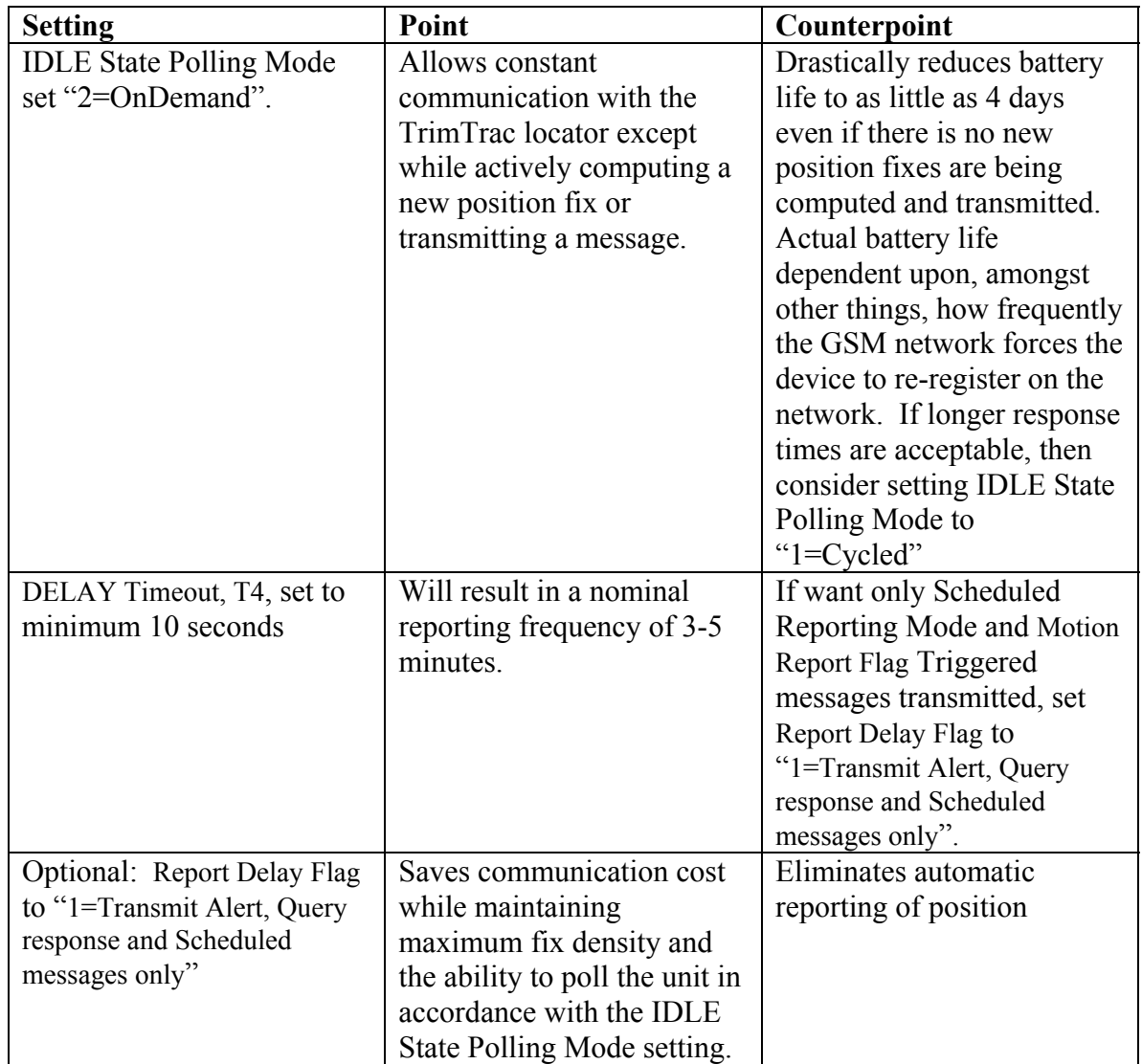

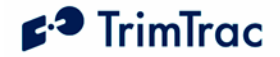

**Table 52, High Performance Settings** 

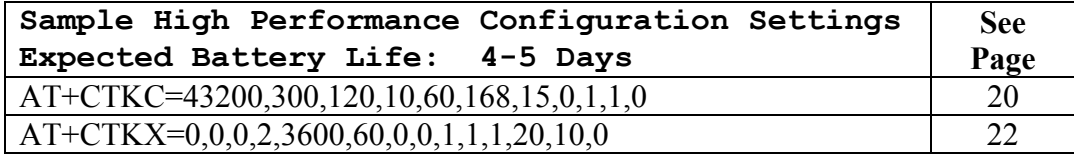

**Table 53, Sample Low Power Configuration Settings** 

#### **Vehicle Adapter Module without Alerts**

#### **WARNING:**

**Before inserting a Vehicle Adapter Module into a TrimTrac base unit:** 

- **A) Connect the red (+) and black (-) wires to a 9-32 VDC power source and install a 100k Ohm resistor across the yellow wires; OR**
- **B) Set the TrimTrac MPA Mode to "1=Disabled".**

#### **FAILURE TO DO EITHER OF THESE WILL CAUSE THE TRIMTRAC LOCATOR TO IMMEDIATELY ACTIVATE A MEDIUM PRIORITY ALERT AND BEGIN TRANSMITTING NOMINALLY EVERY 2-3 MINUTES UNTIL AN ACKNOWLEDGEMENT IS RECEIVED.**

Use the AT+CTKY command as shown below to disable all alerts.

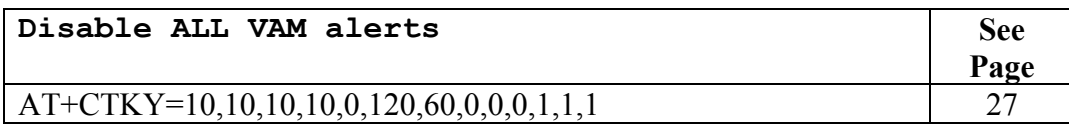

**Table 54, Disable VAM Alert Configuration Settings** 

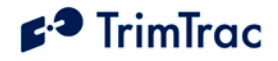

# **Alert Processing**

## *Priority and Status-Levels*

The TrimTrac locator can be equipped with a Vehicle Adapter Module capable of monitoring vehicle power and externally wired switches and relay contacts. Each of these devices must be assigned one of three different priority levels (High, Low, Medium). Loss of external voltage and tampering (opens, shorts, grounds) with external wiring are handled as Medium Priority Alerts.

Each alert, regardless of priority, can be in one of four status-levels at any given time:

 0=Normal 1=Activated 2=Sent 3=Acknowledged

Operation of the TrimTrac locator is altered depending upon the status of each monitored device and status of the alert. By definition, an alert is considered "normal" when in the condition as shown in Figure 10, VAM Alert Wiring Diagram on page 31 and all previous alerts have been cleared (more on clearing of alerts shortly).

An alert is said to have been "Initiated" when it first changes from the "0=Normal" to "1=Activated" condition. Initiating an alert is a random event that can occur when the TrimTrac locator is in any of its operational states (See Figure 1, Summary TrimTrac Operational State Diagram). How the TrimTrac locator modifies its operational behavior is dependent upon the type of priority alert being initiated and in what state the device happens to be in at the time of initiation.

When a High or Medium Priority switch or device changes from its normal condition for 200 mSeconds or more, or upon loss of external power in the case of the Medium Priority alert, the associated alert is set to "1=Activated". The exception to this a Low Priority switch which must be held closed while motion is sensed before its status is changed to "1=Activated".

The status of an "Activated" alert will be set to "2=Sent" once the TrimTrac locator has successfully transmitted the associated message to the GSM network. Depending on the priority of the alert, the TrimTrac locator will operate in accordance with the associated configuration unless otherwise instructed by the server application.

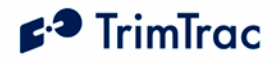

Because SMS text messaging is a store-and-forward communication technology with no guarantee of delivery, just because the TrimTrac locator has successfully transmitted the alert message to the GSM network, there is no guarantee that the server application has in turn received the transmitted alert message. As such, the TrimTrac locator will continue transmitting the alert messages until it receives back from the server application an appropriately configured SET\_ALERT\_STATE message (See 57), at which time, the alert status can be set "3=Acknowledged".

Finally, when the device that initiated the alert in the first place is returned to its "normal" condition, then the alert can be "cleared" upon receipt of an appropriately configured SET\_ALERT\_STATE message. If a "clear" command is sent before the monitor switch or device is returned to its "normal" condition, then a new alert will be initiated immediately and the clearing process will need to be repeated.

## *High Priority Alert Processing*

An example of a High Priority Alert could be a manually operated switch or device that requires immediate and continuous transmission of the resulting alert message until acknowledged or cleared by the server application.

Initiation of a High Priority Alert will cause the TrimTrac locator to terminate immediately whatever state it happens to be in at the time and to commence continuous transmission of the alert message until a SET\_ALERT\_STATE message acknowledging or clearing the activated High Priority Alert is received by the TrimTrac locator.

Please see Table 55, High Priority Alert Processing on page 90. Also, Figure 2, HPA Processing in TRANSMIT, on page 41 has a detailed flow chart on how High Priority Alerts are processed in the TRANSMIT state.

## *Medium Priority Alert Processing*

Activation of a Medium Priority Alert will allow the TrimTrac locator to complete some of its current operations before beginning to transmit a Medium Priority Alert message. For instance, if the device happens to be in either the FIX or TRANSMIT states, it will attempt to complete those tasks, within certain time limits, before transitioning back into the TRANSMIT state to begin sending the Medium Priority Alert. Then, once sent, the device will go collect new position information while waiting for an acknowledgement from the server application. This is different than a High Priority Alert that would continuously re-transmit the alert message without computing a new position fix.

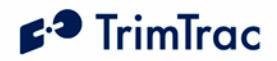

An example of a Medium Priority Alert could be a relay interconnected with an on-board security system. The relay would be activated, for instance, when the security system is in a state of "alarm" (i.e. annuciators operating).

Please see Table 56, Medium Priority Alert Processing on page 91. Also, Figure 3, MPA Processing in TRANSMIT, on page 42 has a detailed flow chart on how Medium Priority Alerts are processed in the TRANSMIT state.

## *Low Priority Alert Processing*

A Low Priority Alert is processed much the same as a Medium Priority Alert with the exception that there must also be motion before a Low Priority Alert is initiated. For instance, closing the Low Priority Alert switch shown in Figure 10, VAM Alert Wiring Diagram will not in and by itself cause the Low Priority Alert to be initiated. Opening the Low Priority Alert switch must also be accompanied by motion before becoming "activated." An application example would be interlocking a relay with the on-board security system such that when the security system is "armed", the relay is also activated. Any subsequent motion until the security system is turned-off by the owner would be "unauthorized". The TrimTrac locator would sense this motion and commence transmitting an alert message until acknowledged or cleared by the server application.

Please see Table 57, Low Priority Alert Processing on page 92. Also, Figure 4, LPA Processing in TRANSMIT, on page 43 has a detailed flow chart on how Low Priority Alerts are processed in the TRANSMIT state.

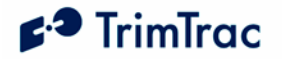

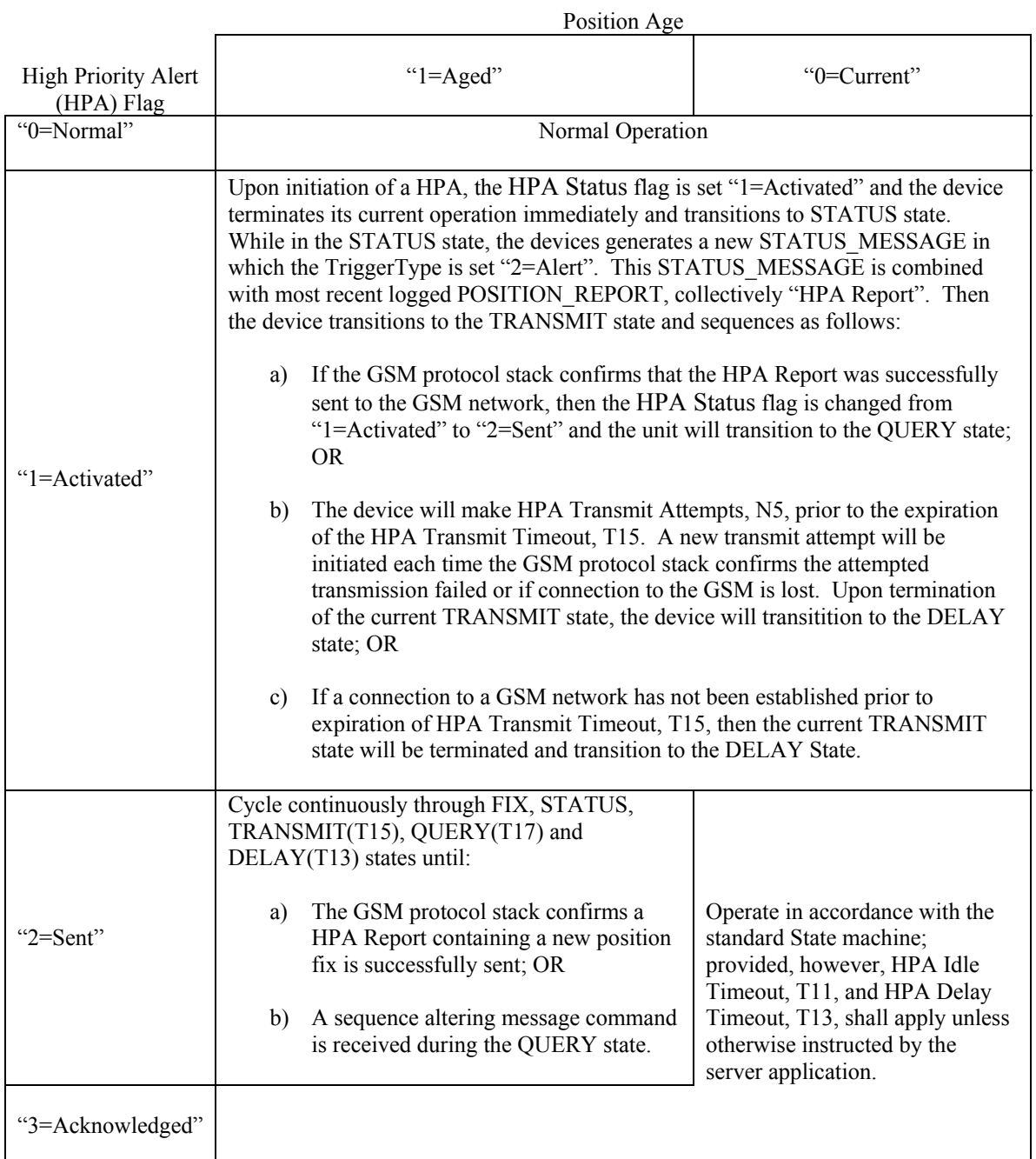

**Table 55, High Priority Alert Processing** 

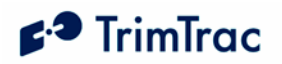

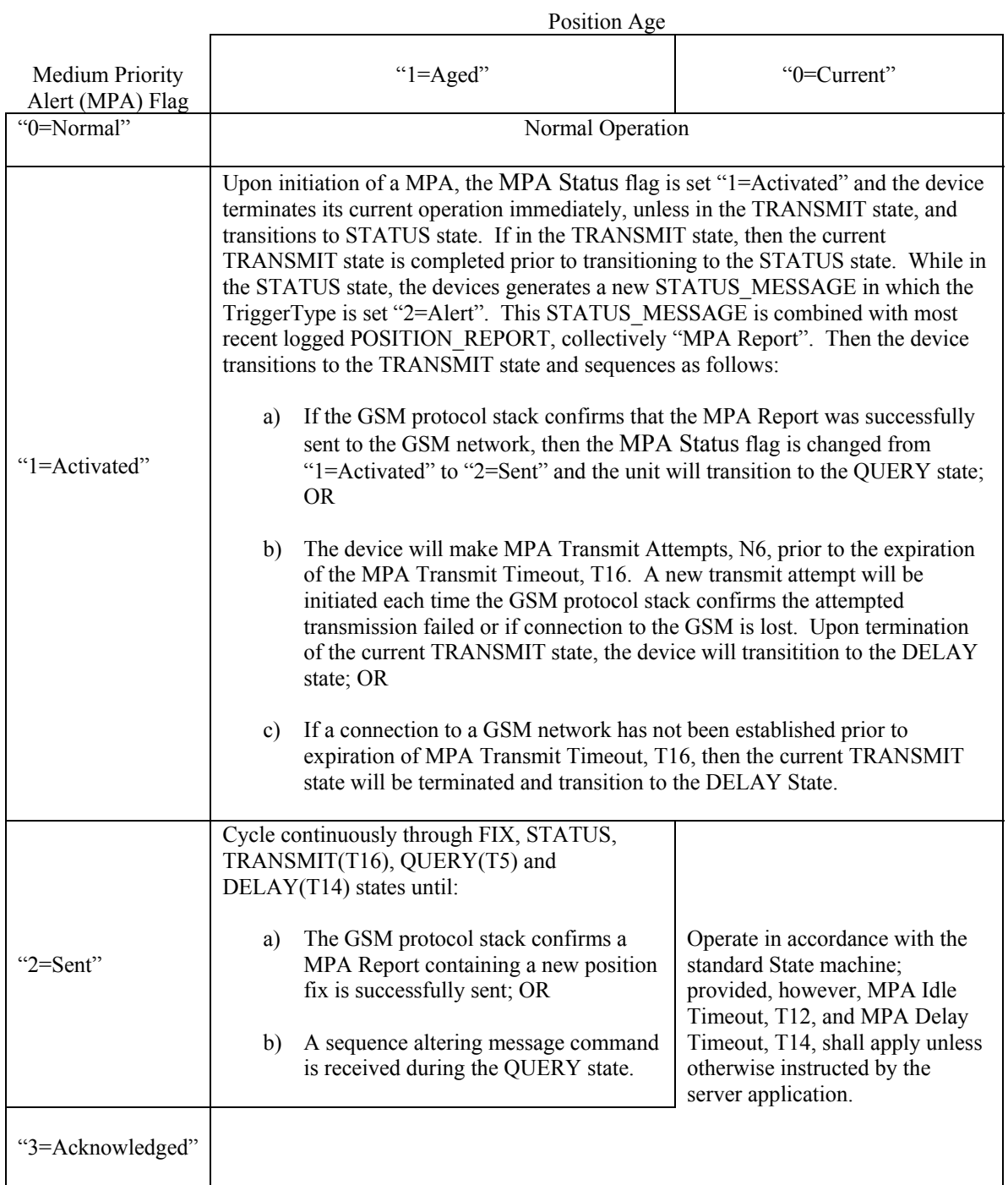

**Table 56, Medium Priority Alert Processing** 

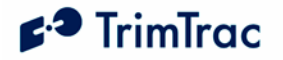

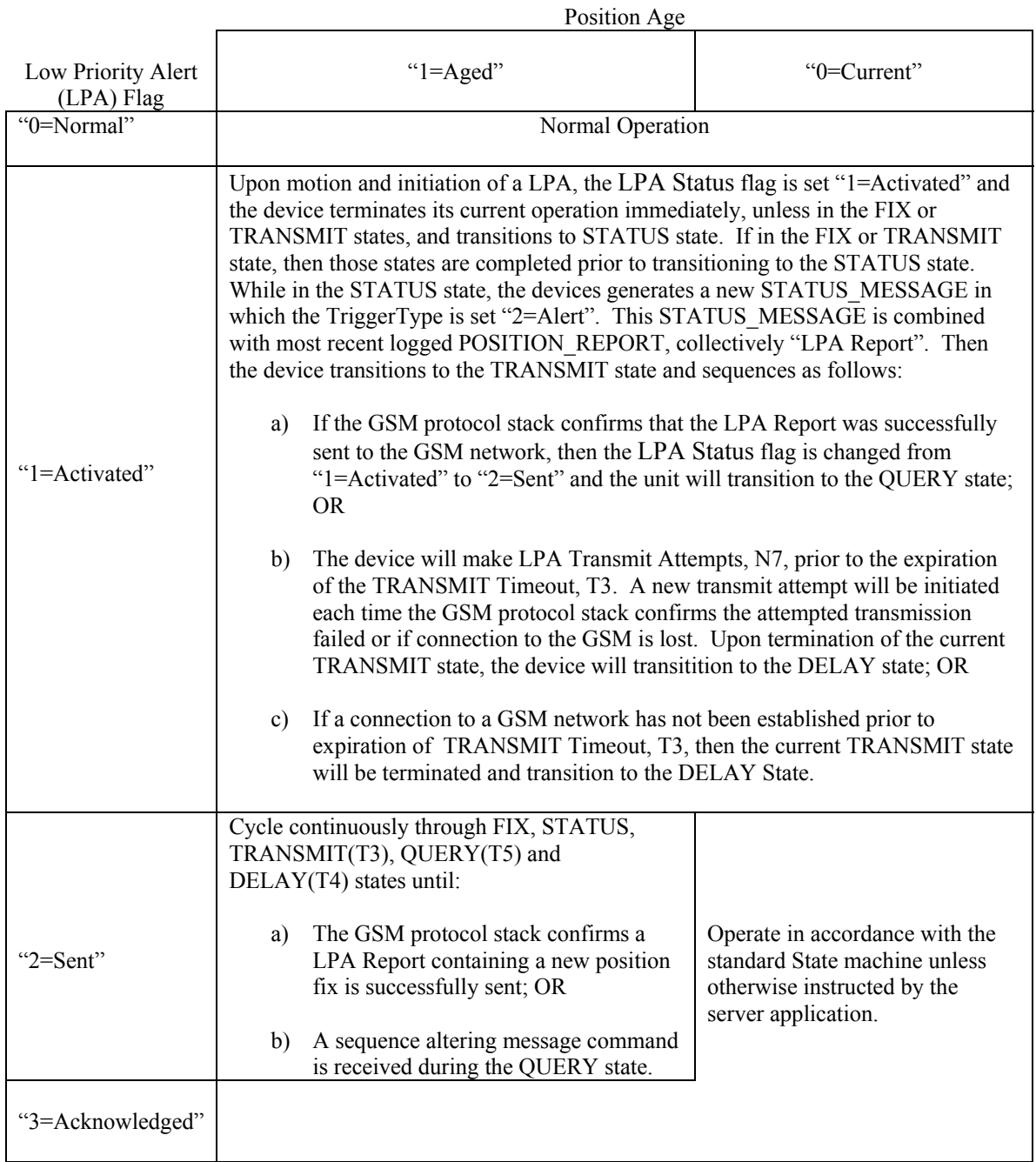

**Table 57, Low Priority Alert Processing** 

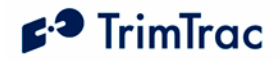

# **Summary End-user and Installation Instructions**

## *Battery Powered Units*

- 1. Configure and provision the TrimTrac locator as described in the TrimTrac Technical Manual. As a minimum, the device must be provisioned with a Destination Address and, if required by the SIM card provider, a SIM PIN, even if all other factory default settings are used.
- 2. If SIM card is already installed, remove the TrimTrac locator base cover and any installed modules to access the SIM card holder.
- 3. Insert the activated SMS-enabled SIM card from your service provider or wireless carrier into the SIM card holder and close latch making sure the SIM card is securely seated and locked into place.
- 4. Place the empty Battery Module in the TrimTrac locator base while aligning the arrow on Battery Module with the arrow on the TrimTrac locator base.
- 5. Press down on the Battery Module to snap it securely in place on all four corners making sure all corner clip tabs are all fully engaged.
- 6. Insert four fresh AA alkaline batteries into the Battery Module with polarities as shown on the Battery Module.

Note: The LED may or may not immediately begin flashing when the unit is shaken depending upon which operational state the device may have been in when batteries were inserted.

- 7. Install TrimTrac locator base cover and tighten the hold down screw.
- 8. Place the TrimTrac locator at a slight incline (TrimTrac logo facing up) with as clear of a view of the sky as possible.
- 9. To change batteries, remove the TrimTrac locator base cover and properly dispose of old batteries, then follow steps 6 through 8 above.

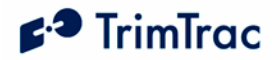

## *Vehicle Adapter Module Equipped Units*

PLEASE CONNECT ALL WIRE LEADS **PRIOR** TO INSERTING THE VEHICLE ADAPATER MODULE INTO THE TrimTrac locator base

#### 

#### REQUIRED CONNECTIONS:

- 1. Connect RED wire to a constant, non-switched 9-32 VDC source of power  $(+)$ .
- 2. Connect the BLACK wire to vehicle ground.
- 3. Connect YELLOW wires as follows:
	- a. Connect YELLOW wires to High, Medium and/or Low Priority Alert devices as described in the OPTIONAL INPUTS AND ALERTS below; OR.
	- b. Cut or tape off the YELLOW wires. Make sure the TrimTrac locator is programmed to Disable Medium Priority Alerts.

#### OPTIONAL INPUTS AND ALERTS:

- 1. Refer to the wiring diagram provided in the Technical Manual, Figure 10, VAM Alert Wiring Diagram.
- 2. Mount the monitored switches or devices in the desired locations. It is best to install resistors with the values specified on the wiring diagram at the monitored switch or device (instead of at the TrimTrac locator). In so doing, maximum tampering protection is afforded.
- 3. Install a 100K Ohm End-of-Line resistor as shown in the wiring diagram.

#### FINAL ASSEMBLY AND INSTALLATION:

- 1. Configure and provision the TrimTrac locator as described in the TrimTrac Technical Manual. As a minimum, the device must be provisioned with a Destination Address and, if required by the SIM card provider, a SIM PIN, even if all other factory default settings are used.
- 2. Remove the TrimTrac locator base cover and any previously installed module to access the SIM card holder.
- 3. Insert the activated SMS-enabled SIM card from your service provider or wireless carrier into the SIM card holder and close latch making sure the SIM card is securely seated and locked into place.
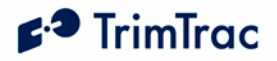

- 4. Remove rubber channel plug from the TrimTrac locator base unit (near the cover screw insert)
- 5. Place the Vehicle Adapter Module in the TrimTrac locator base while aligning the arrow on Vehicle Adapter Module with the arrow on the TrimTrac locator base.
- 6. Press down on the Vehicle Adapter Module to snap in securely in place on all four corners making sure all corner tabs are all fully engaged.
- 7. Route the wires and press the molded rubber piece into the channel provided.
- 8. Install TrimTrac locator base cover and tighten the hold down screw.
- 9. Place the TrimTrac locator at a slight incline (TrimTrac logo facing up) with as clear of a view of the sky as possible. Use the optional metal bracket for permanent installations.

### STAND-BY BATTERY RECHARGE:

The internal stand-by battery should be recharged no less frequently than once every three months.

## *Vehicle Placement Guidelines*

- 1. Placing the TrimTrac locator where it has a clear view of the sky unobstructed by metal will maximize its ability to determine its location; provided, however, locations subject to extreme environmental conditions (temperature, vibration, water) are avoided. For instance:
	- a. DO NOT Leave the TrimTrac locator on the dashboard exposed to direct sunlight
	- b. DO NOT mount it inside the engine compartment
	- c. DO NOT subject it to direct water spray from the vehicle wheels.
- 2. Typical placement locations for the TrimTrac locator include:
	- a. Temporary use on the dashboard or rear window package shelf; provided, however, that it is securely fasten down and protected from direct sunlight.
	- b. In the glovebox.
	- c. Under a passenger seat.

It is not recommended that the TrimTrac locator be placed in the trunk or boot of the vehicle unless the vehicle is a hatch-back style with a

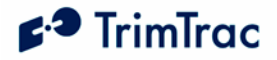

large rearward sloping window and, preferably, if the device is mounted up under the rear window package shelf.

3. Depending upon how the TrimTrac locator is configured to operate, placement within the vehicle can have a significant impact on battery life and, as shown in the Figure below, the number of position reports that are generated. Actual results will vary.

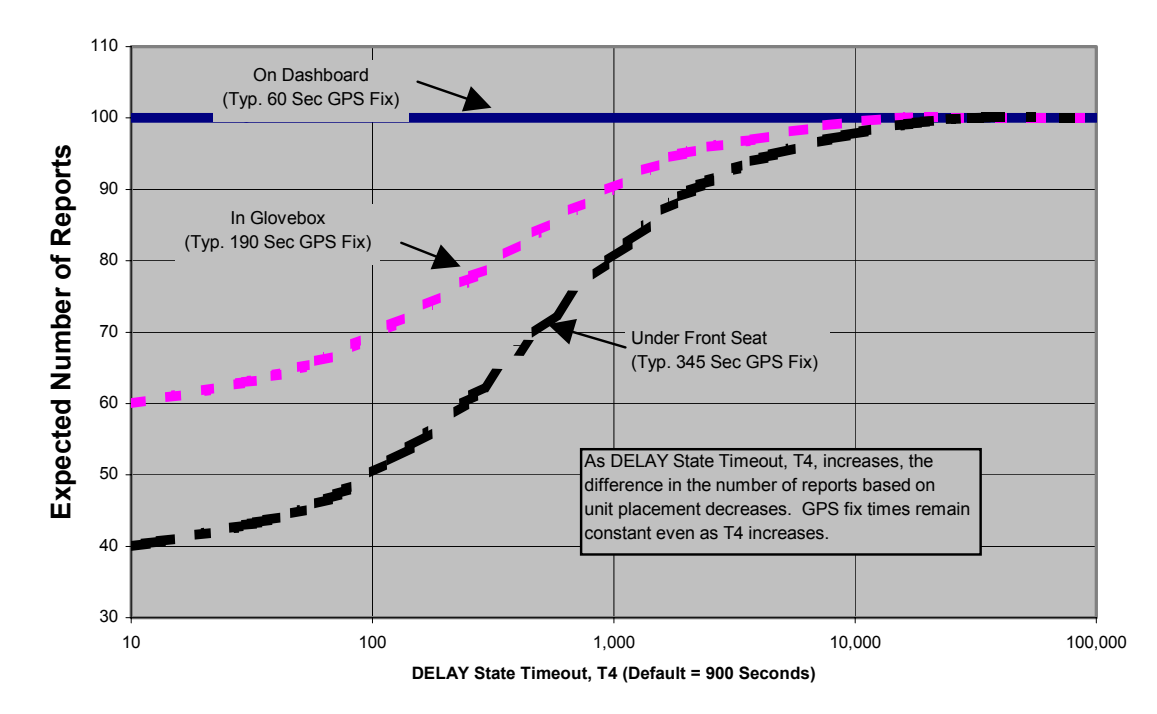

**Report Density v. Unit Placement and DELAY State Timeout, T4**

**Figure 6, Vehicle Placement versus Expected Number of Reports** 

# $\epsilon$ <sup>3</sup> TrimTrac

# **Technical Tips and Troubleshooting**

## *Introduction*

The TrimTrac locator is designed to operate in the conditions outlined in the Specifications chapter on page 109.

When used and maintained properly, the TrimTrac locator provides years of trouble-free service. The TrimTrac locator has no user-serviceable parts other than its replaceable batteries.

Should the TrimTrac locator fail to operate properly, the user or service technician should troubleshoot the installation before returning any components for repair. If a component fails, return the TrimTrac locator to the authorized Service and Repair Center for repair.

This chapter provides some guidelines for troubleshooting common problems associated with the TrimTrac locator's operation. Potential operating problems might include:

Dead Batteries

Poor contact between the Battery Pack or Vehicle Adapter Module and TrimTrac locator base

Poor GPS reception

Poor GSM coverage

Communication failure with base

TrimTrac locator Application programming errors

If the TrimTrac locator continues to operate poorly after you follow the troubleshooting guidelines described in this chapter, contact your TrimTrac locator supplier for assistance.

## **Battery Problems**

Make sure your batteries are generating sufficient current to power your TrimTrac locator and that they are installed with correct polarities. Make sure the Battery Module is securely snapped into place and the cover screw is properly tightened. Do not mix old and new batteries.

## **Battery Temperature Ranges**

Just like the GSM system itself, the TrimTrac locator is specified to operate from –10 to +55 degrees C. This does not necessarily mean that the GSM system or the TrimTrac locator stop working outside this range. In the case of the TrimTrac locator, for instance, it means that it is type approved over this range. The device

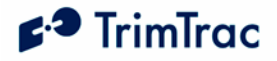

may continue to operate in terms of computing position fixes and transmitting or receiving messages both above and below this range, however, such operation is neither specified or guaranteed by Trimble or type approved.

In practice, the limiting factors in any battery-powered device in terms of temperature ranges are the batteries themselves. The capacity of alkaline batteries is, for instance, severely compromised when subjected to high temperatures. The TrimTrac locator will survive when subjected to temperatures as high as +105 degrees C; however, alkaline batteries would likely be damaged beyond usability at this temperature.

The NiMH battery in the Vehicle Adapter Module has a wider operating range than alkaline or LiION batteries, but it too will suffer from temperature extremes. In particular, the charge capacity and cycles of a NiMH battery will be decreased substantially when subjected to high temperatures. At least they will not explode or catch fire when their rated temperature specifications are exceeded like LiION batteries.

Low temperatures do less permanent damage to batteries than high temperatures. Generally, a battery subjected to low temperature will stop working, but will generally recover once unit temperature is brought back to normal.

All battery life estimates assume that the batteries are at normal temperature (20 degrees C), have never been subjected to temperature extremes either high or low, and, in the case of the Vehicle Adapter Module NiMH battery, are fully charged and have never been completely and fully discharged.

## **Vehicle Adapter Module Battery Charging**

The internal stand-by battery in the Vehicle Adpater Module should never be allowed to fully discharge. Even if the Vehicle Adpater Module is left uninstalled and unused, it should be connected to a 12 VDC power supply no less frequently than once every 90 days to recharge the internal stand-by battery. A good battery will reach full charge in approximately 3 hours.

#### **GPS Reception Problems**

Even though the TrimTrac locator uses enhanced GPS sensitivity technology, it is still advisable to position the device with as clear of a view of the sky as possible. Make sure that the TrimTrac locator is reasonably positioned to receive GPS signals.

#### **GPS Almanac Collection**

When the TrimTrac locator is used for the first time after being provisioned, the unit may not have a complete or current GPS almanac. The unit is allowed up to 15 minutes to collect an almanac after it has computed its first fix. In other words, the TrimTrac locator can dwell in the FIX state for up to 15 minutes plus T2 seconds before transitioning to the STATUS state. This will occur whenever the almanac is either incomplete or out of date (i.e. more than T6 seconds old). During this almanac collection process, users may notice that it takes longer than

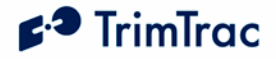

usual for the unit to transition through the FIX state. Under normal conditions, it may take on average 45-60 seconds to get a GPS position fix and complete the FIX state; however, this compares to as long as 20 minutes (15 minutes plus 5 minute default T2). To facilitate the process of almanac collection, it is recommended that the TrimTrac locator be placed in an area with a clear view of the sky and not be moved until it has completed its first FIX state.

## **GPS Almanac Loading**

A current almanac can be collected from any operational TrimTrac locator using the TrimTrac GPS Almanac Tool. This collected almanac can, in turned, be loaded into any other TrimTrac locator. In so doing, the 15-minute almanac collection time after the first position fix can be avoided altogether.

## **Converting GPS time to GMT**

Sample source code for converting GPS and GMT time is available on the www.trimtrac.com partners' page.

### **Location**

The TrimTrac locator should be at a slight incline, preferably with a reasonably clear view of the horizon and sky. If something on the vehicle—for example, the air conditioning unit on a cab or the trailer connected to a tractor—blocks a significant portion of the horizon and the GPS signals, the GPS receiver will take longer to acquire enough satellites for a position fix. If the TrimTrac locator frequently times out before completing a position fix, try moving the TrimTrac locator to a new location where it is not blocked as much.

## **GPS Jamming**

The TrimTrac locator should be installed as far away as possible from transmitting antennas, including satellite communication, radar, VHF and cellular. These transmitters may emit jamming signals that interfere with the GPS receiver's ability to track GPS satellite signals. Generally, the stronger the other transmitting device, the wider the distance required between antennas. For the TrimTrac locator, Trimble recommends a minimum clearance of 46 cm (approximately 18 in.) from these transmitting devices.

Land-based transmitters, including microwave and television transmitters, can also interfere with GPS reception. If the TrimTrac locator is operating near an antenna farm, the TrimTrac locator may temporarily lose GPS reception while in the vicinity of the transmitters. Reception should return once the TrimTrac locator moves away from the transmitters. If your GPS signals are being jammed and moving does not correct the situation, the source of the jamming signal may be another antenna mounted too close to your TrimTrac locator. If possible, turn off the equipment using other nearby antennas to see if this corrects the problem. If turning off nearby equipment un-jams your GPS signals, you need to relocate one or more of the jamming antennas.

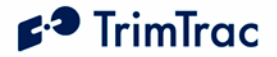

## **Poor GSM Coverage**

Check to make sure the SIM is not missing or incorrectly installed, or the PIN number configured in the TrimTrac locator does not match the PIN in the SIM. Do the following:

- 1. Insert a SIM if none is present.
- 2. Remove and reinsert the existing SIM to verify proper installation.
- 3. Check the TrimTrac locator configuration to ensure the correct PIN is programmed.
- 4. Make sure that the SIM card hold-down latch is securely fasten and all four corners are locked down.

## TrimTrac locator **Location**

The TrimTrac locator should be used at a slight incline, preferably with reasonably unobstructed clearance around the unit. If the current location is suspect:

Try another location; and/or

Try a known-good TrimTrac locator or mobile phone

 Even in areas with strong GSM service, there may be pockets where GSM service is poor or nonexistent due to how the carrier builds the network. Contact your local service provider for information on GSM coverage.

## **How to Evaluate TrimTrac Placement**

The number one rule in GPS is that a GPS receiver with a clear view of the sky will have better performance than one that has a blocked view. For instance, a TrimTrac locator placed on the dashboard of a vehicle will almost certainly have more GPS fixes than a unit placed under the seat or in the glove box, everything else being equal. The real question is whether the TrimTrac locator will provide the level of performance required to meet the needs of the application.

The answer to this question is best derived from field-testing of the specific vehicle and placement options. The test plan should call for one unit on the dashboard with a clear view of the sky and at least one unit for each of the alternate locations of interest. For example, if one wishes to evaluate the relative performance of placing units in the glove box and under the front seat, then a minimum of three units, all identically configured, is needed. One unit would be placed on the dashboard, one in the glove box and one under the front seat.

# $f^3$  TrimTrac

To maximize the amount of data, we recommend using the factory default configuration, except the DELAY Timeout, T4, should be set to the minimum of 10 seconds. If an active SIM card is inserted in the TrimTrac locator, then this will result in a new message being logged every 3 to 4 minutes for the dashboard unit (See Figure 7, Expected Reporting Frequencies). If no SIM card is inserted, then the TRANSMIT and QUERY states are skipped, resulting in more frequent message logging.

The vehicle should be operated as one would expect in the actual application environment. The data logged by the dashboard TrimTrac locator will provide a performance baseline against which the other units will be compared. The analysis should compare the number of attempted position fixes versus the number of successful position fixes during the test period by unit.

In general, testing done to date indicates that a unit located in the glove box will on average get approximately 50% fewer position fixes than a unit located on the dashboard of the vehicle. Units placed under the front seat will performance about the same as units placed in the glove box unless the seat is a power seat. Power seats have considerably more metal than manually adjusted seats and the added metal attenuates the GPS signal that much more. It is not recommended that units be placed in the trunk of standard 3-box style sedans. Reasonable results may, however, be achieved in hatchback cars with a large, rearward slopping back window and non-metal rear package shelf.

## **GSM Jamming**

The TrimTrac locator should be installed as far away as possible from other transmitting antennas including other TrimTrac locators, satellite communication, radar, and VHF radio. These transmitters may emit jamming signals that interfere with the GSM phone's ability to track the GSM signal. If there are other transmitting antennas located on the vehicle, try moving the TrimTrac locator farther away from these antennas. Generally, the stronger the other transmitting device, the wider the distance required between antennas.

## **No Data Communication with Base**

If the TrimTrac locator is not communicating with the server application as expected, do the following:

- 1. Confirm that a SMS-enabled SIM is inserted in the unit and that the hold down latch is pressed all the way down and securely holding the SIM card at all four corners.
- 2. Confirm proper provisioning, including Unit ID, Destination Address, Security Password, and, if needed, SIM PIN;
- 3. Verify that the unit has its application parameters configured as desired. Pay particular attention to the Report Delay Flag, QUERY

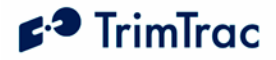

Timeout, T5, and TRANSMIT Timeout, T3, settings. Default settings for QUERY Timeout, T5, and TRANSMIT Timeout, T3, are recommended.

- 4. Set the Diagnostics Mode to "1=Enabled" and observe the LED to confirm that the unit properly enters the TRANSMIT and QUERY states.
- 5. Use the AT+CTKO? command with a provisioning module to review logged messages while paying particular attention to the GSM Status field.

### **Base Modem Configuration**

Consult your modem manual for configuration instructions. Each modem manufacturer has its own settings and control commands. Verify that your configuration, PIN numbers, and so on, are correct.

## **Defective** TrimTrac locator

To confirm that a TrimTrac locator is defective, do the following:

- 1. Try a known good TrimTrac locator.
- 2. Move into an area with strong GSM coverage.
- 3. Send the TrimTrac locator an SMS message requesting a response.

Note – Before returning the TrimTrac locator, be sure to save the TrimTrac locator's configuration settings, and remove your SIM.

#### **No Modem Connection with Server Application**

If it appears that you have no modem connection with the Server Application, confirm that the Server Application modem is configured correctly and that the TrimTrac locator is configured and operating correctly. Do the following:

1. Check to see if the Destination Address is programmed correctly.

2. Verify the Server Application software is calling the correct TrimTrac locator telephone number and using the correct Unit ID, Security Password and, if required by the SIM card, the SIM PIN.

## **TrimTrac Not Reporting**

If it appears that the TrimTrac locator is not reporting to the server application as expected, diagnose as follows:

- 1. **Configuration.** Always confirm whether the TrimTrac locator is configured as appropriate for the particular application environment. More specifically, confirm that the provisioning parameters are correct. Correct and re-test as necessary.
- 2. **Lost Reports.** In this case, the TrimTrac locator has successfully created a new message (Position, Status, or Alert) and it has been sent to the GSM network. If such sent messages are not received by the

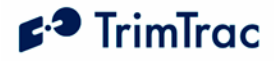

server application, then perhaps the messages are getting lost or delayed in the GSM network.

Review the TrimTrac locator message log and Report Sequence Numbers compared to those received by the server application. If there are missing on inconsistent Report Sequence Numbers at the server application vis-à-vis the messages logged within the TrimTrac locator, then a problem associated with the GSM network is the likely culprit;

- 3. **Unsent Reports.** If the TrimTrac locator is correctly generating position and status messages as expected (as determined by reviewing the message log using the AT+CTKO? command with a provisioning module), then the reports may not be getting sent due to: no available GSM network, no SIM installed, or the Report Delay Flag is set to something other than "0=Transmit All Messages". (Note the Report Delay Flag has no effect on the sending of Alert messages);
- 4. **No Reports Generated.** The TrimTrac locator is expected to spend a majority of its time in either the IDLE or DELAY states, during which the unit will not send any messages until motion causes a transition, the appropriate RTC-based timeouts have expired, or if an Alert condition occurs. Another possible cause would be the motion detector and associated latches may not be recognizing Motion; in which case, the unit may dwell in IDLE until the IDLE Timeout, T1, expires even though there may have been Motion in the mean time. If missed motion is suspected, the sensitivity of the motion detector can be manipulated by adjusting Static Motion Filter Timeout, T7 and the associated Static Motion Filter Counter, N3, settings and/or, if Dynamic Motion Filter is set "1=Enabled", by adjusting the Dynamic Filter Timeout, T21, and Dynamic Motion Filter Counter, N4. Generally speaking, increasing the ratio between Static Motion Filter Timeout, T7 and the associated Static Motion Filter Counter, N3, will increase the motion detector sensitivity in the IDLE state; provided, however, that Static Motion Filter Timeout, T7, is not set to "0". If Static Motion Filter Timeout, T7, is set to "0", then the Static Motion Filter Counter, N3, setting is ignored and the motion detector is undampened.

## **Unit Does Not Report Stopped Position**

In its default configuration, the TrimTrac locator will attempt one additional position fix after the unit has come to rest. If, however, the unit is in a vehicle that has come to rest in a covered parking structure or garage, there may be insufficient GPS signal to compute a final position fix. The device will log a Status Message, but a new Position Report may not be available. In application server-based geo-fence applications, this may be problematic in that the server application will not know whether the device has entered the geo-fence area.

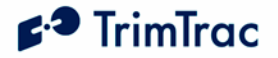

## **Continued Reporting After Coming to Rest**

In the event a TrimTrac locator continues to report after coming to rest, it may be because the motion detector is overly sensitive for the given application environment. Fine-tuning of the motion detector settings is achieved by changing the motion timeout and second count settings. These configuration parameters include the Static Motion Filter Timeout, T7, and associated Static Motion Filter Counter, N3, and, if Dynamic Motion Filter is set "1=enabled", the Dynamic Filter Timeout, T21 and its associated Dynamic Motion Filter Counter, N4, setting can be changed as well.

## **TrimTrac Will Not Stop Reporting Every 2-3 Minutes**

Chances are a Vehicle Adapter Module was inserted into a TrimTrac locator base when the MPA Mode was set "0=Automatic" and before the Vehicle Adapter Module was:

- 1. Connected to an external 9-32 VDC power supply; and/or
- 2. An end-of-line resistor was installed across the Yellow leads (See Figure 10, VAM Alert Wiring Diagram)

The TrimTrac Vehicle Adapter Module has an internal rechargeable standby battery that has a residual charge when shipped from the factory. This residual charge is typically enough to support operation of the TrimTrac locator when the Vehicle Adapter Module is first inserted into the TrimTrac locator.

If the factory default settings for firmware v1.08 and earlier have not been previously changed with the Medium Priority Alert being disabled, then the TrimTrac locator will sense the lack of external power and/or the lack of the endof-line resistor and activate the Medium Priority Alert.

Once the Medium Priority Alert is activated, the TrimTrac locator will continuously transmit nominally every 2-3 minutes until the Medium Priority alert status is changed to "Acknowledged" from "Activated". This can only happen once the TrimTrac locator has received the appropriately configured SET ALERT message from the server application.

#### **WARNING:**

#### **Before inserting a Vehicle Adapter Module into a TrimTrac base unit:**

- **A) Connect the red (+) and black (-) wires to a 9-32 VDC power source and install a 100k Ohm resistor across the yellow wires; OR**
- **B) Set the TrimTrac MPA Status to "1=Disabled".**

**FAILURE TO DO EITHER OF THESE WILL CAUSE THE TRIMTRAC LOCATOR TO IMMEDIATELY ACTIVATE A MEDIUM PRIORITY ALERT AND BEGIN TRANSMITTING NOMINALLY EVERY 2-3 MINUTES UNTIL AN ACKNOWLEDGEMENT IS RECEIVED.**

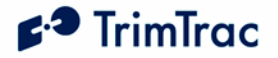

### **Verify Checksums when Analyzing Data**

An easy way to analyze data received from The TrimTrac locator is to log the actual messages into a text file and verify that the messages are valid by checking the checksums. Available from www.trimtrac.com is a simple checksum checker executable that can be run against a text file containing messages sent from a TrimTrac locator. If the checksum contained in the message is "Bad" then the program will indicate it as "BAD" and return what the correct checksum should have been. Verifying checksums helps avoid wasted time spent evaluating invalid messages.

## **Updating Firmware in the Field**

You can upload new firmware from a PC or laptop connected to the Provisioning Module. For more information on updating firmware in the field, please consult with your Trimble technical support representative.

### **LED Indicator**

The LED indicator is useful for diagnosing problems. For more information, see LED States, page 12. If you detect a problem, then have the TrimTrac locator inspected by qualified service personnel.

### **Responding to Query SMS messages**

The TrimTrac locator processes and responds immediately to any SMS message that it receives while in the QUERY state. It does not need to cycle back through the State Machine before a response is sent back to the server application unless the response requires a new position fix.

The TrimTrac locator, however, will not respond to SMS messages that are invalid (i.e. incorrect format, checksum, Unit ID, Security Password and, if used, SIM PIN).

Different network operators may also handle queued up SMS messages differently. For instance, if the TrimTrac locator happens not to be in the QUERY state when the server application sends a SMS message, this SMS message will be held at the network operator's Short Message Service Center (SMSC) for future delivery. In some cases, the longer the SMS is held at the SMSC, the lower in the delivery priority the message may become. As a consequence, the SMSC may not send the queued SMS message before the QUERY Timeout, T5, has expired, especially if the TrimTrac locator has not been registered on the GSM network for a long time. Therefore, if it can be reasonably expected that an application will have extended periods of time between QUERY states, then extending the QUERY Timeout, T5, should be considered.

If OnDemand Polling is enabled during either the IDLE or DELAY States, then the DELAY Timeout, T4, should be set no lower than 50 seconds. This should provide the GSM network sufficient time to deliver queued SMS messages to the TrimTrac under most conditions when GSM coverage is available.

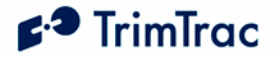

## **LED not Blinking after Battery Change**

Changing batteries will usually cause the unit to wake back up in the IDLE state; however, if batteries were removed while the unit was in the DELAY state and not replaced prior to expiration of the DELAY Timeout, T4, then the device may not immediately wake back up.

Normal operation can be restore by resetting the device per per TSB 20050421a or by leaving the device without batteries or VAM installed for 24-hours.

### **Reporting Frequency**

As shown in Figure 7, Expected Reporting Frequencies on page 107, the frequency at which the TrimTrac locator will report a position, while the unit is in motion, is largely determined by:

DELAY Timeout, T4, setting

GPS Signal Strength

The time it takes for a TrimTrac locator to compute a new position fix is inversely proportional to available GPS signal level. When the TrimTrac locator has an unobstructed view of the sky, GPS signal strength is approximately –130 dBm. This would equate to approximately 40 seconds to compute a new position fix as shown in Figure 8, Warm Start TTFFs on page 108. For the most part, this is equivalent to the unit being placed on the dashboard or rear package shelf of a vehicle; provided, however, the window has no metalized coatings that would attenuate the GPS signal.

A unit placed in the glovebox of a typical vehicle, on the other hand, may only see –136 dBm of GPS signal. In this circumstance, the unit may take upwards of 400 seconds to compute a new position fix and this assumes that objects, such as buildings and trees, outside of the vehicle, do not further obscure view of the sky.

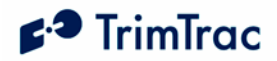

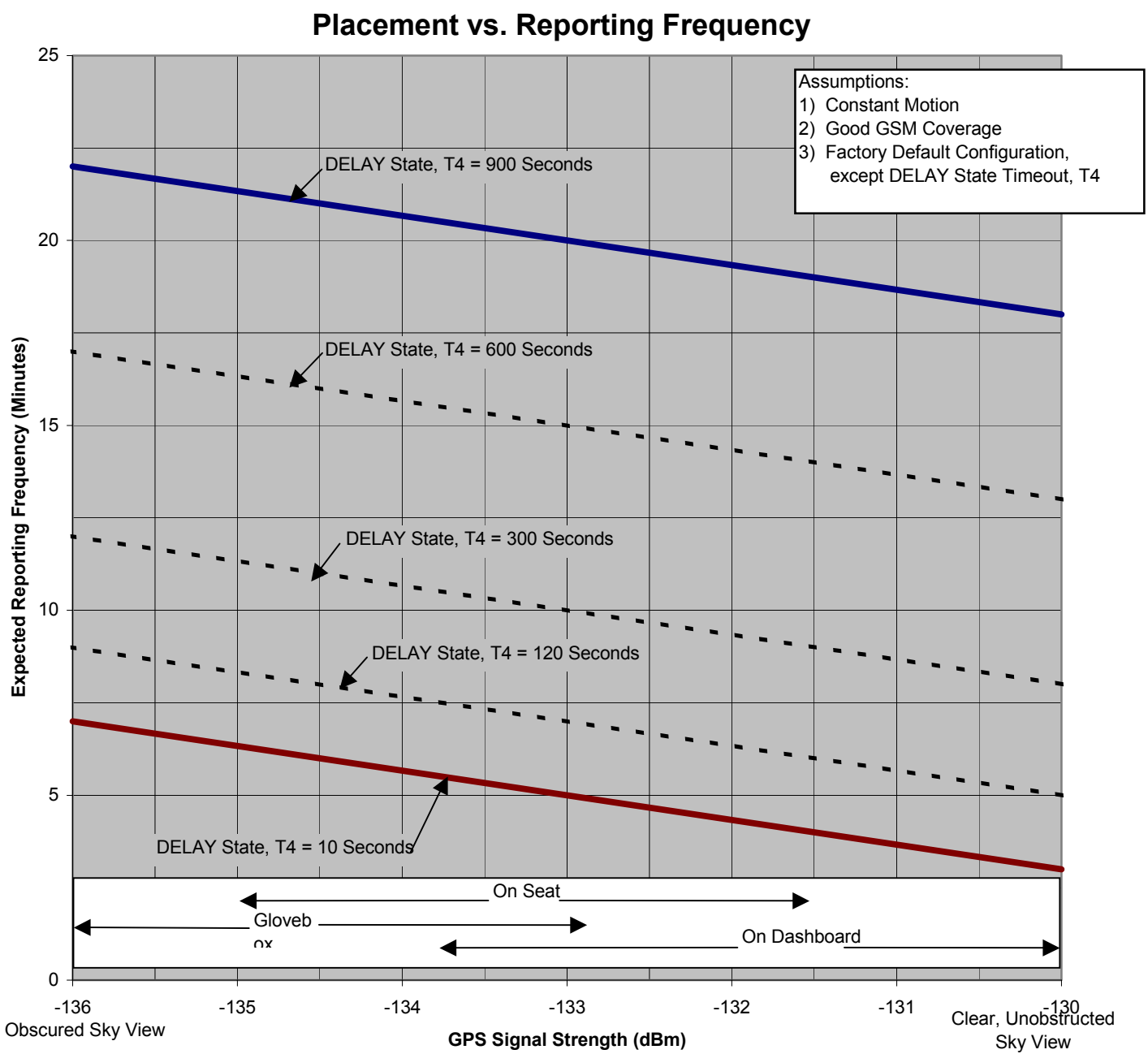

**TrimTrac** 

**Figure 7, Expected Reporting Frequencies**

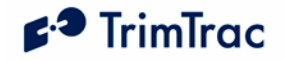

**Typical GPS Fix Times (Warm Start, 50%)**

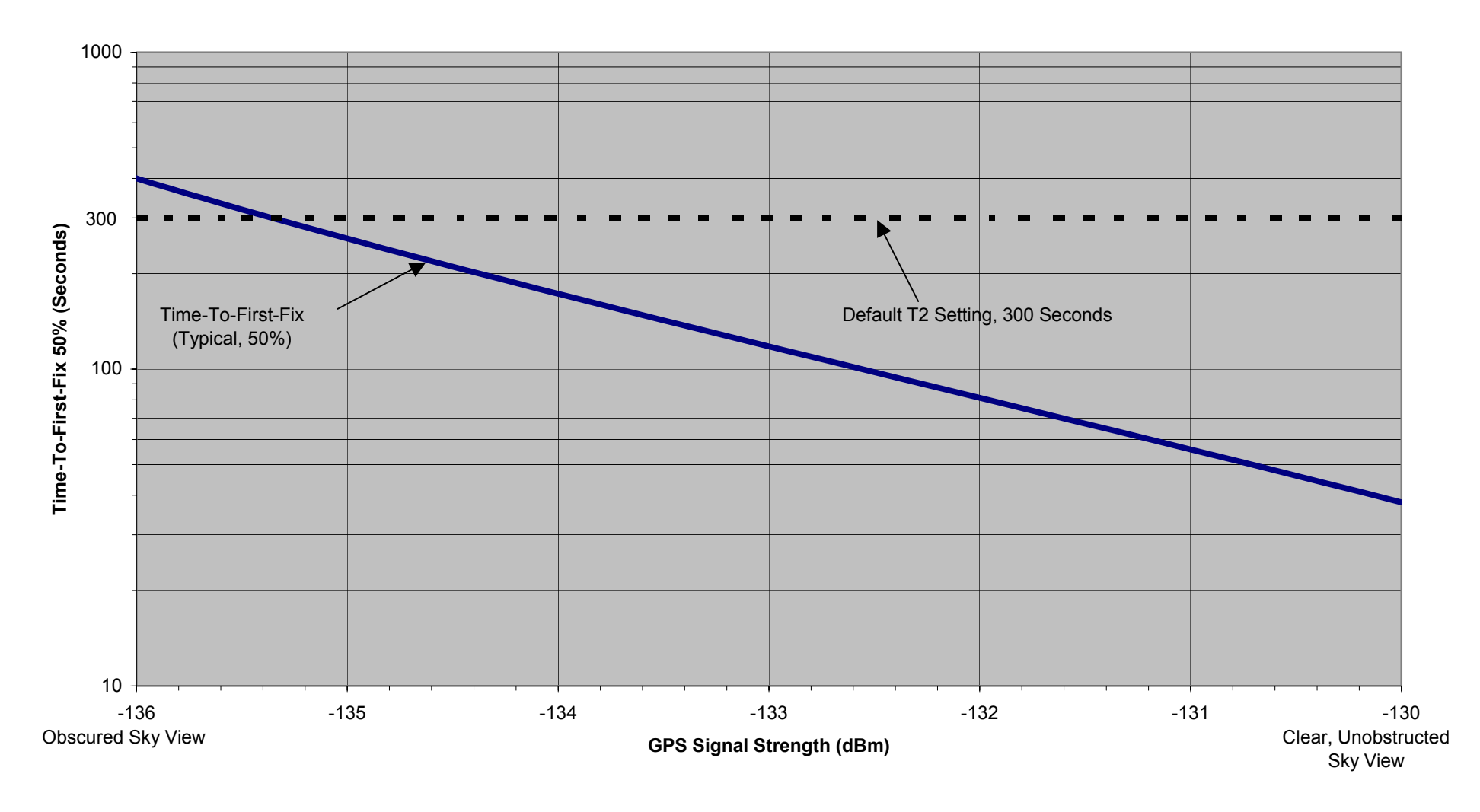

**Figure 8, Warm Start TTFFs**

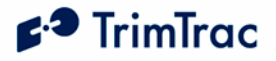

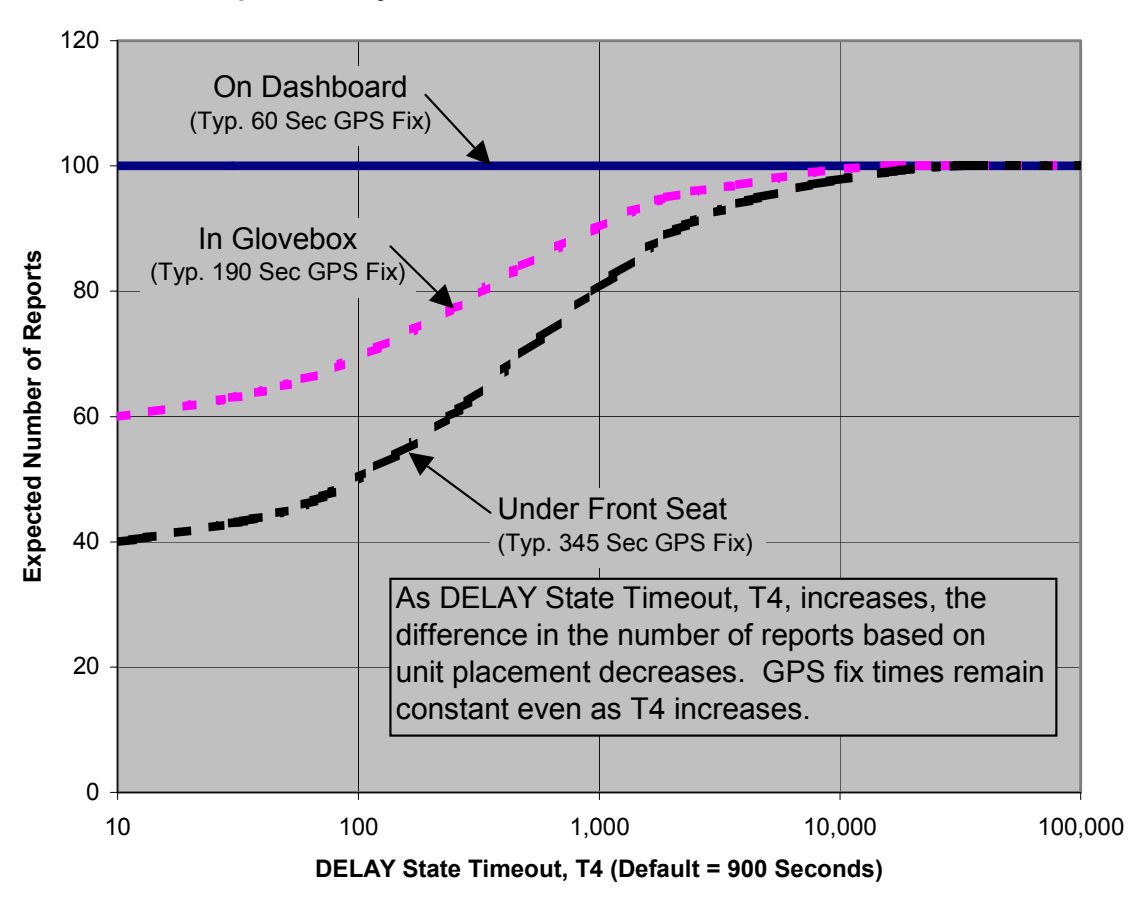

**Report Density v. Unit Placement and DELAY State Timeout, T4**

**Figure 9, Report Density Versus Unit Placement and DELAY State Timeout, T4**

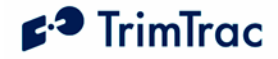

## **Specifications**

## **GSM Specifications GSM 900/1800/1900 MHz**

Normal MS – SMS Data Only Class 4 (2W) @ 900 MHz (EGSM) Class 1 (1W) @ 1800 MHz (GSM 1800) and 1900 MHz (GSM 1900 PCS)

#### **Subscriber Identity Module**

1.8/3.0 Volt

**Type Approvals** 

FCC Part 15, FCC Part 24 Industry Canada CE MARK EC R&TTE Type Examination

## **GPS Specifications**

#### **General**

L1 (1575.42 MHz) frequency, C/A code 12-Channels, 48 Correlators

#### **Sensitivity**

Minimum –136.0 dBm with GSM coverage.

#### **Accuracy**

Horizontal:  $\leq 6$  meters (50%) Altitude: <11 meters (50%)

#### **Acquisition**

Signal Power -130.0 dB -136.0 dB Hot Start  $(50\%) \leq 24 \text{ sec}$ Warm Start (50%)<38 sec <400 sec Cold Start  $(50\%)$  <90 sec

#### **Dynamics**

Acceleration: 4g (39.2 m/sec2) Motional jerk: 20 m/sec3

## **Environmental Specifications**

#### **Temperature**

Operating:  $-10^{\circ}$ C to  $+55^{\circ}$ C

#### **Humidity**

5% to 95% RH noncondensing  $\omega$  +40oC

#### **Vibration\***

0.008 g2/Hz 5 Hz to 20 Hz 0.05g2/Hz 20 Hz to 100 Hz -3 dB/octave 100 Hz to 900 Hz

#### **Shock\***

Operational: 40g for 11mSec Non-operational: 75g for 6 mSec

\* = Requires Vehicle Adapter Module

## **Physical Specifications**

#### **Assembly**

Injection molded plastic with integrated battery pack

#### **Size**

143 mm x 76 mm x38 mm 5.78" x 2.99" x1.44"

#### **Weight**

205 grams ( 7.2 oz) not including batteries

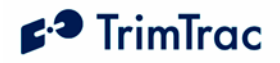

# **TrimTrac Part Numbers**

The following are Trimble part numbers for the TrimTrac locator and accessories:

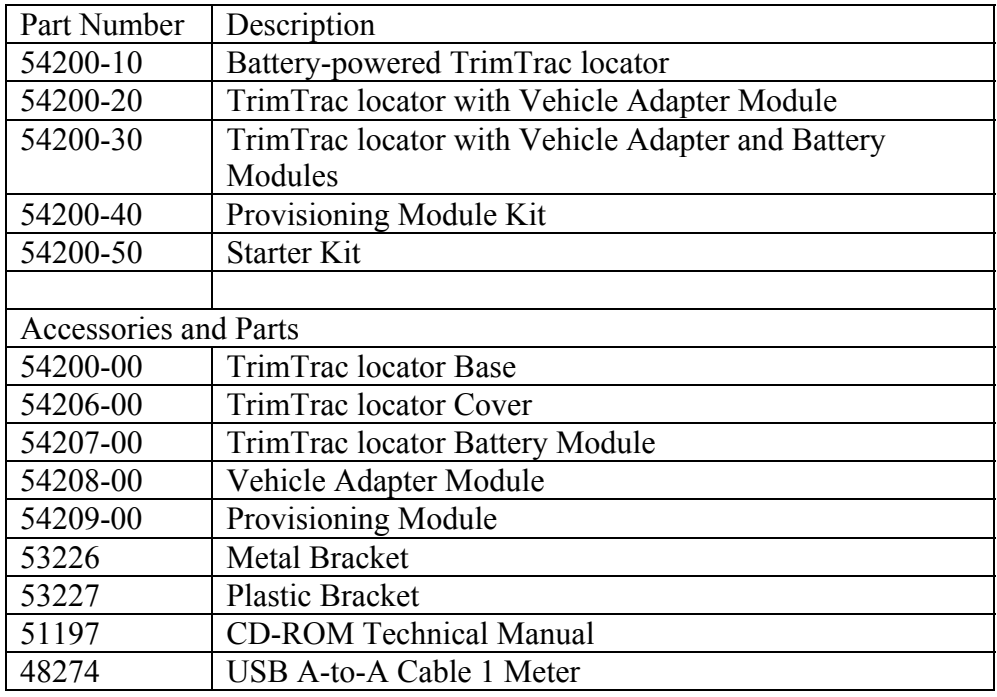

**Table 58, TrimTrac Part Numbers** 

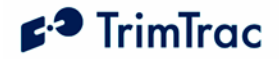

## **Bibliography**

European Telecommunications Standards Institute (ETSI). ETSI is the standards body for GSM worldwide operations. Specifications on various aspects of GSM phone operations (AT commands, installation requirements, and terminology) are available for download from ETSI at: www.etsi.org

*GPS, A Guide to the Next Utility, Trimble* P/N 18239 (1992). A short, nontechnical introduction to GPS. Explains what GPS does, how it works, and its capabilities and limitations. www.trimble.com

*GSM Made Simple*, by George Lamb published by Cordero Consulting and Regal Printing, Atlanta GA, 1997 (ISBN 0-966-57520-2).

GSM World. The GSM World site has information on the technical and business aspects of GSM. Contact information is available for GSM carriers as well as GSM hardware manufacturers. www.gsmworld.com

ICD-GPS-200. *NAVSTAR GPS Space Segment: Navigation User Interfaces*, drawing number ICD-GPS-200 (3 July 1991). The official definition of the data formats used in NAVSTAR GPS satellite signals. www.navcen.uscg.gov/gps

Commanding Officer USCG NAVCEN 7323 Telegraph Road Alexandria, VA 22315 703-313-5900

*Proceedings of the Institute of Navigation, Washington DC*. A series of three volumes of papers describing GPS Theory published between 1980 and 1986 by the Institute of Navigation. Essential source material for system designers. www.ion.org

*SAE J1455 Joint SAE/TMC Recommended Environmental Practices for Electronic Equipment Design* (Heavy Duty Trucks). www.sae.org

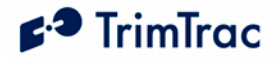

# **Glossary**

The Glossary defines technical terms and abbreviations used in this manual. It includes terms from the fields of wireless communications and GPS technology.

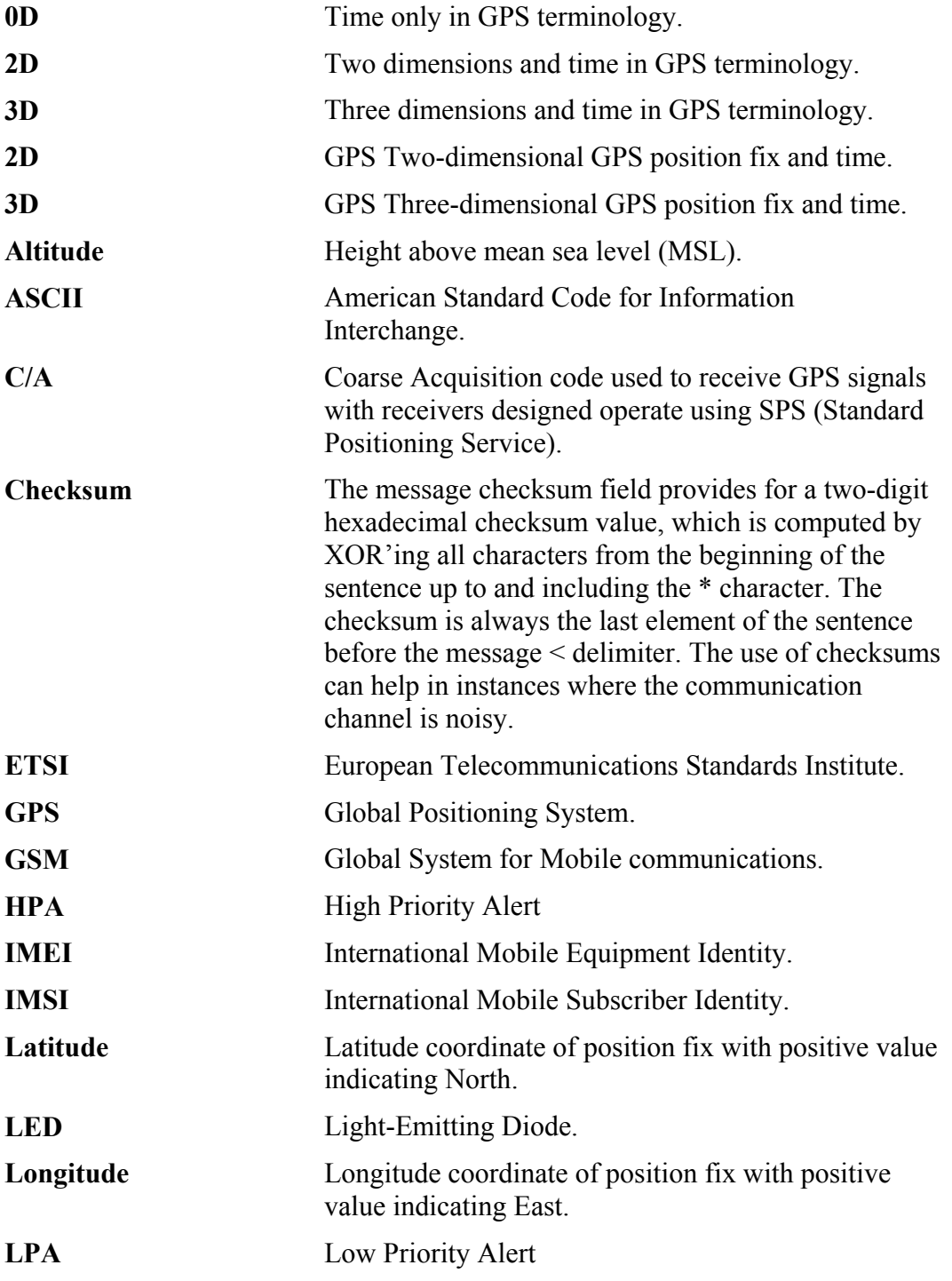

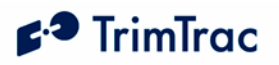

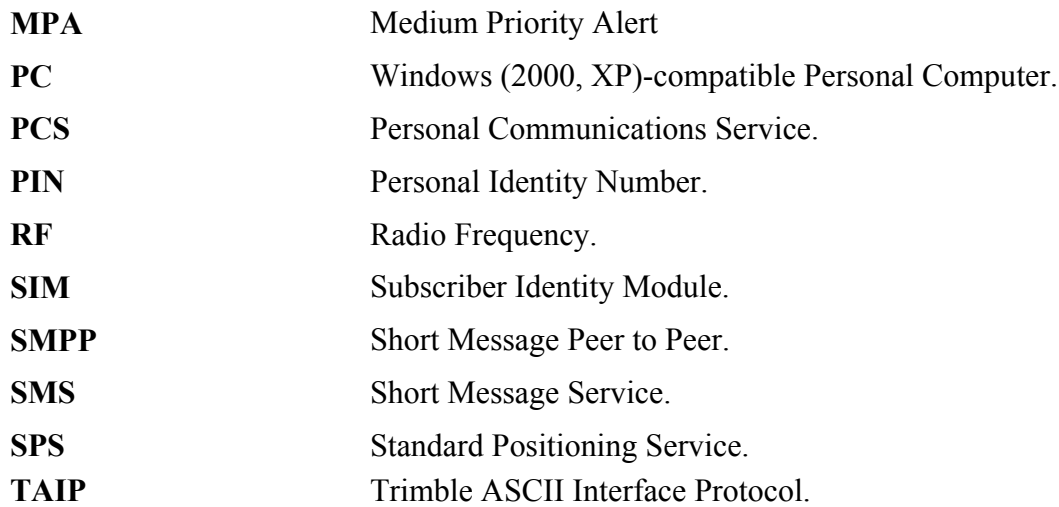

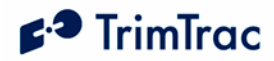

# **Basic Feature Parameter Ranges and Default Settings**

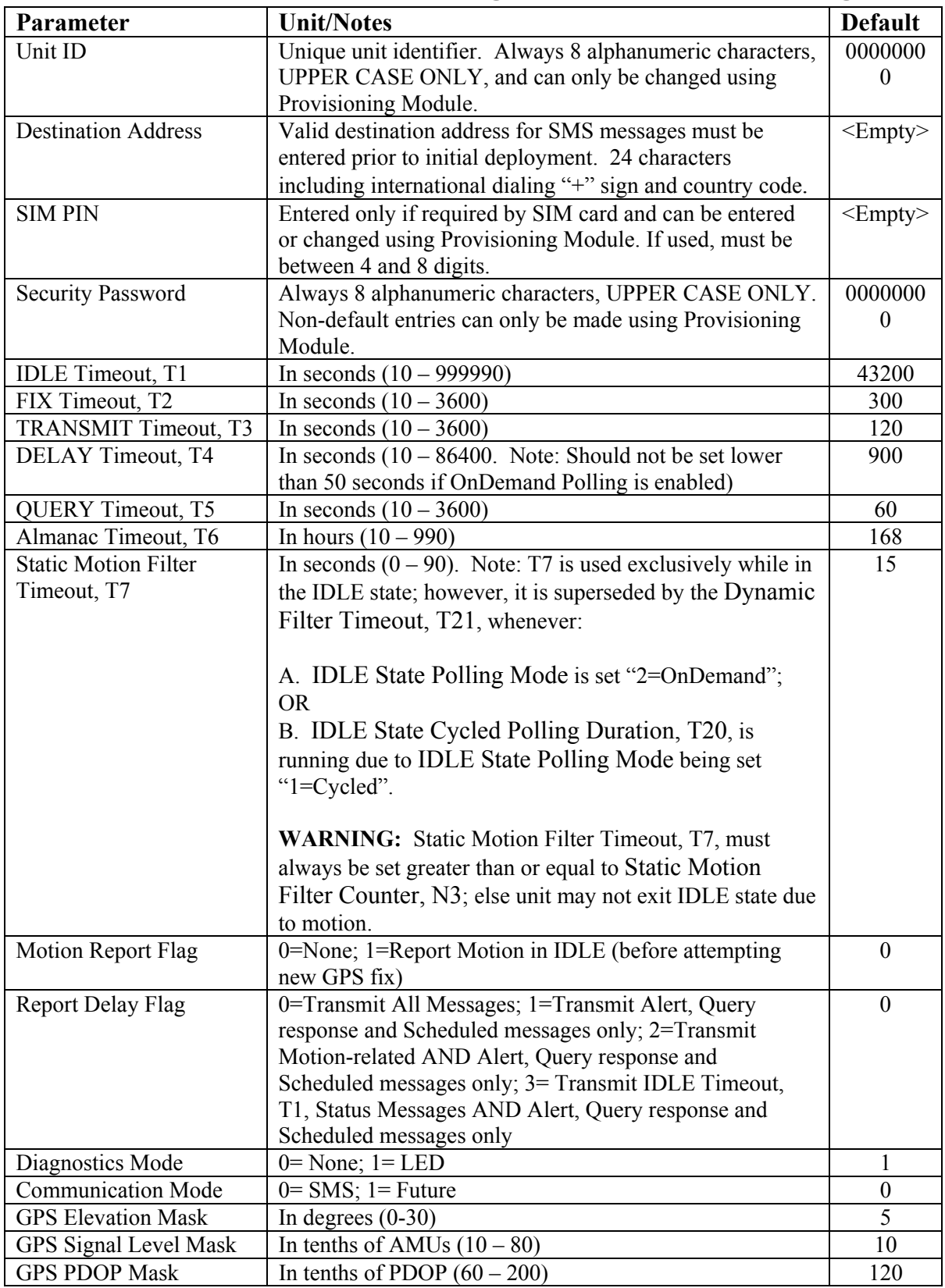

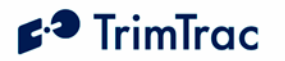

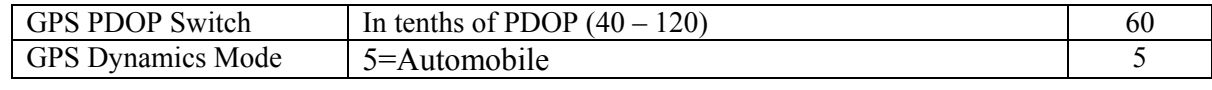

**Table 59, Basic Feature Parameters and Defaults** 

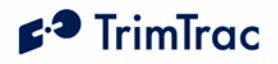

# **Enhanced Feature Parameter Ranges and Default Settings**

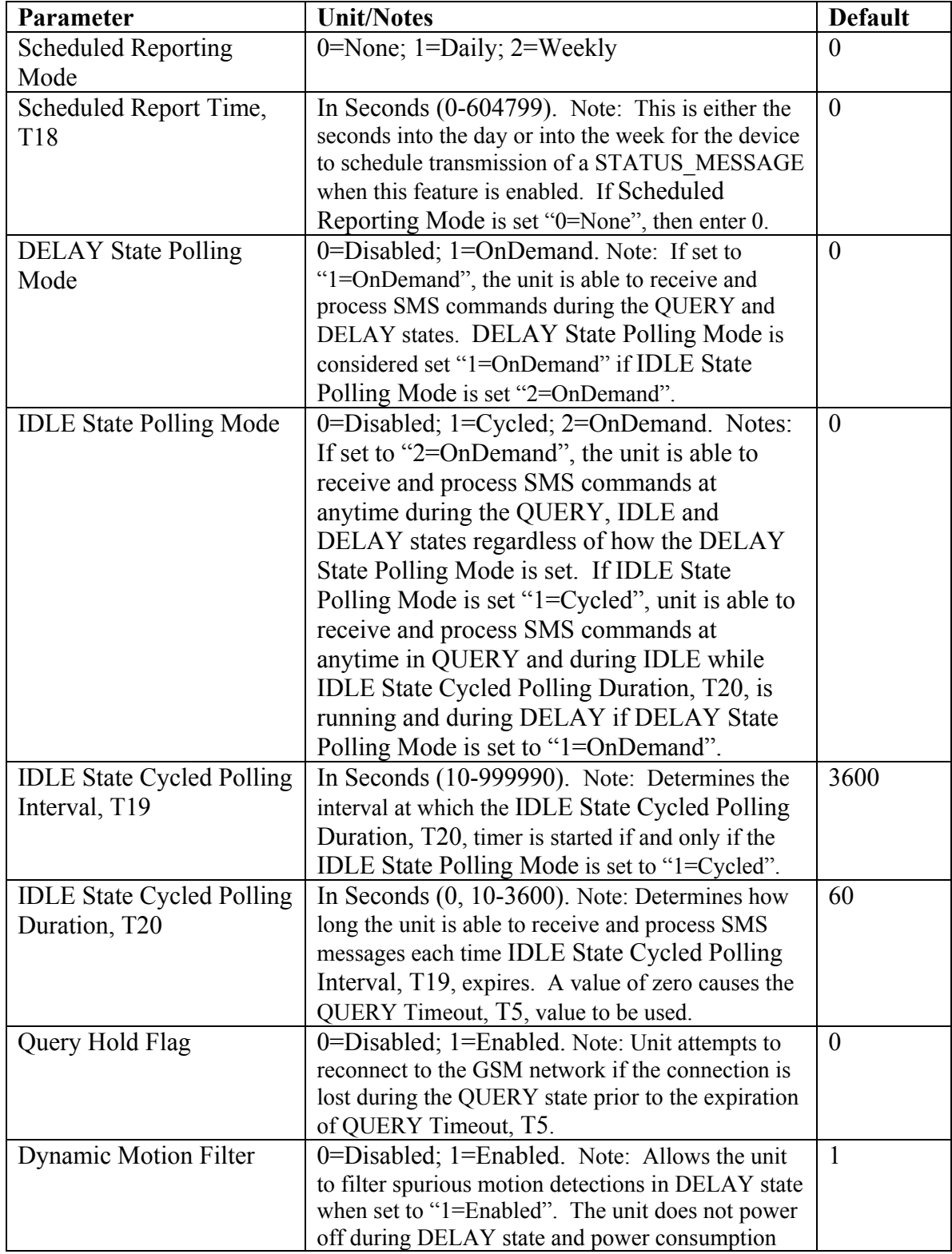

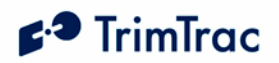

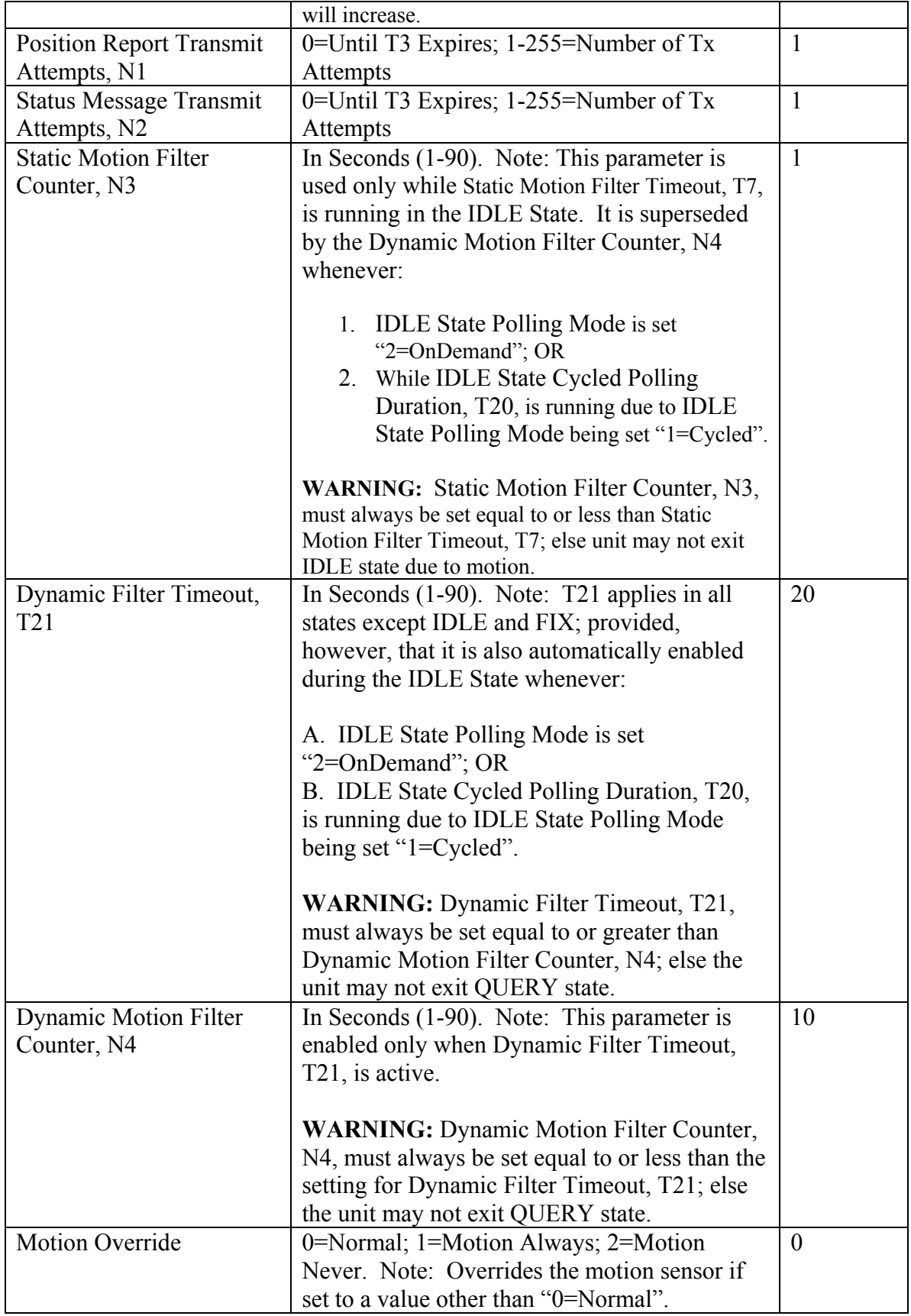

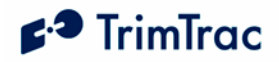

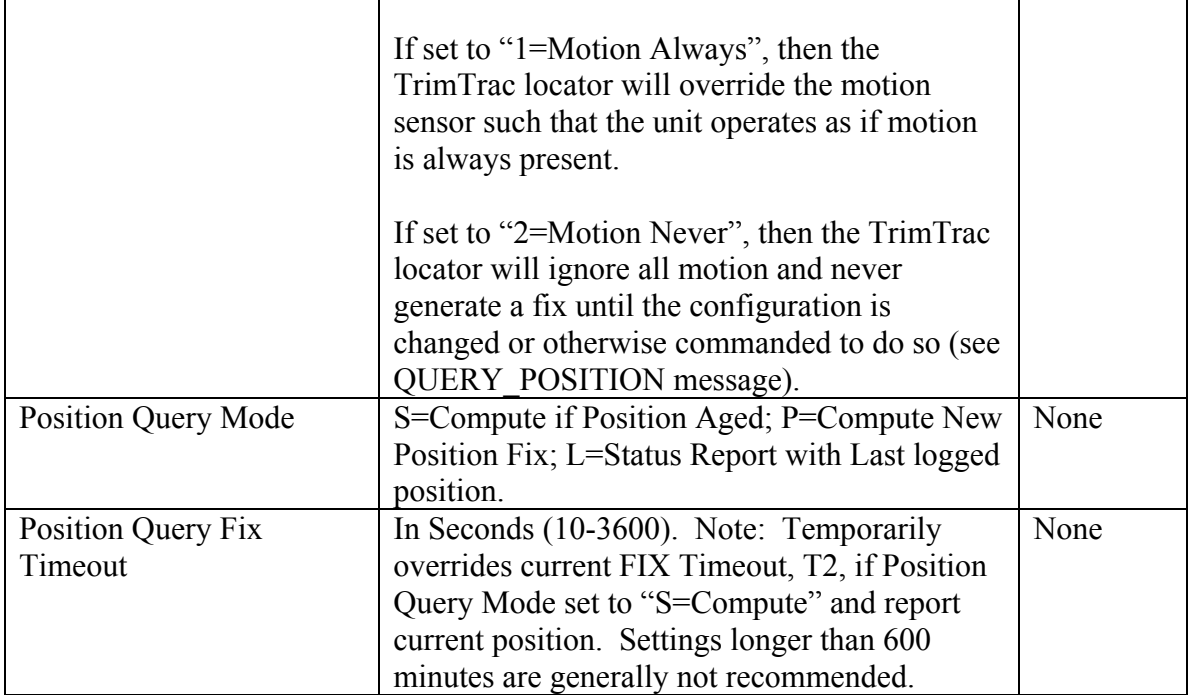

**Table 60, Enhanced Feature Parameters and Defaults.** 

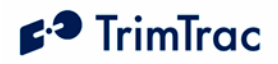

# **Vehicle Adapter Module Parameter Ranges and Default Settings**

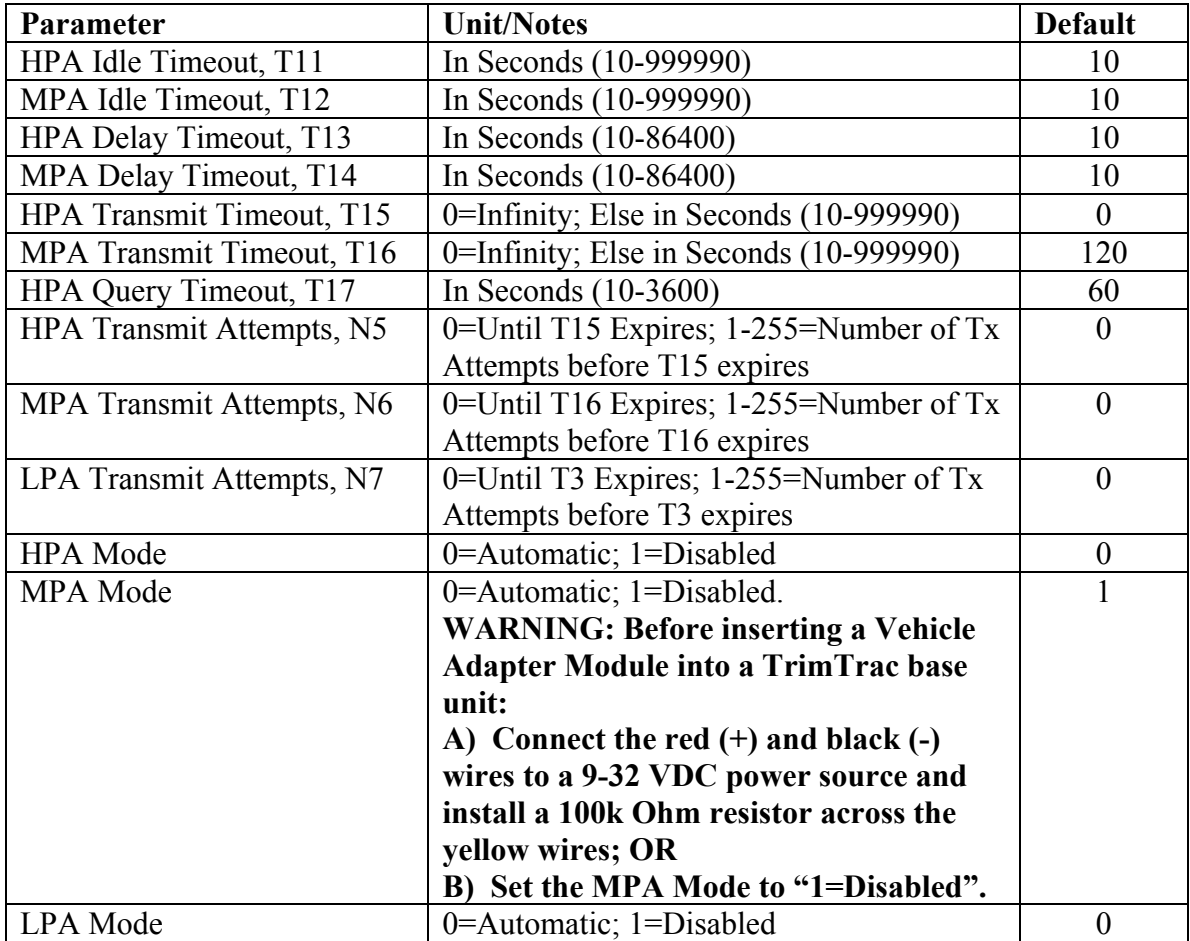

**Table 61, Enhanced Feature Parameters and Defaults.** 

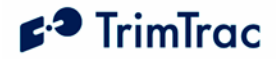

# **Read-Only Parameters, Formats and Ranges**

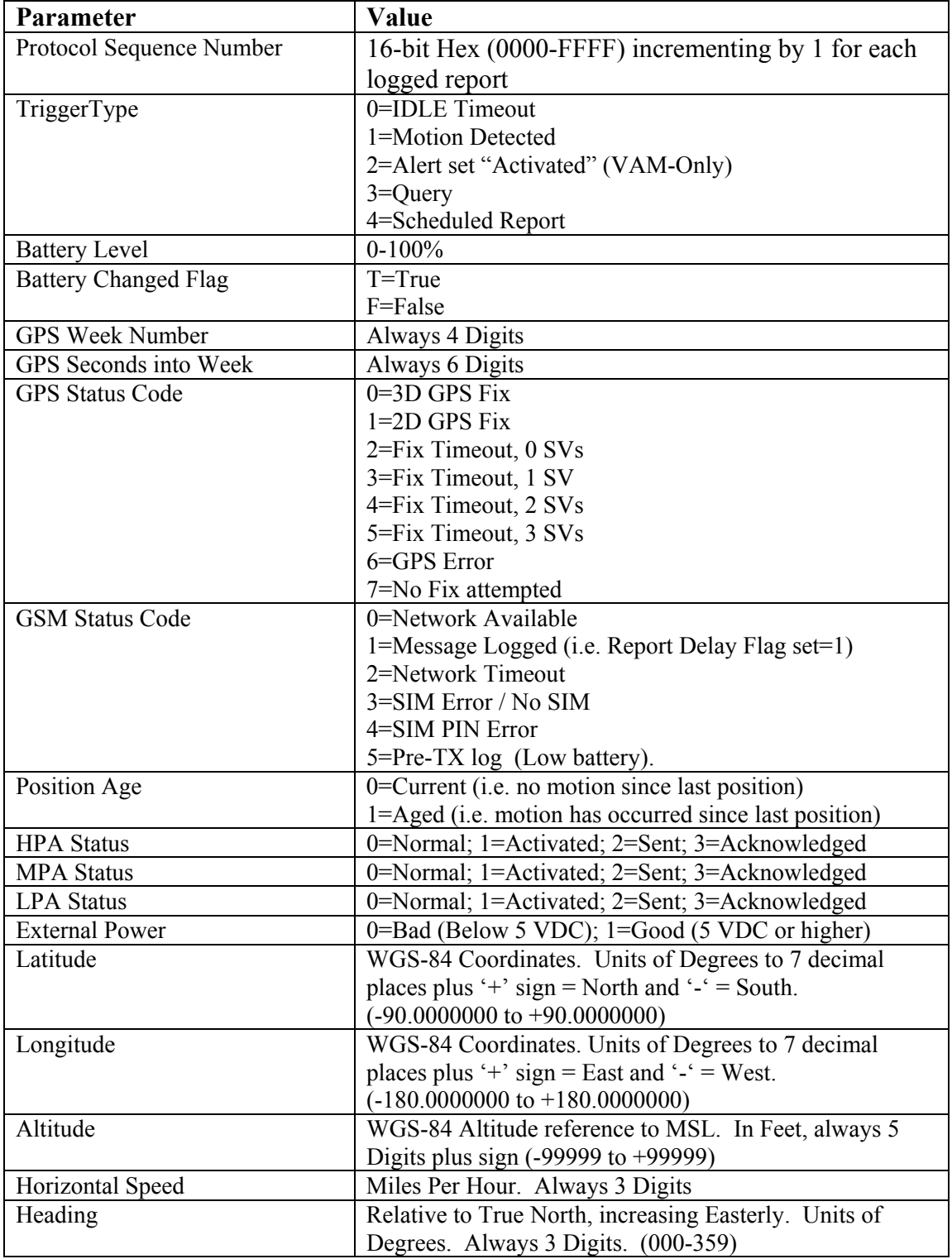

**Table 62, Read-only Parameters** 

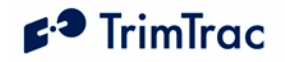

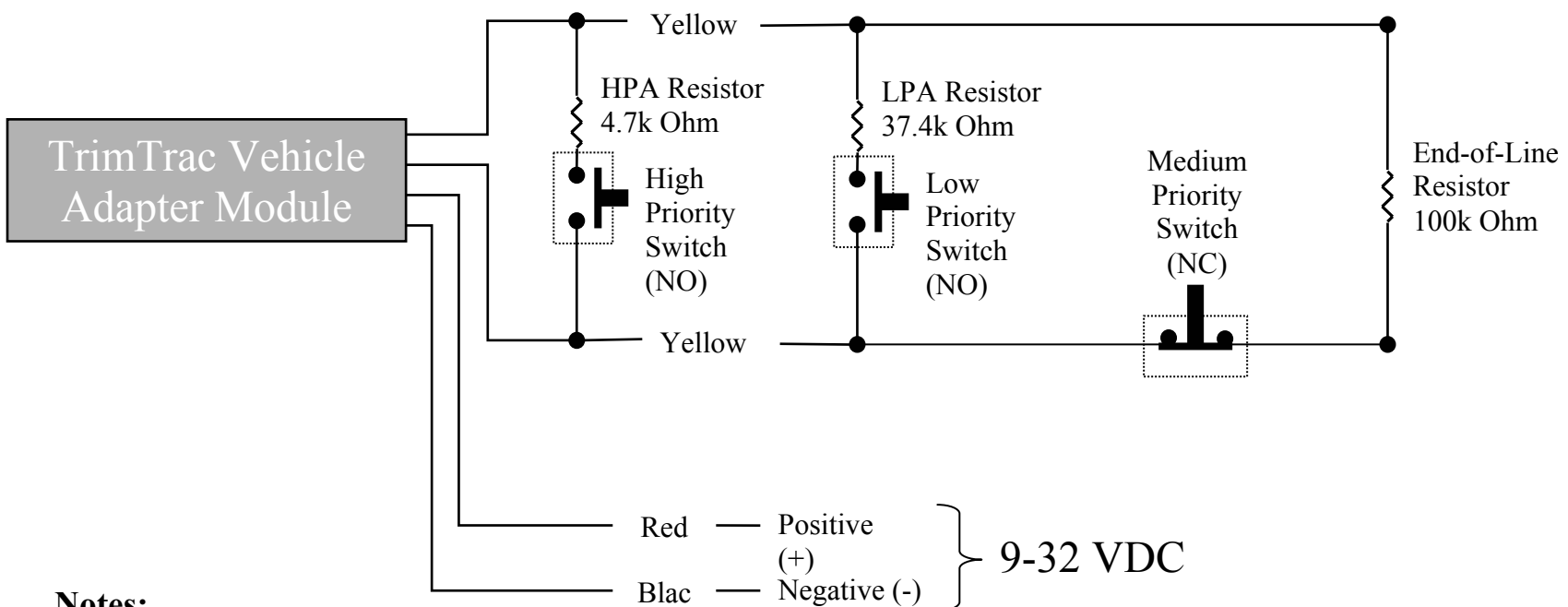

## **Notes:**

- •High and Low Priority switches must be Normally Open; Medium Priority switch must be Normally Closed
- •HPA and MPA Switches can be either Momentary or Latching, LPA switch must latching-type
- •High, Low and Medium Switches are optional and can be used in any combination
- • Multiple switches can be used in parallel in each branch circuit; provided, however that branch resistance values are maintained as shown.
- •End-of-Line Resistor is required unless MPA Mode is set "1=Disabled"
- •If Alert Switches are not used, then set HPA, MPA and LPA Modes all to "1=Disabled"
- •Set MPA Mode to "1=Disabled" if you do not want a MPA message if no external VDC is available.
- •All resistors (+/- 5%, .250 Watt min.) and switches provided by installer.
- •Opens, shorts and ground faults on main circuit and loss of external VDC handled as "Medium Priority Alerts"
- • New High and Low Priority alerts may not be recognized if a Medium Priority alert caused by an open, short or ground fault is in already in effect.

**Figure 10, VAM Alert Wiring Diagram**